# **GARMIN.**

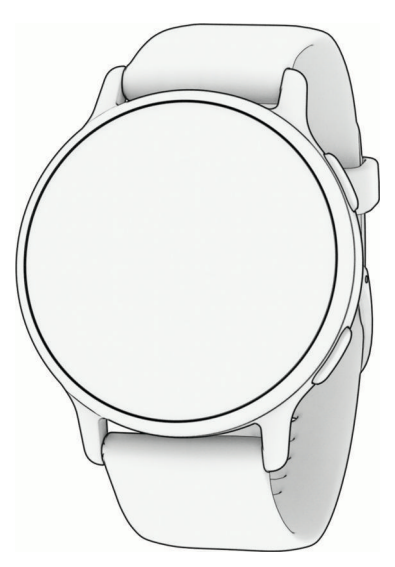

# VÍVOACTIVE® 5 HEALTH AND FITNESS GPS SMARTWATCH

Εγχειρίδιο κατόχου

#### © 2023 Garmin Ltd. ή οι θυγατρικές της

Με την επιφύλαξη παντός δικαιώματος. Σύμφωνα με τους νόμους περί πνευματικών δικαιωμάτων, απαγορεύεται η αντιγραφή ολόκληρου ή τμήματος του παρόντος εγχειριδίου, χωρίς τη γραπτή συγκατάθεση της Garmin. Η Garmin διατηρεί το δικαίωμα να αλλάξει ή να βελτιώσει τα προϊόντα της και να πραγματοποιήσει αλλαγές στο περιεχόμενο του παρόντος εγχειριδίου, χωρίς να είναι υποχρεωμένη να γνωστοποιήσει τις όποιες αλλαγές ή βελτιώσεις σε οποιοδήποτε φυσικό ή νομικό πρόσωπο. Μεταβείτε στη διεύθυνση [www.garmin.com](http://www.garmin.com) για τρέχουσες ενημερώσεις και επιπλέον πληροφορίες σχετικά με τη χρήση του παρόντος προϊόντος.

Η ονομασία Garmin®, το λογότυπο Garmin, ANT+®, Approach®, Auto Lap®, Auto Pause®, Edge® και νίνοactive® αποτελούν εμπορικά σήματα της Garmin Ltd. ή των θυγατρικών της στις Η.Π.Α. και σε άλλες χώρες. Οι ονομασίες Body Battery™, Connect IQ™, Firstbeat Analytics™, Garmin AutoShot™, Garmin Connect™, Garmin Express™, Garmin GameOn™, Garmin Golf™, Garmin Index™, Garmin Move IQ™, Garmin Pay™, Health Snapshot™, HRM-Dual™, HRM-Pro™ series, tempe™ και Varia™ αποτελούν εμπορικά σήματα της Garmin Ltd. ή των θυγατρικών της. Δεν επιτρέπεται η χρήση αυτών των εμπορικών σημάτων χωρίς τη ρητή άδεια της Garmin.

Η ονομασία Android™ αποτελεί εμπορικό σήμα της Google LLC. Οι ονομασίες Apple®, iPhone® και iTunes® αποτελούν εμπορικά σήματα της Apple Inc. στις Η.Π.Α. και σε άλλες χώρες. Το λεκτικό σήμα BLUETOOTH® και τα λογότυπα ανήκουν στην Bluetooth SIG, Inc. και οποιαδήποτε χρήση των εν λόγω σημάτων από την Garmin επιτρέπεται βάσει άδειας. Η ονομασία The Cooper Institute® καθώς και σχετικά εμπορικά σήματα είναι ιδιοκτησία του The Cooper Institute. Η ονομασία iOS® αποτελεί σήμα κατατεθέν της Cisco Systems, Inc. που χρησιμοποιείται βάσει αδείας από την Apple Inc. Η ονομασία Overwolf™ αποτελεί εμπορικό σήμα της Overwolf Ltd. Η ονομασία Wi‑Fi® αποτελεί σήμα κατατεθέν της Wi-Fi Alliance Corporation. Η ονομασία Windows® αποτελεί σήμα κατατεθέν της Microsoft Corporation στις Ηνωμένες Πολιτείες και σε άλλες χώρες. Άλλα εμπορικά σήματα και ονομασίες ανήκουν στους αντίστοιχους κατόχους τους.

Το προϊόν αυτό φέρει πιστοποίηση ANT+®. Στη διεύθυνση [www.thisisant.com/directory](http://www.thisisant.com/directory) θα βρείτε μια λίστα με συμβατά προϊόντα και εφαρμογές. M/N: A04724

# **Πίνακας περιεχομένων**

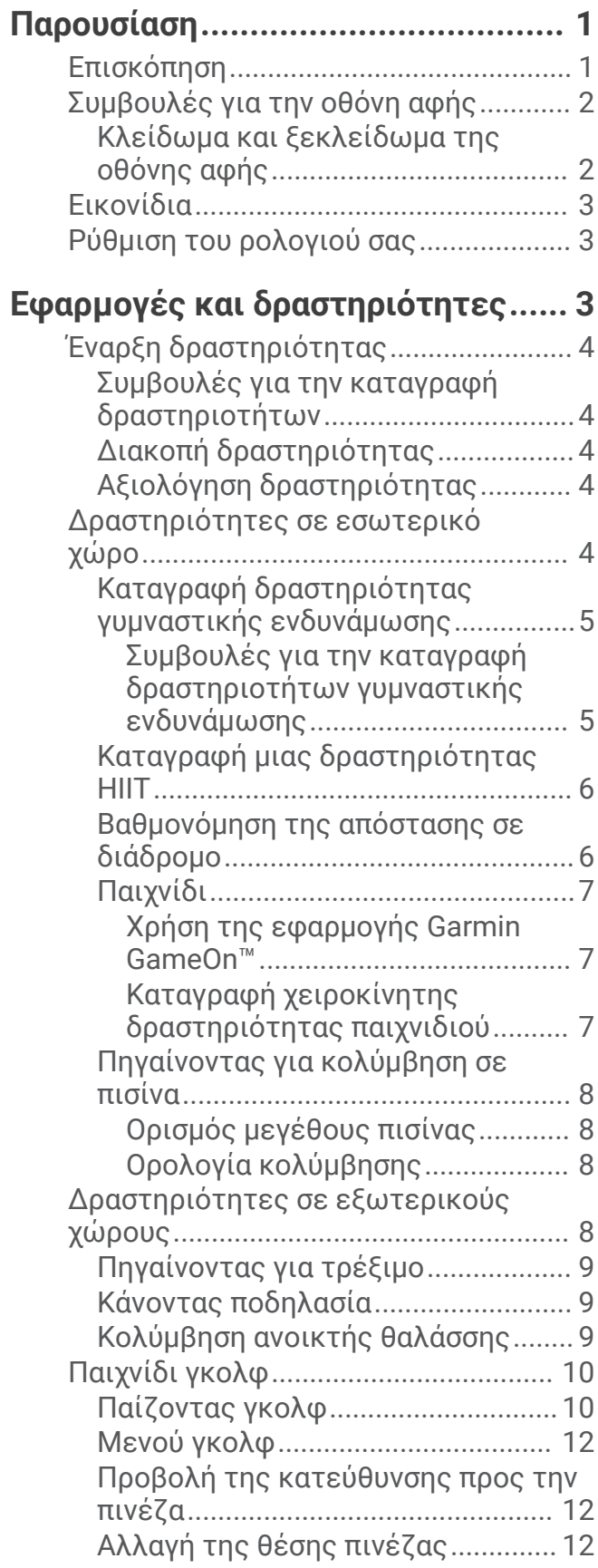

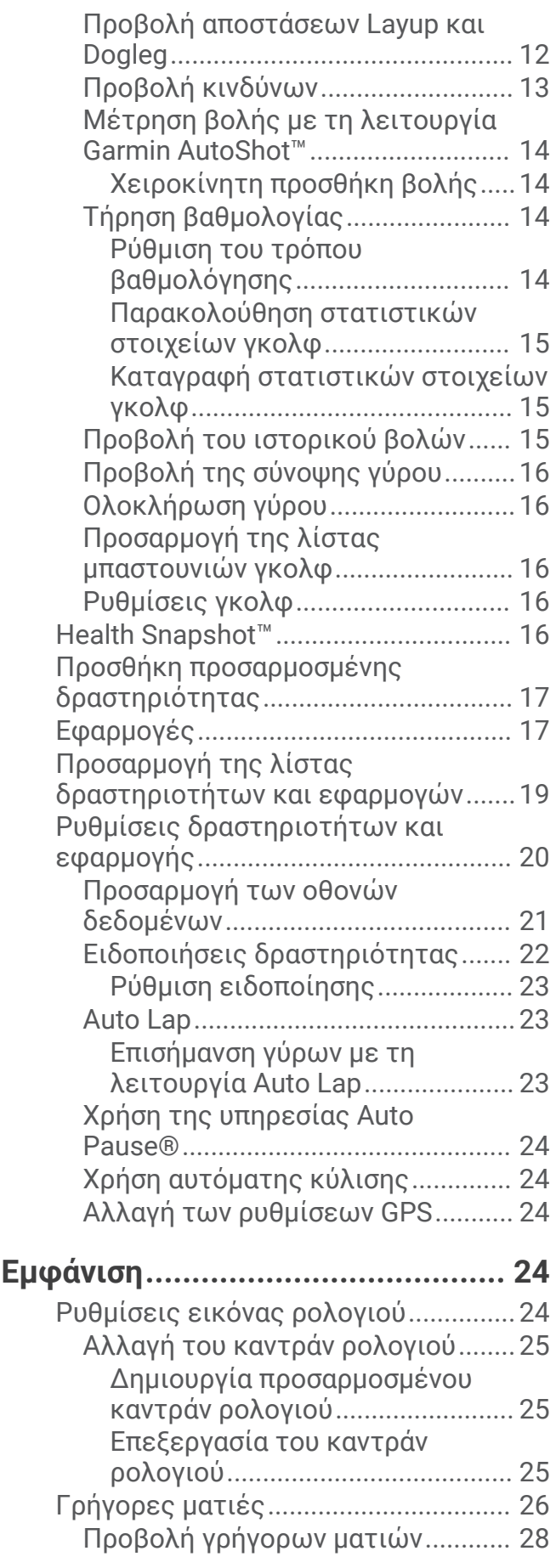

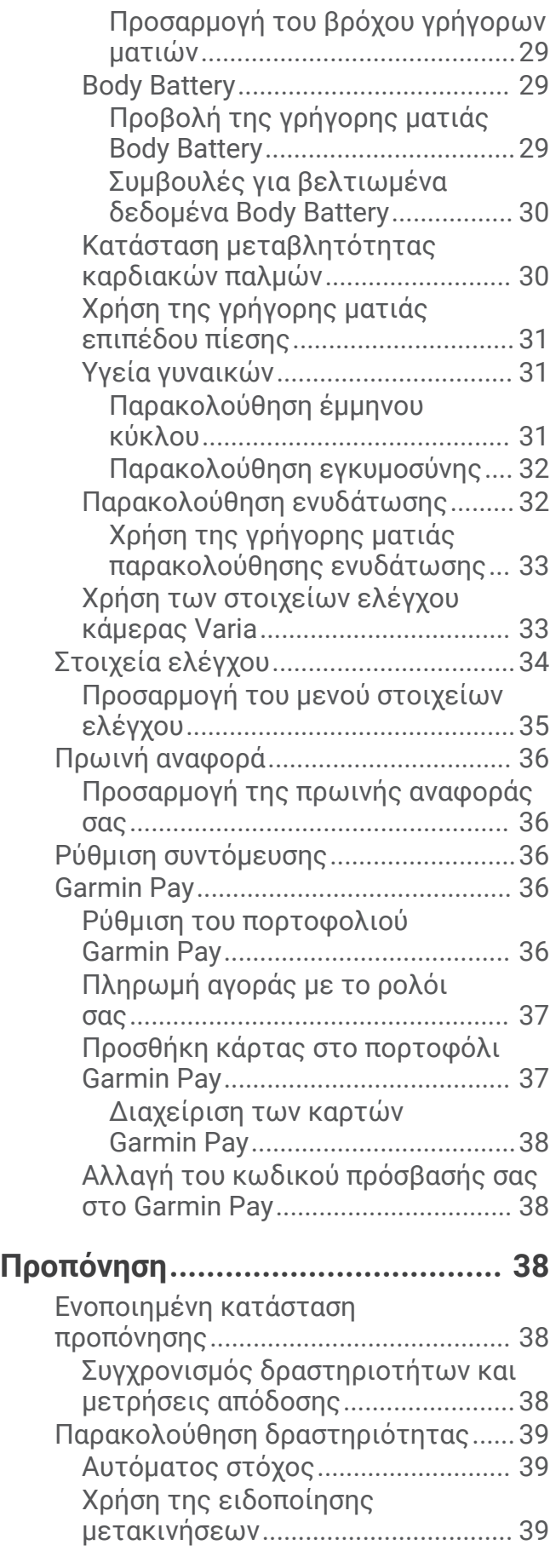

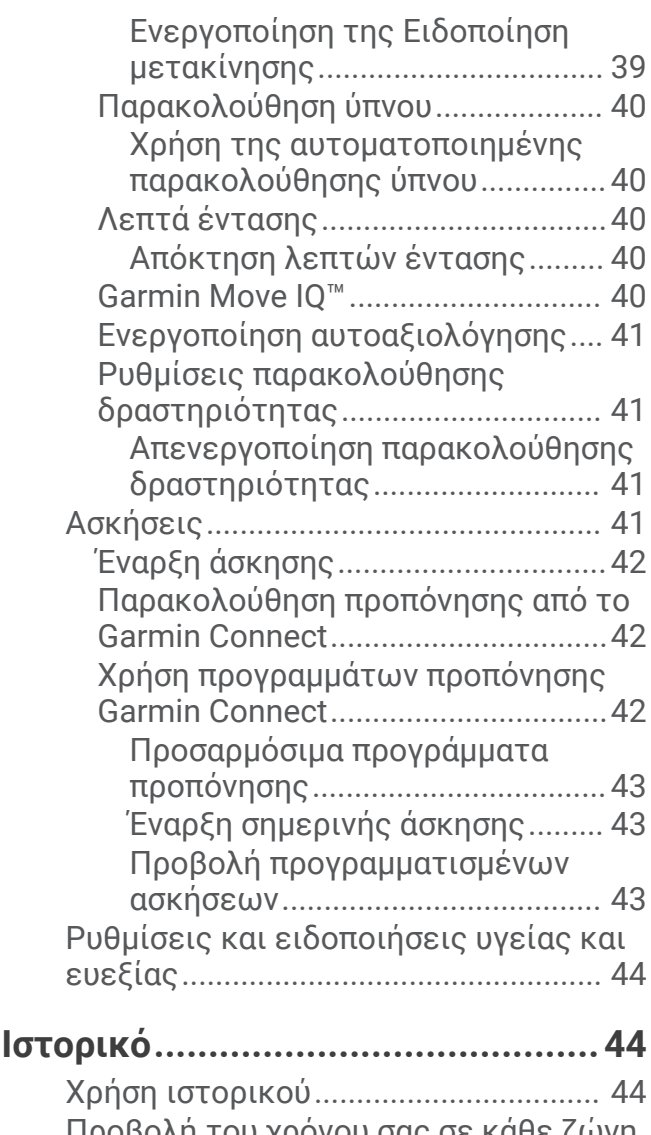

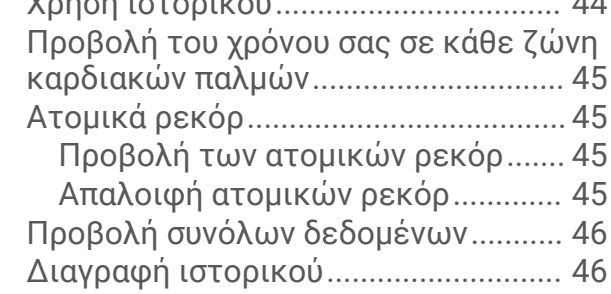

# **[Λειτουργίες καρδιακών παλμών...](#page-51-0) 46**

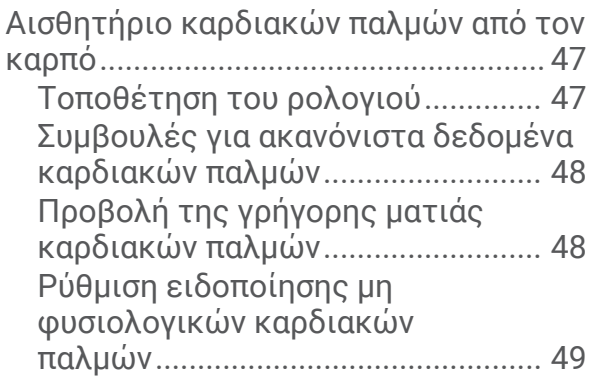

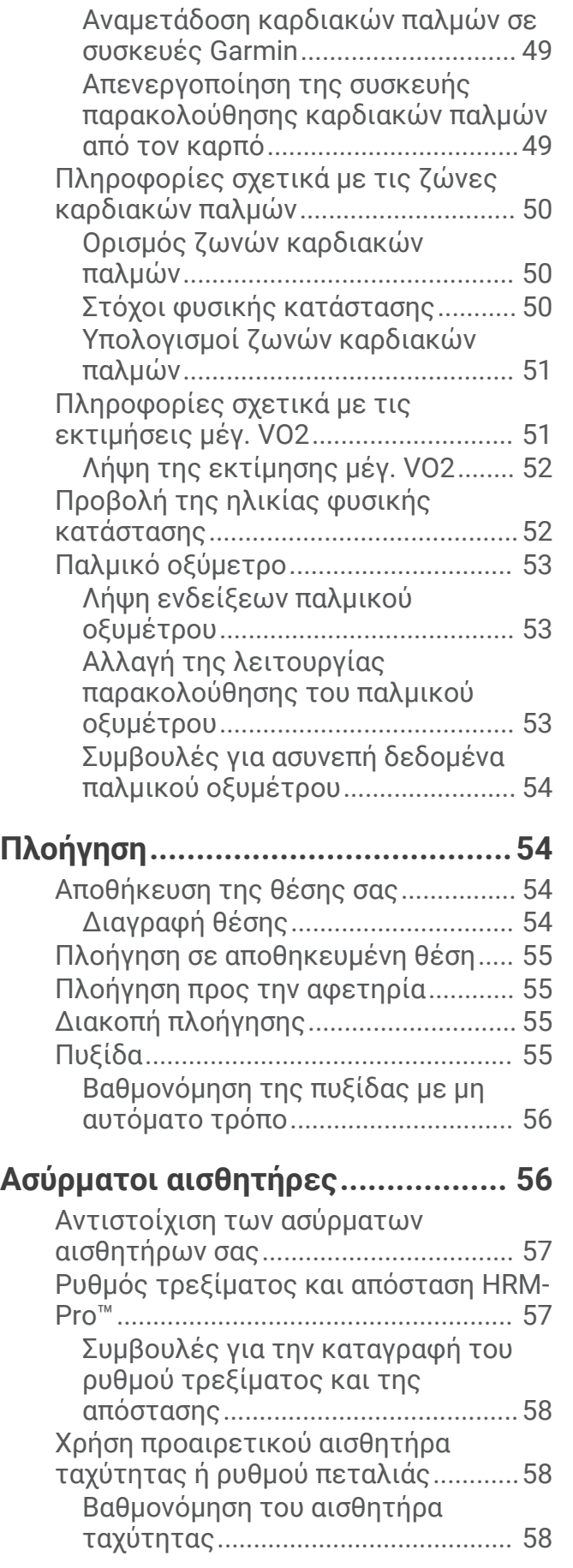

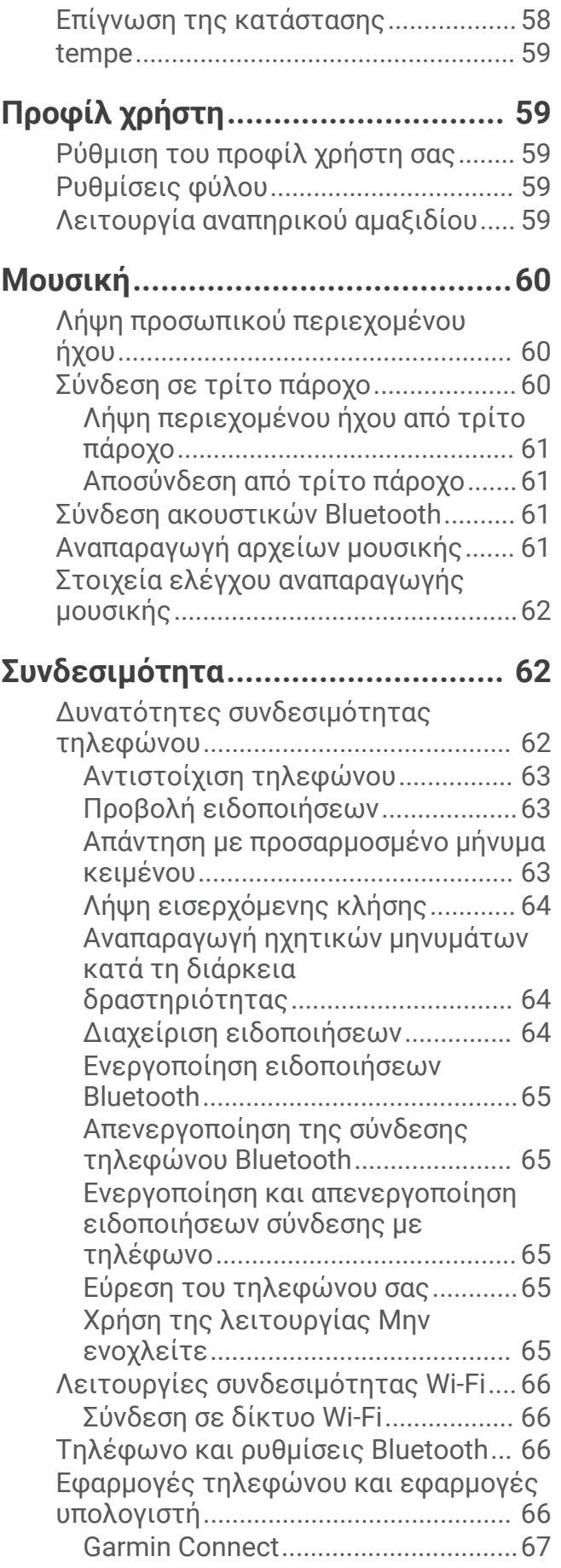

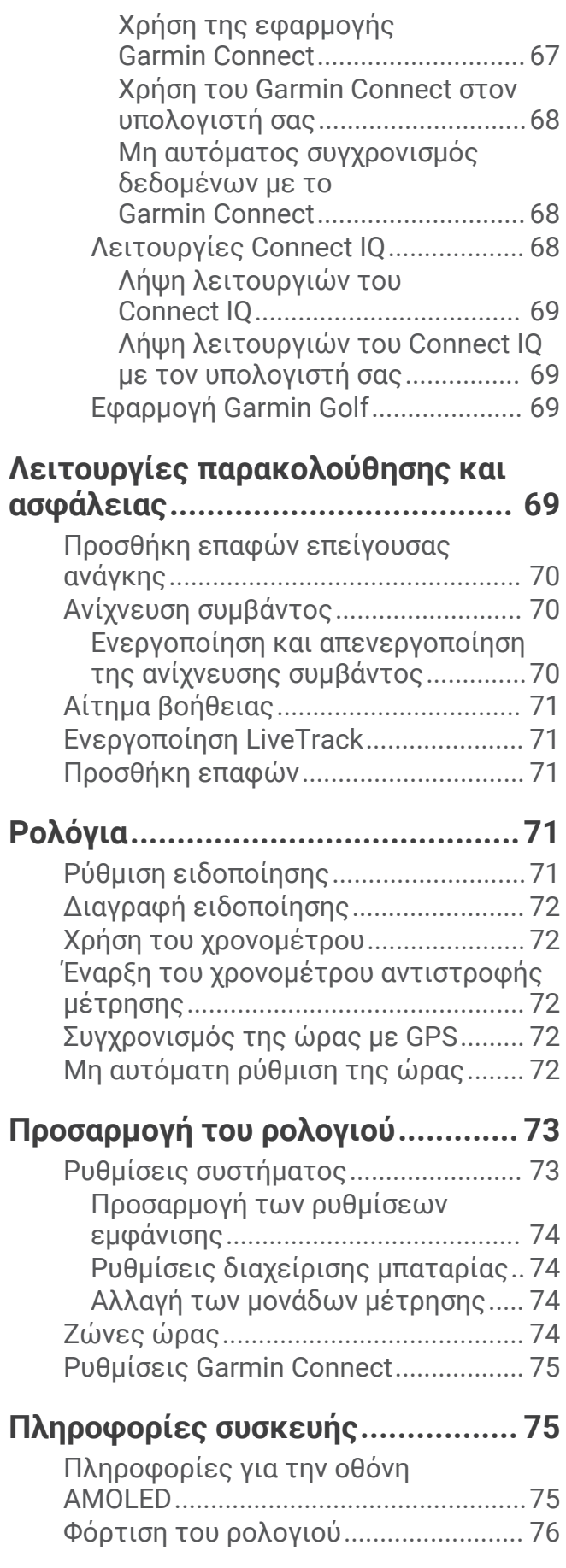

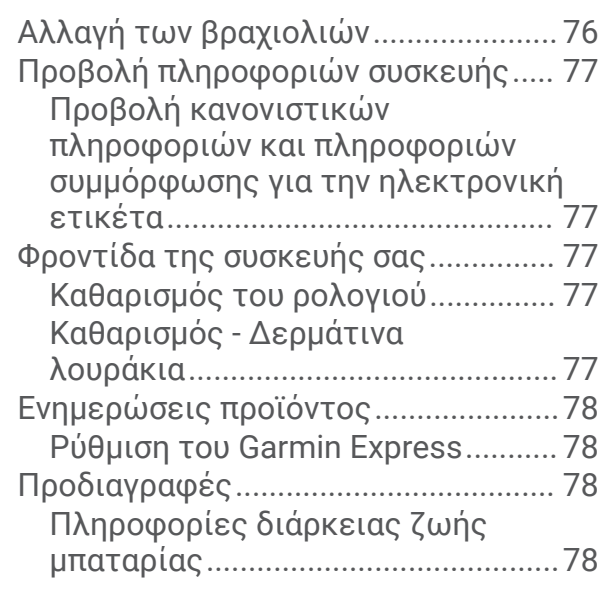

# **[Αντιμετώπιση προβλημάτων........](#page-84-0) 79**

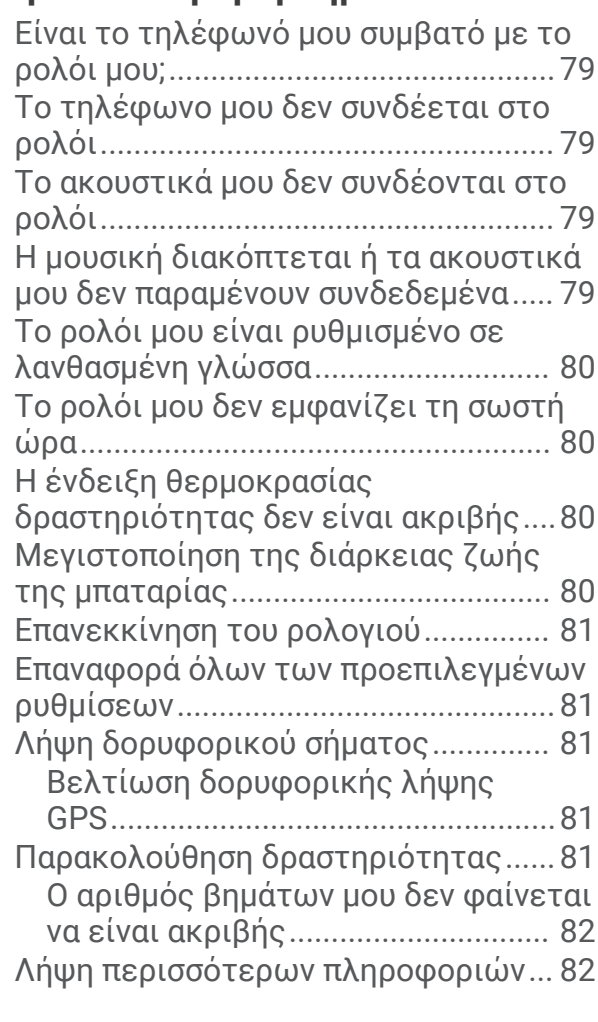

# **[Παράρτημα.....................................82](#page-87-0)**

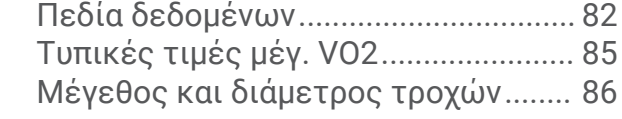

# **Παρουσίαση**

#### **ΠΡΟΕΙΔΟΠΟΙΗΣΗ**

<span id="page-6-0"></span>Ανατρέξτε στον οδηγό *Σημαντικές πληροφορίες για την ασφάλεια και το προϊόν* που περιλαμβάνεται στη συσκευασία του προϊόντος, για προειδοποιήσεις σχετικά με το προϊόν και άλλες σημαντικές πληροφορίες. Συνιστάται να συμβουλεύεστε πάντοτε το γιατρό σας προτού ξεκινήσετε ή τροποποιήσετε οποιοδήποτε πρόγραμμα άσκησης.

# **Επισκόπηση**

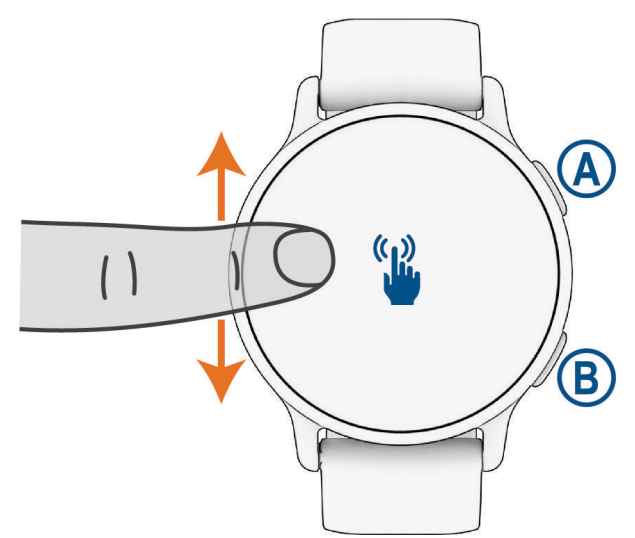

 **Κουμπί ενέργειας**: Πατήστε το για να ενεργοποιήσετε το ρολόι.

Πατήστε το για να ανοίξετε το μενού δραστηριοτήτων και εφαρμογών.

Πατήστε το για να ξεκινήσετε και να σταματήσετε την αντίστροφη μέτρηση δραστηριότητας.

Πατήστε το παρατεταμένα για 2 δευτερόλεπτα, για να προβάλετε το μενού των στοιχείων ελέγχου, συμπεριλαμβανομένης της ενεργοποίησης/απενεργοποίησης.

Πατήστε το παρατεταμένα μέχρι το ρολόι να δονηθεί 3 φορές, για να ζητήσετε βοήθεια (*[Λειτουργίες](#page-74-0) [παρακολούθησης και ασφάλειας](#page-74-0)*, σελίδα 69).

 **Κουμπί επιστροφής (Μενού)**: Πατήστε το για να επιστρέψετε στην προηγούμενη οθόνη, εκτός κατά τη διάρκεια μιας δραστηριότητας.

Κατά τη διάρκεια μιας δραστηριότητας, πατήστε το για να επισημάνετε ένα νέο γύρο, να ξεκινήσετε ένα νέο σετ ή στάση ή να προχωρήσετε στο επόμενο στάδιο μιας άσκησης.

Πατήστε το παρατεταμένα για να προβάλετε ένα μενού των ρυθμίσεων και των επιλογών του ρολογιού για την τρέχουσα οθόνη.

**Οθόνη αφής** : Σύρετε προς τα πάνω ή προς τα κάτω, για να μεταβείτε με κύλιση στις γρήγορες ματιές, στις λειτουργίες και στα μενού (*[Συμβουλές για την οθόνη αφής](#page-7-0)*, σελίδα 2).

Από το καντράν ρολογιού, σύρετε προς τα δεξιά για να προβάλετε τη λειτουργία συντόμευσης (*[Ρύθμιση](#page-41-0)  [συντόμευσης](#page-41-0)*, σελίδα 36).

# <span id="page-7-0"></span>**Συμβουλές για την οθόνη αφής**

- Σύρετε προς τα επάνω ή προς τα κάτω, για να μεταβείτε με κύλιση στις λίστες και στα μενού.
- Σύρετε το δάκτυλό σας προς τα επάνω ή προς τα κάτω, για να μετακινηθείτε γρήγορα με κύλιση.
- Πατήστε ένα στοιχείο για να το επιλέξετε.
- Πατήστε το για να αφυπνίσετε το ρολόι.
- Από το καντράν ρολογιού, σύρετε προς τα επάνω ή προς τα κάτω για να μετακινηθείτε με κύλιση στις γρήγορες ματιές στο ρολόι.
- Πατήστε μια γρήγορη ματιά για να δείτε επιπλέον πληροφορίες, αν είναι διαθέσιμες.
- Για να επιστρέψετε στην προηγούμενη οθόνη, σύρετε προς τα δεξιά.
- Πατήστε παρατεταμένα ένα στοιχείο στο καντράν ρολογιού για να εμφανίσετε πληροφορίες περιβάλλοντος, όπως γρήγορες ματιές ή μενού, εάν είναι διαθέσιμες.
- Στη διάρκεια μιας δραστηριότητας, σύρετε το δάκτυλό σας προς τα επάνω ή προς τα κάτω για να δείτε την επόμενη οθόνη δεδομένων.
- Στη διάρκεια μιας δραστηριότητας, σύρετε προς τα δεξιά για να προβάλετε το καντράν ρολογιού και τις γρήγορες ματιές, και σύρετε προς τα αριστερά για να επιστρέψετε στα πεδία δεδομένων δραστηριότητας.
- Αφού επιλέξετε μια δραστηριότητα, σύρετε προς τα πάνω για να δείτε τις ρυθμίσεις και τις επιλογές για αυτήν τη δραστηριότητα.
- $\cdot$  Όταν είναι διαθέσιμο, επιλέξτε το  $\blacktriangle$  ή σύρετε προς τα επάνω για να δείτε επιπλέον επιλογές μενού.
- Η επιλογή κάθε μενού πρέπει να εκτελείται μεμονωμένα.

#### **Κλείδωμα και ξεκλείδωμα της οθόνης αφής**

Μπορείτε να κλειδώσετε την οθόνη αφής για την αποφυγή ακούσιων πατημάτων.

- **1** Πατήστε παρατεταμένα το για να δείτε το μενού στοιχείων ελέγχου.
- **2** Επιλέξτε<sup>.</sup>.

Η οθόνη αφής κλειδώνει και δεν αποκρίνεται σε πατήματα μέχρι να την ξεκλειδώσετε.

**3** Πατήστε παρατεταμένα οποιοδήποτε κουμπί για να ξεκλειδώσετε την οθόνη αφής.

# <span id="page-8-0"></span>**Εικονίδια**

Ένα εικονίδιο που αναβοσβήνει σημαίνει ότι το ρολόι πραγματοποιεί αναζήτηση για σήμα. Ένα σταθερό εικονίδιο σημαίνει ότι εντοπίστηκε το σήμα ή ο αισθητήρας είναι συνδεδεμένος. Η κάθετος μέσα σε ένα εικονίδιο σημαίνει ότι η λειτουργία είναι απενεργοποιημένη.

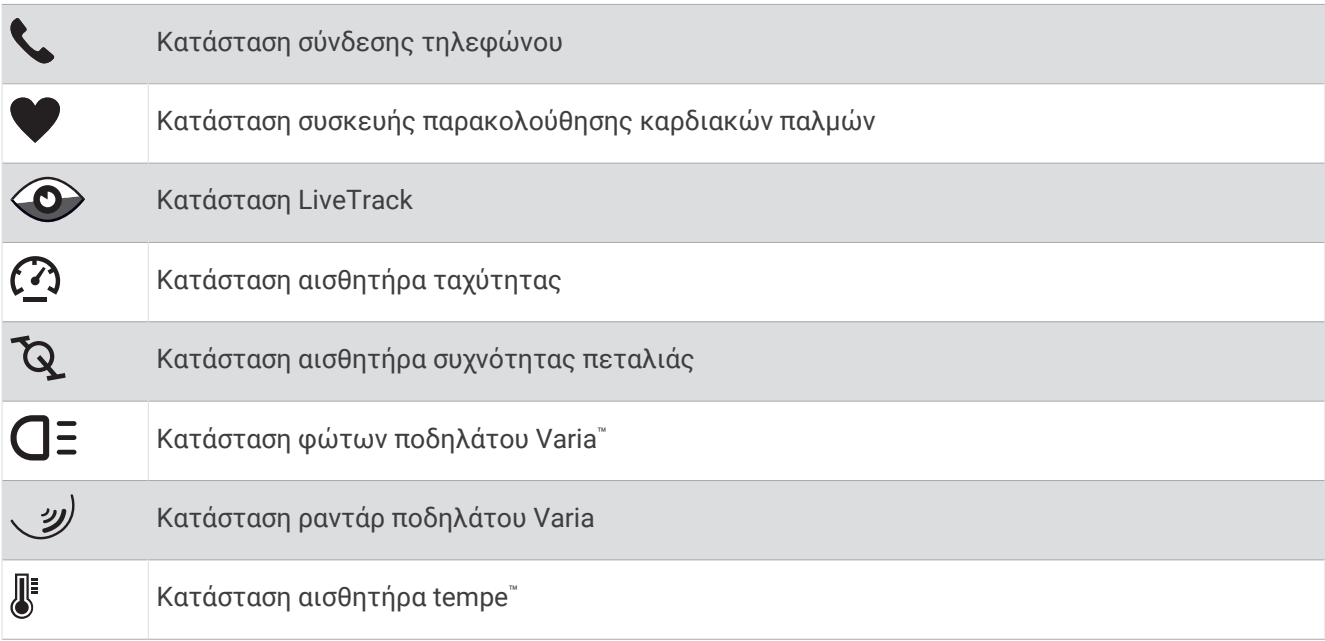

## **Ρύθμιση του ρολογιού σας**

Για να εκμεταλλευτείτε πλήρως τις λειτουργίες του vívoactive 5, ολοκληρώστε αυτές τις εργασίες.

- Πραγματοποιήστε σύζευξη του ρολογιού με το τηλέφωνό σας, χρησιμοποιώντας την εφαρμογή Garmin Connect™ (*[Αντιστοίχιση τηλεφώνου](#page-68-0)*, σελίδα 63).
- Ρυθμίστε δίκτυα Wi‑Fi® (*[Σύνδεση σε δίκτυο Wi‑Fi](#page-71-0)*, σελίδα 66).
- Ρυθμίστε τη μουσική (*Μουσική*[, σελίδα 60\)](#page-65-0).
- Ρυθμίστε το πορτοφόλι σας Garmin Pay™ (*[Ρύθμιση του πορτοφολιού Garmin Pay](#page-41-0)*, σελίδα 36).
- Ρυθμίστε τις λειτουργίες ασφάλειας (*[Λειτουργίες παρακολούθησης και ασφάλειας](#page-74-0)*, σελίδα 69).
- Ρυθμίστε το προφίλ χρήστη σας (*[Προφίλ χρήστη](#page-64-0)*, σελίδα 59).

# **Εφαρμογές και δραστηριότητες**

Το ρολόι σας περιλαμβάνει διάφορες προφορτωμένες εφαρμογές και δραστηριότητες.

- **Εφαρμογές**: Οι εφαρμογές παρέχουν διαδραστικές λειτουργίες για το ρολόι σας, όπως αποθήκευση της τοποθεσίας σας ή χρήση της οθόνης σας ως φακού (*[Εφαρμογές](#page-22-0)*, σελίδα 17).
- **Δραστηριότητες**: Το ρολόι σας διαθέτει προφορτωμένες εφαρμογές δραστηριοτήτων εσωτερικού και εξωτερικού χώρου, όπως τρέξιμο, ποδηλασία, ενδυνάμωση, γκολφ και πολλά άλλα. Όταν ξεκινάτε μια δραστηριότητα, το ρολόι εμφανίζει και καταγράφει δεδομένα αισθητήρα, τα οποία μπορείτε να αποθηκεύσετε και να κοινοποιήσετε στην κοινότητα Garmin Connect.

Για περισσότερες πληροφορίες σχετικά με την ακρίβεια της παρακολούθησης δραστηριότητας και των μετρήσεων φυσικής κατάστασης, μεταβείτε στη διεύθυνση [garmin.com/ataccuracy](http://garmin.com/ataccuracy).

**Εφαρμογές Connect IQ™** : Μπορείτε να προσθέσετε λειτουργίες στο ρολόι σας, εγκαθιστώντας εφαρμογές από την εφαρμογή Connect IQ (*[Λήψη λειτουργιών του Connect IQ](#page-74-0)*, σελίδα 69).

# <span id="page-9-0"></span>**Έναρξη δραστηριότητας**

Όταν ξεκινάτε μια δραστηριότητα, το GPS ενεργοποιείται αυτόματα (αν χρειάζεται).

- **1** Πατήστε (A).
- **2** Ορίστε μια επιλογή:
	- Επιλέξτε μια δραστηριότητα από τα αγαπημένα σας.
	- Επιλέξτε το ••• και ορίστε μια δραστηριότητα από την εκτεταμένη λίστα δραστηριοτήτων.
- **3** Αν η δραστηριότητα απαιτεί σήματα GPS, μεταβείτε σε εξωτερικό χώρο με ανεμπόδιστο οπτικό πεδίο προς τον ουρανό και περιμένετε μέχρι να είναι έτοιμο το ρολόι.

Το ρολόι είναι έτοιμο αφού καθορίσει τους καρδιακούς παλμούς σας, λάβει σήματα GPS (αν απαιτούνται) και συνδεθεί με τους ασύρματους αισθητήρες σας (αν απαιτούνται).

**4** Πατήστε (A) για να ξεκινήσει η αντίστροφη μέτρηση της δραστηριότητας. Το ρολόι καταγράφει δεδομένα δραστηριότητας μόνο όταν εκτελείται η αντίστροφη μέτρηση της δραστηριότητας.

#### **Συμβουλές για την καταγραφή δραστηριοτήτων**

- Φορτίστε το ρολόι προτού ξεκινήσετε μια δραστηριότητα (*[Φόρτιση του ρολογιού](#page-81-0)*, σελίδα 76).
- Σύρετε προς τα επάνω ή προς τα κάτω για να δείτε επιπλέον οθόνες δεδομένων.

#### **Διακοπή δραστηριότητας**

- **1** Πατήστε το **(A**).
- **2** Ορίστε μια επιλογή:
	- Για να αποθηκεύσετε τη δραστηριότητα, επιλέξτε το  $\blacktriangledown$ .
	- Για να απορρίψετε τη δραστηριότητα, επιλέξτε  $\blacksquare$ .
	- Για να συνεχίσετε τη δραστηριότητα, πατήστε το  $\Theta$ .

#### **Αξιολόγηση δραστηριότητας**

**ΣΗΜΕΙΩΣΗ:** Αυτή η λειτουργία δεν είναι διαθέσιμη για όλες τις δραστηριότητες.

Μπορείτε να προσαρμόσετε τη ρύθμιση αυτοαξιολόγησης για ορισμένες δραστηριότητες (*[Ενεργοποίηση](#page-46-0)  [αυτοαξιολόγησης](#page-46-0)*, σελίδα 41).

- **1** Αφού ολοκληρώσετε μια δραστηριότητα, επιλέξτε το (*Διακοπή δραστηριότητας*, σελίδα 4).
- **2** Επιλέξτε πώς νιώθατε κατά τη διάρκεια της δραστηριότητας.
- **3** Επιλέξτε έναν αριθμό που αντιστοιχεί στην εκτίμηση προσπάθειας.

**ΣΗΜΕΙΩΣΗ:** Μπορείτε να επιλέξετε **Παράλειψη** για να παραλείψετε την αυτοαξιολόγηση.

Μπορείτε να δείτε αξιολογήσεις στην εφαρμογή Garmin Connect.

# **Δραστηριότητες σε εσωτερικό χώρο**

Το ρολόι μπορεί να χρησιμοποιηθεί για προπόνηση σε εσωτερικούς χώρους, όπως τρέξιμο σε κλειστό στίβο ή με τη χρήση στατικού ποδηλάτου ή προπονητηρίου εσωτερικού χώρου. Το GPS είναι απενεργοποιημένο για δραστηριότητες σε εσωτερικό χώρο (*[Ρυθμίσεις δραστηριοτήτων και εφαρμογής](#page-25-0)*, σελίδα 20).

Όταν τρέχετε ή περπατάτε με το GPS απενεργοποιημένο, η ταχύτητα και η απόσταση υπολογίζονται με το επιταχυνσιόμετρο του ρολογιού. Το επιταχυνσιόμετρο διαθέτει αυτόματη βαθμονόμηση. Η ακρίβεια των δεδομένων ταχύτητας και απόστασης βελτιώνεται μετά από μερικές προπονήσεις σε εξωτερικό χώρο ή περπάτημα με χρήση GPS.

**ΣΥΜΒΟΥΛΗ:** Αν κρατιέστε από τις χειρολαβές στο διάδρομο, θα επηρεαστεί η ακρίβεια των δεδομένων.

Όταν κάνετε ποδήλατο με το GPS απενεργοποιημένο, τα δεδομένα ταχύτητας και απόστασης δεν είναι διαθέσιμα, εκτός αν έχετε έναν προαιρετικό αισθητήρα που στέλνει στο ρολόι δεδομένα ταχύτητας και απόστασης, όπως αισθητήρας ταχύτητας ή ρυθμού πεταλιάς.

#### <span id="page-10-0"></span>**Καταγραφή δραστηριότητας γυμναστικής ενδυνάμωσης**

Μπορείτε να καταγράψετε σετ κατά τη διάρκεια μιας δραστηριότητας γυμναστικής ενδυνάμωσης. Ένα σετ είναι πολλές επαναλήψεις μίας μόνο κίνησης.

- **1** Πατήστε .
- **2** Επιλέξτε **Ενδυνάμωση**.
- **3** Πατήστε (A) για να ξεκινήσει η αντίστροφη μέτρηση της δραστηριότητας.
- **4** Ξεκινήστε το πρώτο σετ.

Από προεπιλογή, το ρολόι μετρά τις επαναλήψεις σας. Ο αριθμός επαναλήψεων εμφανίζεται όταν ολοκληρώνετε τουλάχιστον τέσσερις επαναλήψεις. Μπορείτε να απενεργοποιήσετε την καταμέτρηση των επαναλήψεων από τις ρυθμίσεις δραστηριότητας (*[Ρυθμίσεις δραστηριοτήτων και εφαρμογής](#page-25-0)*, [σελίδα 20\)](#page-25-0).

**ΣΥΜΒΟΥΛΗ:** Το ρολόι μπορεί να μετρήσει μόνο επαναλήψεις μίας κίνησης για κάθε σετ. Όταν θέλετε να αλλάξετε κινήσεις, θα πρέπει να ολοκληρώσετε το σετ και να ξεκινήσετε ένα νέο.

**5** Πατήστε το **B**) για να ολοκληρώσετε το σετ.

Το ρολόι εμφανίζει τις συνολικές επαναλήψεις για το σετ. Μετά από αρκετά δευτερόλεπτα, εμφανίζεται η αντίστροφη μέτρηση ανάπαυσης.

- **6** Αν είναι απαραίτητο, επεξεργαστείτε τον αριθμό των επαναλήψεων και επιλέξτε το  $\blacktriangleright$  για να προσθέσετε το βάρος που χρησιμοποιείται για το σετ.
- **7** Όταν ολοκληρώσετε την ανάπαυση, πατήστε το για να ξεκινήσετε το επόμενο σετ.
- **8** Επαναλάβετε για κάθε σετ προπόνησης ενδυνάμωσης, μέχρι να ολοκληρωθεί η δραστηριότητα.
- **9** Μόλις ολοκληρώσετε τη δραστηριότητά σας, πατήστε  $\bigcirc$  και επιλέξτε  $\bigvee$ .

#### **Συμβουλές για την καταγραφή δραστηριοτήτων γυμναστικής ενδυνάμωσης**

- Μην κοιτάτε το ρολόι κατά την εκτέλεση των επαναλήψεων. Η αλληλεπίδραση με το ρολόι πρέπει να γίνεται στην αρχή και στο τέλος κάθε σετ, καθώς και κατά τη διάρκεια των αναπαύσεων.
- Επικεντρωθείτε στη φόρμα σας κατά την εκτέλεση των επαναλήψεων.
- Εκτελέστε ασκήσεις με το βάρος του σώματος ή με ελεύθερα βάρη.
- Εκτελέστε επαναλήψεις με συνέπεια και μεγάλο εύρος κινήσεων. Κάθε επανάληψη υπολογίζεται όταν το χέρι στο οποίο φοράτε το ρολόι επιστρέφει στο σημείο έναρξης. **ΣΗΜΕΙΩΣΗ:** Δεν είναι δυνατός ο υπολογισμός των ασκήσεων για τα πόδια.
- Ενεργοποιήστε την αυτόματη ανίχνευση σετ ασκήσεων, για την έναρξη και διακοπή των σετ ασκήσεων.
- Αποθηκεύστε και στείλτε τη δραστηριότητα γυμναστικής ενδυνάμωσης στον λογαριασμό Garmin Connect.

Μπορείτε να χρησιμοποιήσετε τα εργαλεία στον λογαριασμό σας Garmin Connect, για να δείτε και να επεξεργαστείτε τις λεπτομέρειες της δραστηριότητας.

#### <span id="page-11-0"></span>**Καταγραφή μιας δραστηριότητας** HIIT

Μπορείτε να χρησιμοποιήσετε εξειδικευμένα χρονόμετρα για να καταγράψετε μια δραστηριότητα διαλειμματικής προπόνησης υψηλής έντασης (HIIT).

- **1** Πατήστε .
- **2** Επιλέξτε **HIIT**.
- **3** Ορίστε μια επιλογή:
	- Επιλέξτε **Ελεύθερη** για την καταγραφή μιας ανοιχτής, μη δομημένης δραστηριότητας HIIT.
	- Επιλέξτε **Χρονόμετρα HIIT** > **AMRAP** για την καταγραφή όσο το δυνατόν περισσότερων γύρων κατά τη διάρκεια μιας καθορισμένης χρονικής περιόδου.
	- Επιλέξτε **Χρονόμετρα HIIT** > **EMOM** για την καταγραφή ενός καθορισμένου αριθμού κινήσεων κάθε λεπτό στο λεπτό.
	- Επιλέξτε **Χρονόμετρα HIIT** > **Tabata** για εναλλαγή μεταξύ διαστημάτων 20 δευτερολέπτων μέγιστης προσπάθειας και 10 δευτερολέπτων ανάπαυσης.
	- Επιλέξτε **Χρονόμετρα HIIT** > **Προσαρμ.** για τη ρύθμιση του χρόνου κίνησης, του χρόνου ανάπαυσης, του αριθμού των κινήσεων και του αριθμού των γύρων.
	- Επιλέξτε **Ασκήσεις** για να ακολουθήσετε μια αποθηκευμένη προπόνηση.
- **4** Αν είναι απαραίτητο, ακολουθήστε τις οδηγίες που εμφανίζονται στην οθόνη.
- **5** Πατήστε (A) για να ξεκινήσετε τον πρώτο σας γύρο.

Το ρολόι εμφανίζει ένα χρονόμετρο αντίστροφης μέτρησης και τους τρέχοντες καρδιακούς παλμούς.

- **6** Αν είναι απαραίτητο, πατήστε (B) για μη αυτόματη μετακίνηση στον επόμενο γύρο ή σε διάστημα ανάπαυσης.
- **7** Αφού ολοκληρώσετε τη δραστηριότητα, πατήστε  $\overline{\mathbf{\Theta}}$  για να σταματήσετε το χρονόμετρο δραστηριότητας.
- **8** Επιλέξτε ...

#### **Βαθμονόμηση της απόστασης σε διάδρομο**

Για την καταγραφή αποστάσεων μεγαλύτερης ακρίβειας για το τρέξιμο σε διάδρομο, μπορείτε να βαθμονομήσετε την απόσταση σε διάδρομο αφού τρέξετε τουλάχιστον 1,5 km (1 mi.) σε διάδρομο. Αν χρησιμοποιείτε διαφορετικούς διαδρόμους, μπορείτε να βαθμονομήσετε μη αυτόματα την απόσταση σε κάθε διάδρομο ή μετά από κάθε τρέξιμο.

- **1** Ξεκινήστε μια δραστηριότητα διαδρόμου (*[Έναρξη δραστηριότητας](#page-9-0)*, σελίδα 4).
- **2** Τρέξτε στον διάδρομο μέχρι το ρολόι vívoactive 5 που διαθέτετε να καταγράψει τουλάχιστον 1,5 km (1 mi.).
- **3** Αφού ολοκληρώσετε τη δραστηριότητα τρεξίματος, πατήστε το (A).
- **4** Ελέγξτε την οθόνη του διαδρόμου τρεξίματος για να δείτε την απόσταση που διανύσατε.
- **5** Ορίστε μια επιλογή:
	- Την πρώτη φορά που θα κάνετε βαθμονόμηση, καταχωρίστε την απόσταση στον διάδρομο τρεξίματος στο ρολόι σας.
	- Για να εκτελέσετε μη αυτόματη βαθμονόμηση μετά την πρώτη βαθμονόμηση, σύρετε το δάκτυλό σας προς τα επάνω, επιλέξτε **Βαθμονόμηση και αποθήκευση** και καταχωρίστε την απόσταση του διαδρόμου τρεξίματος στο ρολόι σας.

#### <span id="page-12-0"></span>**Παιχνίδι**

#### **Χρήση της εφαρμογής** Garmin GameOn™

Όταν αντιστοιχίζετε το ρολόι σας με τον υπολογιστή σας, μπορείτε να καταγράψετε μια δραστηριότητα παιχνιδιού στο ρολόι σας και να δείτε μετρήσεις απόδοσης σε πραγματικό χρόνο στον υπολογιστή σας.

- **1** Στον υπολογιστή σας, μεταβείτε στη διεύθυνση [www.overwolf.com/app/Garmin-Garmin\\_GameOn](https://www.overwolf.com/app/Garmin-Garmin_GameOn) και κατεβάστε την εφαρμογή Garmin GameOn.
- **2** Ακολουθήστε τις οδηγίες που εμφανίζονται στην οθόνη για να ολοκληρώσετε την εγκατάσταση.
- **3** Εκκινήστε την εφαρμογή Garmin GameOn.
- **4** Όταν η εφαρμογή Garmin GameOn σάς ζητήσει να αντιστοιχίσετε το ρολόι σας, πατήστε (Α) και επιλέξτε **Gaming** στο ρολόι σας.

**ΣΗΜΕΙΩΣΗ:** Ενώ το ρολόι σας είναι συνδεδεμένο στην εφαρμογή Garmin GameOn, οι ειδοποιήσεις και άλλες λειτουργίες του Bluetooth® είναι απενεργοποιημένες στο ρολόι.

- **5** Επιλέξτε **Σύζευξη τώρα**.
- **6** Επιλέξτε το ρολόι σας από τη λίστα και ακολουθήστε τις οδηγίες που εμφανίζονται στην οθόνη.

**ΣΥΜΒΟΥΛΗ:** Μπορείτε να κάνετε κλικ στην επιλογή > **Ρυθμίσεις** για να προσαρμόσετε τις ρυθμίσεις σας, να διαβάσετε ξανά την εκμάθηση ή να καταργήσετε ένα ρολόι. Η εφαρμογή Garmin GameOn απομνημονεύει το ρολόι και τις ρυθμίσεις σας την επόμενη φορά που ανοίγετε την εφαρμογή. Εάν είναι απαραίτητο, μπορείτε να αντιστοιχίσετε το ρολόι σας σε έναν άλλο υπολογιστή (*[Αντιστοίχιση των](#page-62-0)  [ασύρματων αισθητήρων σας](#page-62-0)*, σελίδα 57).

- **7** Ορίστε μια επιλογή:
	- Στον υπολογιστή σας, ξεκινήστε ένα υποστηριζόμενο παιχνίδι, για να ξεκινήσει αυτόματα η δραστηριότητα παιχνιδιού.
	- Στο ρολόι σας, ξεκινήστε μια μη αυτόματη δραστηριότητα παιχνιδιού (*Καταγραφή χειροκίνητης δραστηριότητας παιχνιδιού*, σελίδα 7).

Η εφαρμογή Garmin GameOn δείχνει τις μετρήσεις απόδοσης σε πραγματικό χρόνο. Όταν ολοκληρώσετε τη δραστηριότητά σας, η εφαρμογή Garmin GameOn εμφανίζει τη σύνοψη της δραστηριότητας παιχνιδιού σας και τις πληροφορίες αγώνα.

#### **Καταγραφή χειροκίνητης δραστηριότητας παιχνιδιού**

Μπορείτε να καταγράψετε μια δραστηριότητα παιχνιδιού στο ρολόι σας και να εισαγάγετε χειροκίνητα στατιστικά για κάθε αγώνα.

- **1** Πατήστε **(A**).
- **2** Επιλέξτε **Gaming**.
- **3** Επιλέξτε **Παράλειψη**.
- **4** Επιλέξτε έναν τύπο παιχνιδιού.
- **5** Πατήστε (A) για να ξεκινήσει η αντίστροφη μέτρηση της δραστηριότητας.
- **6** Πατήστε το στο τέλος του αγώνα, για να καταγράψετε το αποτέλεσμα ή την κατάταξή σας.
- **7** Πατήστε το **B**) για να ξεκινήσετε έναν νέο αγώνα.
- **8** Μόλις ολοκληρώσετε τη δραστηριότητά σας, πατήστε  $\bigcirc$  και επιλέξτε  $\bigvee$ .

#### <span id="page-13-0"></span>**Πηγαίνοντας για κολύμβηση σε πισίνα**

**ΣΗΜΕΙΩΣΗ:** Η οθόνη αφής δεν είναι διαθέσιμη κατά τη διάρκεια δραστηριοτήτων κολύμβησης.

- **1** Πατήστε .
- **2** Επιλέξτε **Πισίνα**.
- **3** Επιλέξτε το μέγεθος της πισίνας ή εισαγάγετε ένα προσαρμοσμένο μέγεθος.
- **4** Πατήστε (A) νια να ξεκινήσει η αντίστροφη μέτρηση της δραστηριότητας.
- **5** Ξεκινήστε τη δραστηριότητά σας. Το ρολόι καταγράφει αυτόματα τα διαστήματα κολύμβησης και τα μήκη.
- **6** Πατήστε το **B**) όταν ξεκουράζεστε. Εμφανίζεται η οθόνη ανάπαυσης.
- **7** Πατήστε το **Θ** για να ξεκινήσει ξανά το χρονόμετρο διαστήματος.
- **8** Αφού ολοκληρώσετε τη δραστηριότητά σας, πατήστε το για να σταματήσετε το χρονόμετρο δραστηριότητας.
- **9** Ορίστε μια επιλογή:
	- Για να αποθηκεύσετε τη δραστηριότητα, πατήστε παρατεταμένα το  $\textcircled{A}.$
	- Για να απορρίψετε τη δραστηριότητα, πατήστε παρατεταμένα το  $\mathsf{\textcircled{B}}$ .

#### **Ορισμός μεγέθους πισίνας**

- **1** Πατήστε **(A**).
- **2** Επιλέξτε **Πισίνα**.
- **3** Σύρετε το δάκτυλό σας προς τα επάνω.
- **4** Επιλέξτε **Ρυθμίσεις** > **Μέγεθος πισίνας**.
- **5** Επιλέξτε το μέγεθος της πισίνας ή εισαγάγετε ένα προσαρμοσμένο μέγεθος.

#### **Ορολογία κολύμβησης**

**Μήκος**: Μία διαδρομή έως το τέρμα της πισίνας.

**Χρονικό διάστημα**: Ένα ή περισσότερα διαδοχικά μήκη. Ένα νέο χρονικό διάστημα ξεκινά μετά από ανάπαυση.

- **Κίνηση κολύμβησης**: Μια κίνηση κολύμβησης καταμετράται κάθε φορά που το χέρι στο οποίο φοράτε το ρολόι διαγράφει έναν πλήρη κύκλο.
- **Swolf**: Η βαθμολογία swolf είναι το άθροισμα του χρόνου ενός μήκους πισίνας και του αριθμού των κινήσεων κολύμβησης για αυτό το μήκος. Για παράδειγμα, 30 δευτερόλεπτα επί 15 κινήσεις ισούνται με βαθμολογία swolf 45 βαθμών. Για κολύμβηση ανοικτής θαλάσσης, το swolf υπολογίζεται σε παραπάνω από 25 μέτρα. Το swolf είναι μια μέτρηση της αποτελεσματικότητας κολύμβησης και, όπως στο γκολφ, η χαμηλότερη βαθμολογία είναι καλύτερη.

## **Δραστηριότητες σε εξωτερικούς χώρους**

Το ρολόι vívoactive 5 διαθέτει προφορτωμένες δραστηριότητες σε εξωτερικούς χώρους, π.χ. τρέξιμο και ποδηλασία. Το GPS ενεργοποιείται για δραστηριότητες σε εξωτερικούς χώρους.

#### <span id="page-14-0"></span>**Πηγαίνοντας για τρέξιμο**

Για να χρησιμοποιήσετε έναν ασύρματο αισθητήρα για το τρέξιμο, πρέπει να πραγματοποιήστε σύζευξη του αισθητήρα με το ρολόι (*[Αντιστοίχιση των ασύρματων αισθητήρων σας](#page-62-0)*, σελίδα 57).

- **1** Φορέστε τους ασύρματους αισθητήρες σας, όπως είναι ένα αισθητήριο καρδιακών παλμών (προαιρετικά).
- **2** Πατήστε **(A**).
- **3** Επιλέξτε **Τρέξιμο**.
- **4** Όταν χρησιμοποιείτε τους προαιρετικούς ασύρματους αισθητήρες, περιμένετε μέχρι να συνδεθεί το ρολόι με τους αισθητήρες.
- **5** Πηγαίνετε έξω και περιμένετε έως ότου το ρολόι εντοπίσει δορυφόρους.
- **6** Πατήστε για να ξεκινήσει η αντίστροφη μέτρηση της δραστηριότητας.

Το ρολόι καταγράφει δεδομένα δραστηριότητας μόνο όταν εκτελείται η αντίστροφη μέτρηση της δραστηριότητας.

- **7** Ξεκινήστε τη δραστηριότητά σας.
- **8** Για να μετακινηθείτε στις οθόνες δεδομένων, σύρετε προς τα επάνω ή προς τα κάτω.
- **9** Μόλις ολοκληρώσετε τη δραστηριότητά σας, πατήστε  $\bigcirc$  και επιλέξτε  $\bigvee$ .

#### **Κάνοντας ποδηλασία**

Για να χρησιμοποιήσετε έναν ασύρματο αισθητήρα για την ποδηλασία, πρέπει να πραγματοποιήστε σύζευξη του αισθητήρα με το ρολόι (*[Αντιστοίχιση των ασύρματων αισθητήρων σας](#page-62-0)*, σελίδα 57).

- **1** Πραγματοποιήστε σύζευξη των ασύρματων αισθητήρων σας, όπως ένα αισθητήριο καρδιακών παλμών, έναν αισθητήρα ταχύτητας ή έναν αισθητήρα ρυθμού πεταλιάς (προαιρετικά).
- **2** Πατήστε **(A**).
- **3** Επιλέξτε **Ποδήλατο**.
- **4** Όταν χρησιμοποιείτε τους προαιρετικούς ασύρματους αισθητήρες, περιμένετε μέχρι να συνδεθεί το ρολόι με τους αισθητήρες.
- **5** Πηγαίνετε έξω και περιμένετε έως ότου το ρολόι εντοπίσει δορυφόρους.
- **6** Πατήστε (A) για να ξεκινήσει η αντίστροφη μέτρηση της δραστηριότητας. Το ρολόι καταγράφει δεδομένα δραστηριότητας μόνο όταν εκτελείται η αντίστροφη μέτρηση της δραστηριότητας.
- **7** Ξεκινήστε τη δραστηριότητά σας.
- **8** Για να μετακινηθείτε στις οθόνες δεδομένων, σύρετε προς τα επάνω ή προς τα κάτω.
- **9** Μόλις ολοκληρώσετε τη δραστηριότητά σας, πατήστε  $\bigcirc$  και επιλέξτε  $\bigvee$ .

#### **Κολύμβηση ανοικτής θαλάσσης**

Μπορείτε να καταγράφετε δεδομένα κολύμβησης, όπως απόσταση, ρυθμό και ρυθμό κινήσεων. **ΣΗΜΕΙΩΣΗ:** Η οθόνη αφής δεν είναι διαθέσιμη κατά τη διάρκεια δραστηριοτήτων κολύμβησης.

- **1** Πατήστε (A).
- **2** Επιλέξτε **Ανοικτής θαλάσσης**.
- **3** Βγείτε σε εξωτερικό χώρο και περιμένετε μέχρι να εντοπίσει δορυφόρους το ρολόι.
- **4** Πατήστε το  $\overline{A}$  για να ξεκινήσει η αντίστροφη μέτρηση της δραστηριότητας.
- **5** Ξεκινήστε την κολύμβηση.
- **6** Αφού ολοκληρώσετε τη δραστηριότητα τρεξίματος, πατήστε παρατεταμένα το **(A**).

# <span id="page-15-0"></span>**Παιχνίδι γκολφ**

#### **Παίζοντας γκολφ**

Πριν παίξετε γκολφ για πρώτη φορά, πρέπει να κάνετε λήψη της εφαρμογής Garmin Golf™ από το κατάστημα εφαρμογών στο τηλέφωνό σας (*[Εφαρμογή Garmin Golf](#page-74-0)*, σελίδα 69).

Για να παίξετε γκολφ, θα πρέπει να φορτίσετε το ρολόι (*[Φόρτιση του ρολογιού](#page-81-0)*, σελίδα 76).

- **1** Πατήστε **(A**).
- **2** Επιλέξτε **Γκολφ**.

Η συσκευή εντοπίζει δορυφόρους, υπολογίζει την τοποθεσία σας και επιλέγει ένα γήπεδο, εάν υπάρχει μόνο ένα γήπεδο κοντά.

- **3** Εάν εμφανιστεί η λίστα γηπέδων, επιλέξτε ένα γήπεδο από τη λίστα. Τα γήπεδα ενημερώνονται αυτόματα.
- **4** Πατήστε **(A**).
- **5** Επιλέξτε το για τήρηση βαθμολογίας.

#### **6** Επιλέξτε tee box.

Εμφανίζεται η οθόνη πληροφοριών για τις τρύπες.

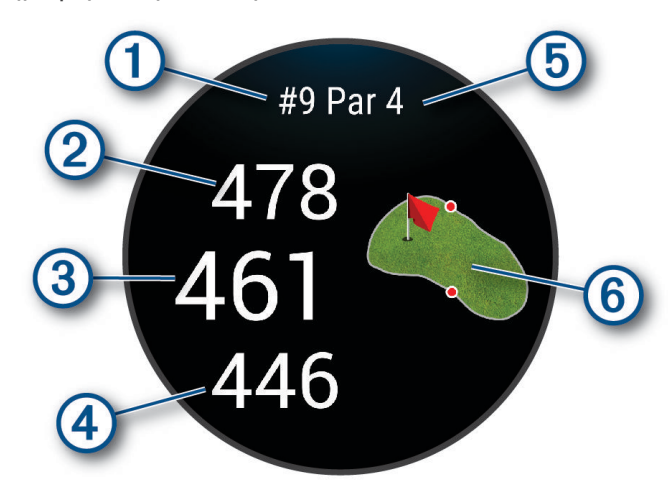

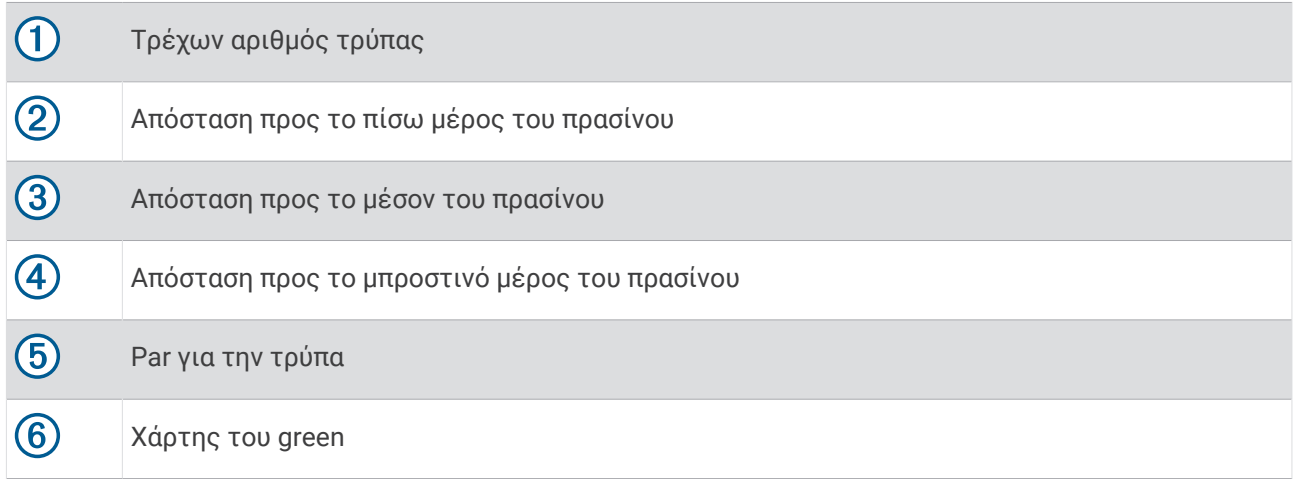

**ΣΗΜΕΙΩΣΗ:** Επειδή οι θέσεις της πινέζας αλλάζουν, το ρολόι υπολογίζει την απόσταση προς τα εμπρός, τη μέση και πίσω από το green, αλλά όχι την πραγματική θέση της πινέζας.

- **7** Ορίστε μια επιλογή:
	- Πατήστε το χάρτη για να δείτε περισσότερες λεπτομέρειες ή να αλλάξετε τη θέση της πινέζας (*[Αλλαγή της θέσης πινέζας](#page-17-0)*, σελίδα 12).
	- Πατήστε το για να ανοίξετε το μενού γκολφ (*[Μενού γκολφ](#page-17-0)*, σελίδα 12).
	- Πατήστε παρατεταμένα το **Θ** για να ανοίξετε τις ρυθμίσεις γκολφ (*[Ρυθμίσεις γκολφ](#page-21-0)*, σελίδα 16).

Όταν μετακινείστε στην επόμενη τρύπα, το ρολόι μεταβαίνει αυτόματα για να εμφανίσει τις πληροφορίες της νέας τρύπας.

#### <span id="page-17-0"></span>**Μενού γκολφ**

Κατά τη διάρκεια ενός γύρου, μπορείτε να πατήσετε το (Α) για να δείτε πρόσθετες λειτουργίες στο μενού γκολφ.

**Εμπόδια**: Εμφανίζει τις αμμοπαγίδες και τους υδάτινους κινδύνους για την τρέχουσα τρύπα.

**Layups**: Εμφανίζει τις επιλογές layup και απόστασης για την τρέχουσα τρύπα (μόνο για τρύπες par 4 και par 5).

**Αλλ. τρύπας**: Σας επιτρέπει να αλλάξετε χειροκίνητα την τρύπα.

**Πίνακας βαθμολογίας**: Ανοίγει τον πίνακα βαθμολογίας για τον γύρο (*[Τήρηση βαθμολογίας](#page-19-0)*, σελίδα 14).

**Δείκτης πινέζας**: Η PinPointer λειτουργία είναι μια πυξίδα που δείχνει τη θέση της πινέζας όταν δεν μπορείτε να δείτε το green. Αυτή η λειτουργία μπορεί να σας βοηθήσει να ευθυγραμμίσετε μια βολή, ακόμη κι αν είστε στο δάσος ή μέσα σε βαθιά αμμοπαγίδα.

**ΣΗΜΕΙΩΣΗ:** Μην χρησιμοποιείτε τη λειτουργία PinPointer όταν βρίσκεστε σε αμαξάκι του γκολφ. Οι παρεμβολές από το αμαξάκι του γκολφ μπορούν να επηρεάσουν την ακρίβεια της πυξίδας.

**Round Summary**: Κατά τη διάρκεια ενός γύρου, δείτε τη βαθμολογία, τα στατιστικά στοιχεία και τις πληροφορίες βημάτων σας.

**Τελευταίο χτύπημα**: Δείτε πληροφορίες για την τελευταία βολή σας.

**ΣΗΜΕΙΩΣΗ:** Μπορείτε να δείτε τις αποστάσεις για όλες τις βολές που εντοπίζονται κατά τη διάρκεια του τρέχοντος γύρου. Εάν χρειάζεται, μπορείτε να προσθέσετε χειροκίνητα μια βολή (*[Χειροκίνητη προσθήκη](#page-19-0) βολής*[, σελίδα 14\)](#page-19-0).

**Τέλος γύρου**: Τερματίζει τον τρέχοντα γύρο.

#### **Προβολή της κατεύθυνσης προς την πινέζα**

Η λειτουργία PinPointer είναι μια πυξίδα που παρέχει βοήθεια κατεύθυνσης όταν δεν μπορείτε να δείτε το green. Αυτή η λειτουργία μπορεί να σας βοηθήσει να ευθυγραμμίσετε μια βολή, ακόμη κι αν είστε στο δάσος ή μέσα σε βαθιά αμμοπαγίδα.

**ΣΗΜΕΙΩΣΗ:** Μην χρησιμοποιείτε τη λειτουργία PinPointer όταν βρίσκεστε σε αμαξάκι του γκολφ. Οι παρεμβολές από το αμαξάκι του γκολφ μπορούν να επηρεάσουν την ακρίβεια της πυξίδας.

- **1** Πατήστε **(A**).
- **2** Επιλέξτε (**λ**).

Το βέλος υποδεικνύει τη θέση της πινέζας.

#### **Αλλαγή της θέσης πινέζας**

Ενώ παίζετε ένα παιχνίδι, μπορείτε να δείτε με μεγαλύτερη λεπτομέρεια το γκριν και να μετακινήσετε τη θέση της πινέζας.

**1** Επιλέξτε τον χάρτη.

Εμφανίζεται μια μεγαλύτερη προβολή του γκριν.

**2** Αγγίξτε και σύρετε την πινέζα στη σωστή θέση.

Το υποδεικνύει την επιλεγμένη θέση πινέζας.

**3** Πατήστε το για να αποδεχθείτε τη θέση της πινέζας.

Οι αποστάσεις στην οθόνη πληροφοριών τρύπας ενημερώνονται, ώστε να απεικονίζουν τη νέα θέση πινέζας. Η θέση πινέζας αποθηκεύεται μόνο για τον τρέχοντα γύρο.

#### **Προβολή αποστάσεων** Layup **και** Dogleg

Μπορείτε να δείτε μια λίστα αποστάσεων layup και dogleg για τρύπες par 4 και par 5.

- **1** Πατήστε το **(A**).
- **2** Επιλέξτε **Layups**.

**ΣΗΜΕΙΩΣΗ:** Οι αποστάσεις και οι θέσεις αφαιρούνται από τη λίστα όταν τις περνάτε με επιτυχία.

#### <span id="page-18-0"></span>**Προβολή κινδύνων**

Μπορείτε να προβάλετε αποστάσεις μέχρι κινδύνους κατά μήκος του fairway για τρύπες par 4 και par 5. Οι κίνδυνοι που επηρεάζουν την επιλογή βολής εμφανίζονται ανεξάρτητα ή σε ομάδες, για να σας βοηθήσουν να καθορίσετε την απόσταση μέχρι το layup ή το carry.

- **1** Πατήστε το (A).
- **2** Επιλέξτε **Εμπόδια**.

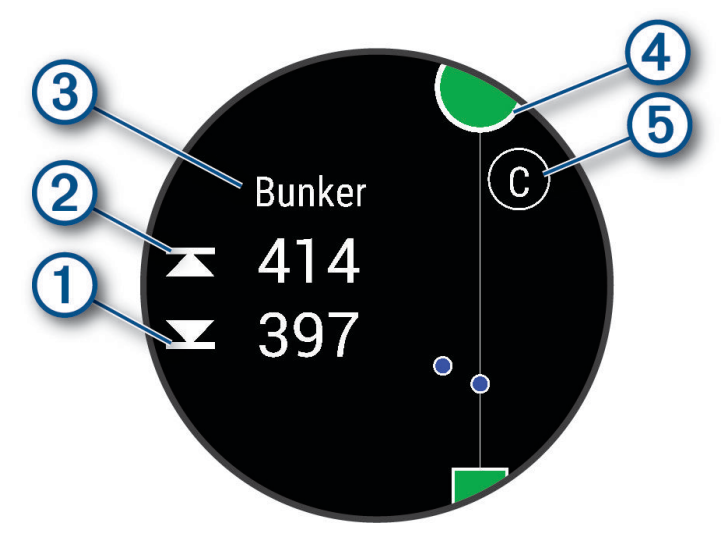

- Οι αποστάσεις μέχρι το μπροστινό (1) και το πίσω μέρος (2) του πλησιέστερου κινδύνου εμφανίζονται στην οθόνη.
- $\cdot$  Ο τύπος κινδύνου  $\odot$  εμφανίζεται στο επάνω μέρος της οθόνης.
- Το green απεικονίζεται ως ημικύκλιο  $\overline{4}$  στο επάνω μέρος της οθόνης. Η γραμμή κάτω από το green αντιπροσωπεύει το κέντρο του fairway.
- Τυχόν εμπόδια  $\odot$  επισημαίνονται με ένα γράμμα που συμβολίζει τη σειρά των εμποδίων προς την τρύπα και εμφανίζονται κάτω από το green σε θέσεις κατά προσέγγιση σε σχέση με το fairway.

#### <span id="page-19-0"></span>**Μέτρηση βολής με τη λειτουργία** Garmin AutoShot™

Σε κάθε βολή στο fairway, το ρολόι καταγράφει την απόσταση της βολής σας για μεταγενέστερη προβολή (*[Προβολή του ιστορικού βολών](#page-20-0)*, σελίδα 15). Δεν ανιχνεύονται τα putt.

**1** Την ώρα που παίζετε γκολφ, φοράτε το ρολόι στον καρπό του κυρίαρχου χεριού για καλύτερη ανίχνευση βολών.

Όταν το ρολόι ανιχνεύσει μια βολή, η απόστασή σας από τη θέση της βολής εμφανίζεται στο πλαίσιο  $\textcircled{1}$ στο επάνω μέρος της οθόνης.

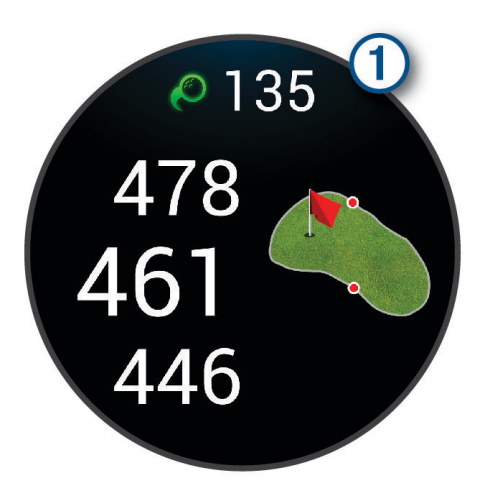

**ΣΥΜΒΟΥΛΗ:** Μπορείτε να πατήσετε το πλαίσιο για να το αποκρύψετε για 10 δευτερόλεπτα.

**2** Ρίξτε την επόμενη βολή σας.

Το ρολόι καταγράφει την απόσταση της τελευταίας βολής σας.

#### **Χειροκίνητη προσθήκη βολής**

Μπορείτε να προσθέσετε χειροκίνητα μια βολή, εάν η συσκευή δεν την ανιχνεύσει. Πρέπει να προσθέσετε τη βολή από τη θέση της χαμένης βολής.

- **1** Πατήστε το (**A**).
- **2** Επιλέξτε **Τελευταίο χτύπημα** > > **Προσθήκη χτυπήματος**.
- **3** Επιλέξτε το ✔ για να ξεκινήσετε μια νέα βολή από την τρέχουσα τοποθεσία σας.

#### **Τήρηση βαθμολογίας**

- **1** Ενώ παίζετε γκολφ, πατήστε το **(Α**).
- **2** Επιλέξτε **Πίνακας βαθμολογίας**.
- **3** Επιλέξτε μια τρύπα.
- **4** Επιλέξτε το − ή το + για να ορίσετε τη βαθμολογία.
- **5** Επιλέξτε το **.**

#### **Ρύθμιση του τρόπου βαθμολόγησης**

Μπορείτε να αλλάξετε τον τρόπο που χρησιμοποιεί το ρολόι για τη διατήρηση της βαθμολογίας.

- **1** Κατά τη διάρκεια ενός γύρου, πατήστε παρατεταμένα το **B**.
- **2** Επιλέξτε **Ρυθμίσεις γκολφ** > **Βαθμολογία** > **Τρόπος βαθμολόγησης**.
- **3** Επιλέξτε έναν τρόπο βαθμολόγησης.

#### <span id="page-20-0"></span>**Πληροφορίες σχετικά με τη βαθμολογία** Stableford

Όταν επιλέγετε τη μέθοδο βαθμολογίας Stableford (*[Ρύθμιση του τρόπου βαθμολόγησης](#page-19-0)*, σελίδα 14), απονέμονται πόντοι με βάση τον αριθμό χτυπημάτων σε σχέση με το par. Στο τέλος ενός γύρου, κερδίζει η υψηλότερη βαθμολογία. Η συσκευή απονέμει πόντους όπως καθορίζεται από την Αμερικανική Ένωση του Γκολφ.

Η βαθμολογία για ένα παιχνίδι με βαθμολογία Stableford εμφανίζει πόντους και όχι χτυπήματα.

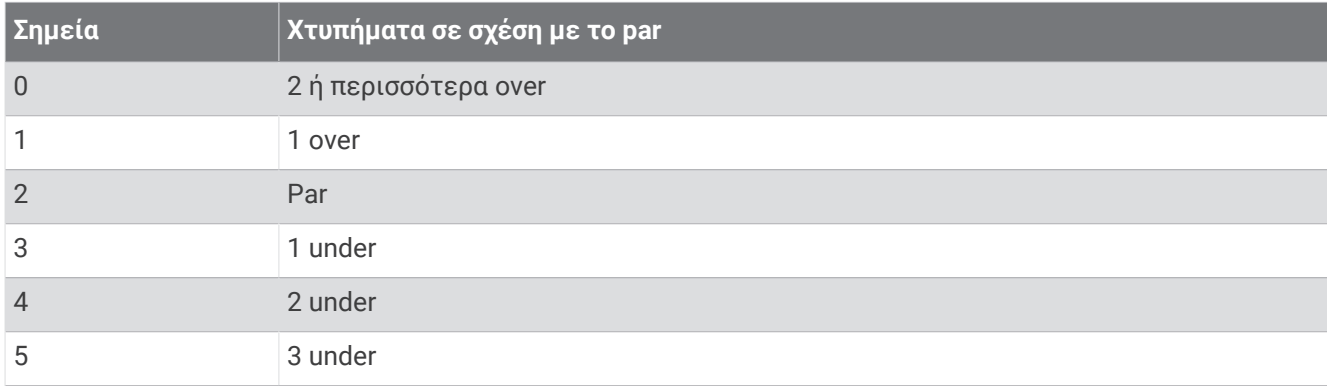

#### **Παρακολούθηση στατιστικών στοιχείων γκολφ**

Όταν ενεργοποιείτε την παρακολούθηση στατιστικών στοιχείων στο ρολόι, μπορείτε να βλέπετε τα στατιστικά στοιχεία σας για τον τρέχοντα γύρο (*[Προβολή της σύνοψης γύρου](#page-21-0)*, σελίδα 16). Μπορείτε να συγκρίνετε γύρους και να παρακολουθείτε τις βελτιώσεις με την εφαρμογή Garmin Golf.

- **1** Πατήστε **(A**).
- **2** Επιλέξτε **Γκολφ**.

Η συσκευή εντοπίζει δορυφόρους, υπολογίζει την τοποθεσία σας και επιλέγει ένα γήπεδο, εάν υπάρχει μόνο ένα γήπεδο κοντά.

**3** Εάν εμφανιστεί η λίστα γηπέδων, επιλέξτε ένα γήπεδο από τη λίστα.

Τα γήπεδα ενημερώνονται αυτόματα.

**4** Επιλέξτε > **Ρυθμίσεις** > **Βαθμολογία** > **Παρακ. στατ.**.

#### **Καταγραφή στατιστικών στοιχείων γκολφ**

Για να είναι δυνατή η καταγραφή στατιστικών στοιχείων, πρέπει να ενεργοποιήσετε την παρακολούθηση στατιστικών στοιχείων (*Παρακολούθηση στατιστικών στοιχείων γκολφ*, σελίδα 15).

- **1** Επιλέξτε μια τρύπα από τον πίνακα βαθμολογίας.
- **2** Ορίστε τον αριθμό των χτυπημάτων που κάνατε, καθώς και τα putt, και επιλέξτε το  $\blacktriangledown$ .
- **3** Ορίστε τον αριθμό των putt και επιλέξτε το  $\blacktriangledown$ .

**ΣΗΜΕΙΩΣΗ:** Ο αριθμός putt που κάνατε χρησιμοποιείται μόνο για την παρακολούθηση των στατιστικών στοιχείων και δεν αυξάνει τη βαθμολογία σας.

- **4** Ορίστε μια επιλογή:
	- Αν το μπαλάκι χτυπήσει στο fairway, επιλέξτε  $\blacklozenge$ .
	- Αν το μπαλάκι δεν χτύπησε το fairway, επιλέξτε  $\bigstar$  ή  $\bigstar$ .
- **5** Επιλέξτε το **.**

#### **Προβολή του ιστορικού βολών**

- **1** Αφού παίξετε μια τρύπα, πατήστε το **A**.
- **2** Επιλέξτε **Τελευταίο χτύπημα** για να δείτε πληροφορίες για την τελευταία βολή σας.

#### <span id="page-21-0"></span>**Προβολή της σύνοψης γύρου**

Κατά τη διάρκεια ενός γύρου, μπορείτε να προβάλετε τη βαθμολογία σας, στατιστικά στοιχεία και πληροφορίες βημάτων.

- **1** Πατήστε το (A).
- **2** Επιλέξτε **Round Summary**.
- **3** Σύρετε προς τα πάνω ή προς τα κάτω για να δείτε περισσότερες πληροφορίες.

#### **Ολοκλήρωση γύρου**

- **1** Πατήστε το (A).
- **2** Επιλέξτε **Τέλος γύρου**.
- **3** Σύρετε το δάκτυλό σας προς τα επάνω.
- **4** Ορίστε μια επιλογή:
	- Για να αποθηκεύσετε τον γύρο και να επιστρέψετε στη λειτουργία ρολογιού, επιλέξτε **Αποθήκευση**.
	- Για να επεξεργαστείτε την κάρτα βαθμολογίας σας, επιλέξτε **Επεξεργασία βαθμολογίας**.
	- Για να απορρίψετε τον γύρο και να επιστρέψετε στη λειτουργία ρολογιού, επιλέξτε **Απόρριψη**.
	- Για να θέσετε σε παύση τον γύρο και να τον συνεχίσετε αργότερα, επιλέξτε **Παύση**.

#### **Προσαρμογή της λίστας μπαστουνιών γκολφ**

Αφού αντιστοιχίσετε τη συμβατή σας συσκευή γκολφ με το smartphone σας μέσω της εφαρμογής Garmin Golf, μπορείτε να χρησιμοποιήσετε την εφαρμογή για να προσαρμόσετε την προεπιλεγμένη λίστα μπαστουνιών γκολφ.

- **1** Ανοίξτε την εφαρμογή Garmin Golf στο smartphone σας.
- **2** Από το μενού ••• ή επιλέξτε **Ο σάκος μου.**
- **3** Ορίστε μια επιλογή για να προσθέσετε, επεξεργαστείτε, καταργήσετε ή αποσύρετε ένα μπαστούνι.
- **4** Συγχρονίστε τη συμβατή σας συσκευή γκολφ Garmin® με την εφαρμογή Garmin Golf. Η ενημερωμένη λίστα μπαστουνιών γκολφ εμφανίζεται στη συσκευή γκολφ σας.

#### **Ρυθμίσεις γκολφ**

Πατήστε το , επιλέξτε **Γκολφ**, επιλέξτε το γήπεδο γκολφ και κατόπιν επιλέξτε το > **Ρυθμίσεις** για να προσαρμόσετε τις ρυθμίσεις και τις λειτουργίες γκολφ.

- **Μετάδοση δεδομένων καρδιακών παλμών**: Μπορείτε να ξεκινήσετε τη μετάδοση των δεδομένων καρδιακών παλμών σας σε μια αντιστοιχισμένη συσκευή.
- **Βαθμολογία**: Σας επιτρέπει να ορίσετε τις προτιμήσεις βαθμολογίας σας και να ενεργοποιήσετε την παρακολούθηση στατιστικών στοιχείων.
- **Driver Distance**: Ορίζει τη μέση απόσταση που καλύπτει η μπάλα από το tee box στο drive.
- **Λειτουργία τουρνουά**: Απενεργοποιεί τις λειτουργίες απόστασης PinPointer και PlaysLike. Αυτές οι λειτουργίες δεν επιτρέπονται κατά τη διάρκεια εγκεκριμένων τουρνουά ή γύρων υπολογισμού handicap.
- **Μήνυμα μπαστουνιού**: Εμφανίζει ένα μήνυμα που σας επιτρέπει να καταχωρίσετε ποιο μπαστούνι χρησιμοποιήσατε έπειτα από κάθε βολή που ανιχνεύεται.
- **Καταγραφή δραστηρ.**: Ενεργοποιεί τη δυνατότητα δημιουργίας αρχείου FIT για δραστηριότητες γκολφ. Τα αρχεία FIT καταγράφουν πληροφορίες φυσικής κατάστασης που είναι προσαρμοσμένες για την εφαρμογή Garmin Connect.

## Health Snapshot<sup>™</sup>

Η λειτουργία Health Snapshot καταγράφει διάφορες βασικές μετρήσεις σχετικά με την υγεία, ενώ είστε ακίνητοι για δύο λεπτά. Προσφέρει μια γρήγορη ματιά στη συνολική καρδιαγγειακή σας κατάσταση. Το ρολόι καταγράφει μετρήσεις, όπως οι μέσοι καρδιακοί παλμοί, το επίπεδο πίεσης και ο ρυθμός αναπνοής. Μπορείτε να προσθέσετε τη λειτουργία Health Snapshot στη λίστα με τις αγαπημένες σας εφαρμογές (*[Προσαρμογή της λίστας δραστηριοτήτων και εφαρμογών](#page-24-0)*, σελίδα 19).

# <span id="page-22-0"></span>**Προσθήκη προσαρμοσμένης δραστηριότητας**

Μπορείτε να δημιουργήσετε μια προσαρμοσμένη δραστηριότητα και να την προσθέσετε στη λίστα δραστηριοτήτων.

- **1** Πατήστε το (A).
- **2** Επιλέξτε το  $\blacktriangleright$   $\blacktriangleright$   $\blacktriangleright$   $\blacktriangleright$   $\Box$
- **3** Επιλέξτε έναν τύπο δραστηριότητας για αντιγραφή.
- **4** Επιλέξτε ένα όνομα δραστηριότητας.
- **5** Αν είναι απαραίτητο, επεξεργαστείτε τις ρυθμίσεις της εφαρμογής δραστηριοτήτων (*[Ρυθμίσεις](#page-25-0) [δραστηριοτήτων και εφαρμογής](#page-25-0)*, σελίδα 20).
- **6** Όταν ολοκληρώσετε την επεξεργασία, επιλέξτε **Τέλος**.

# **Εφαρμογές**

Μπορείτε να προσαρμόσετε το ρολόι σας χρησιμοποιώντας το μενού εφαρμογών, το οποίο σας επιτρέπει να έχετε γρήγορη πρόσβαση στις λειτουργίες και τις επιλογές του ρολογιού. Ορισμένες εφαρμογές απαιτούν σύνδεση Bluetooth με συμβατό τηλέφωνο. Μπορείτε να βρείτε πολλές εφαρμογές στις γρήγορες ματιές (*[Γρήγορες ματιές](#page-31-0)*, σελίδα 26).

Πατήστε το (Α) και επιλέξτε Εφαρμογές.

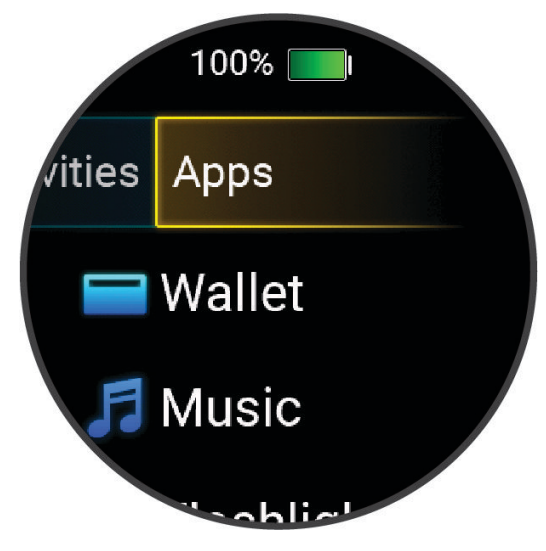

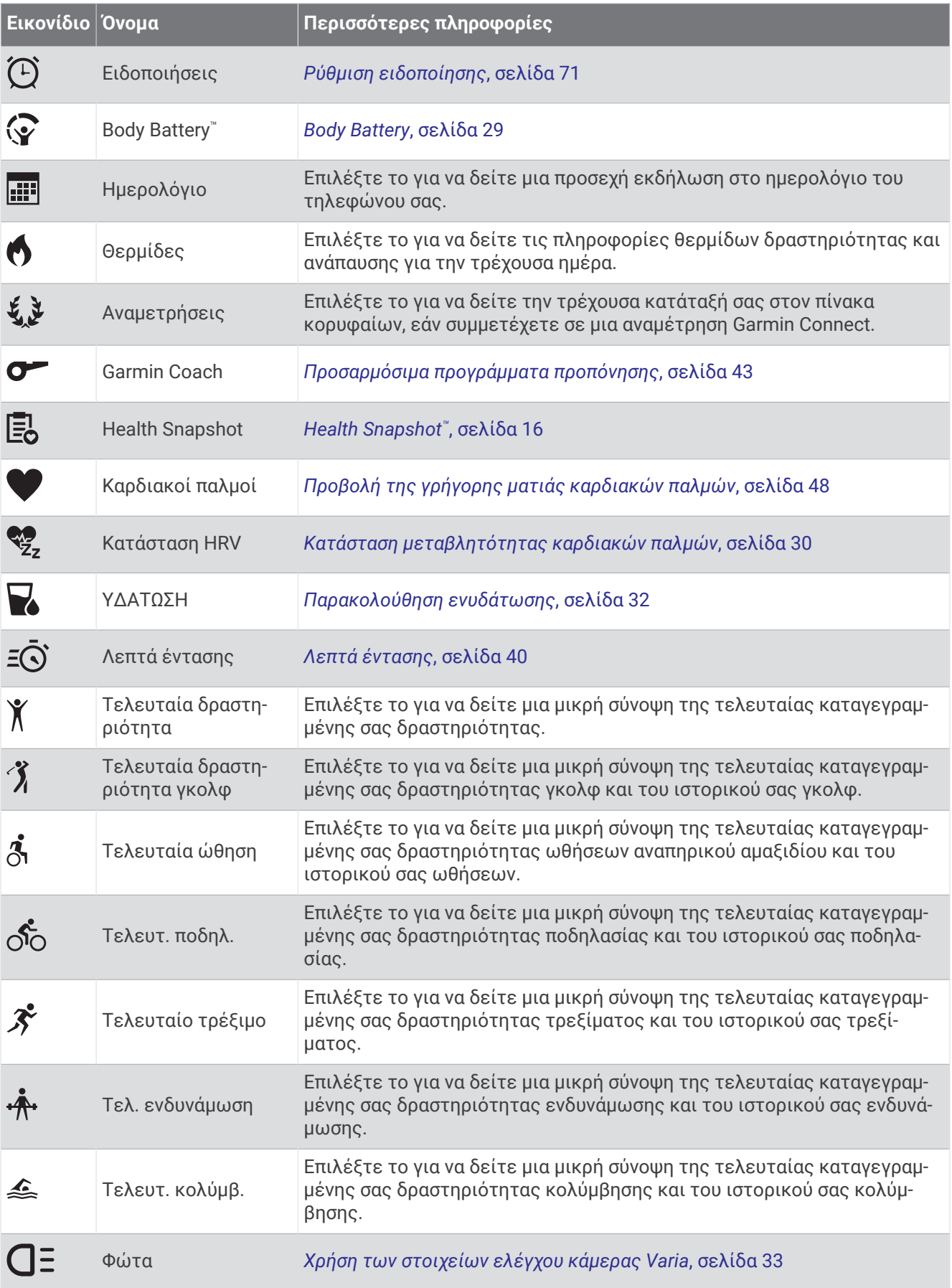

<span id="page-24-0"></span>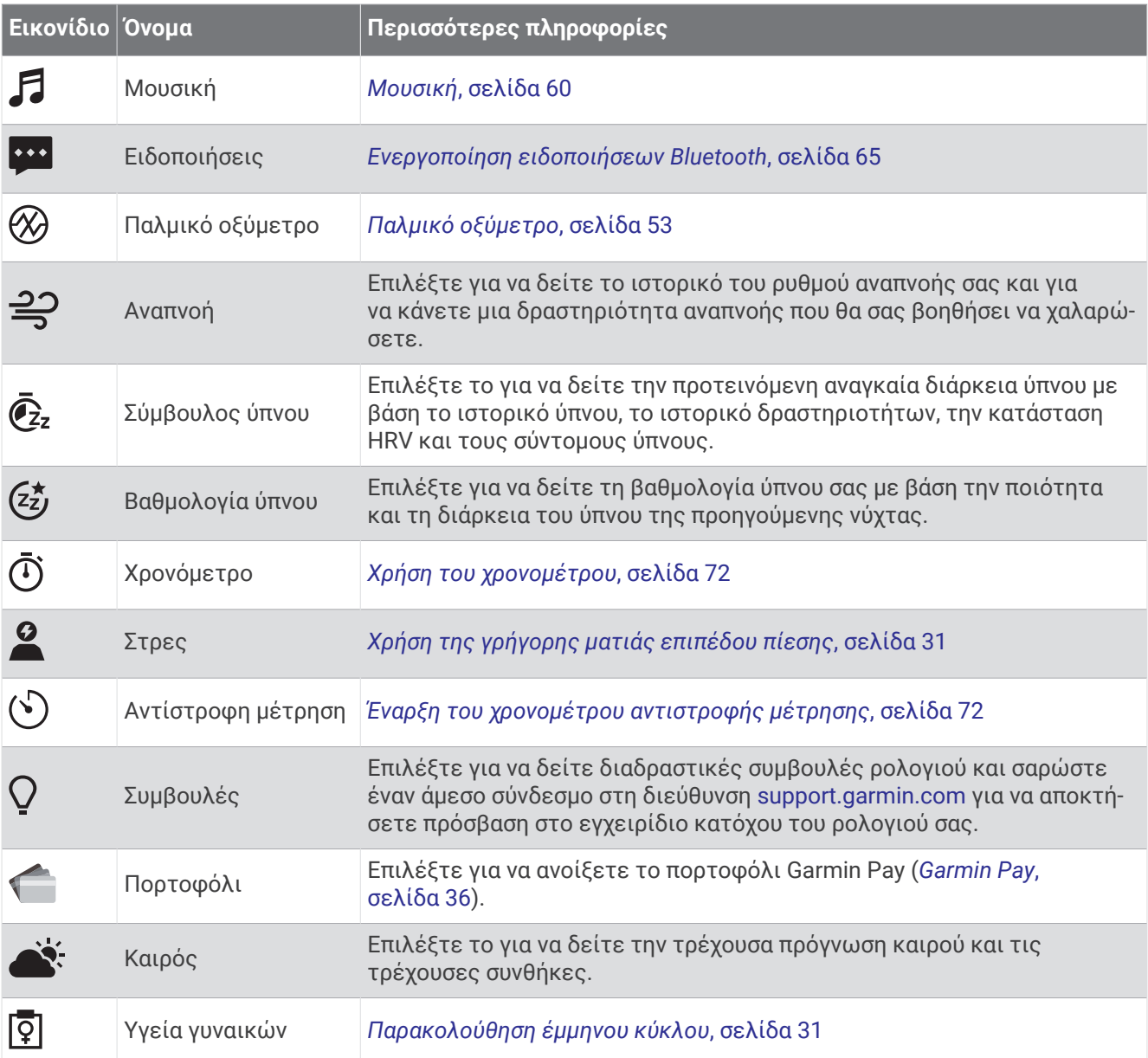

# **Προσαρμογή της λίστας δραστηριοτήτων και εφαρμογών**

- **1** Πατήστε **(A**).
- **2** Επιλέξτε **Δραστηριότητες** ή **Εφαρμογές**.
- **3** Επιλέξτε το ...
- **4** Ορίστε μια επιλογή:
	- Για να προσθέσετε μια δραστηριότητα ή μια εφαρμογή, επιλέξτε το  $\blacktriangleright$ .
	- Για να καταργήσετε μια δραστηριότητα ή μια εφαρμογή, επιλέξτε τη δραστηριότητα ή την εφαρμογή και κατόπιν επιλέξτε το  $\bm{X}$ .
	- Για να αλλάξετε τη σειρά στη λίστα, επιλέξτε μια δραστηριότητα ή μια εφαρμογή, πατήστε παρατεταμένα το ψ και σύρετέ τη δραστηριότητα ή την εφαρμογή στην επιθυμητή θέση στην οθόνη.

# <span id="page-25-0"></span>**Ρυθμίσεις δραστηριοτήτων και εφαρμογής**

Αυτές οι ρυθμίσεις σάς επιτρέπουν να προσαρμόσετε κάθε προεγκατεστημένη εφαρμογή δραστηριοτήτων ανάλογα με τις ανάγκες σας.Για παράδειγμα, μπορείτε να προσαρμόσετε οθόνες δεδομένων και να ενεργοποιήσετε ειδοποιήσεις και λειτουργίες προπόνησης.Δεν είναι διαθέσιμες όλες οι ρυθμίσεις για κάθε τύπο δραστηριότητας.

Πατήστε το , επιλέξτε μια δραστηριότητα και κατόπιν επιλέξτε > **Ρυθμίσεις**.

**2 παίκτες**: Ορίζει την κάρτα βαθμολογίας για τη διατήρηση βαθμολογίας για δύο παίκτες.

**ΣΗΜΕΙΩΣΗ:** Αυτή η ρύθμιση είναι διαθέσιμη μόνο κατά τη διάρκεια ενός γύρου. Πρέπει να ενεργοποιείτε αυτήν τη ρύθμιση κάθε φορά που ξεκινάτε έναν γύρο.

- **Χρώμα εφαρμογής**: Ορίζει το χρώμα έμφασης κάθε δραστηριότητας, για να σας βοηθήσει να εντοπίσετε ποια δραστηριότητα είναι ενεργή.
- **Ειδοποιήσεις**: Ρυθμίζει τις ειδοποιήσεις προπόνησης για τη δραστηριότητα (*[Ειδοποιήσεις δραστηριότητας](#page-27-0)*, [σελίδα 22\)](#page-27-0).

**Auto Lap**: Ρυθμίζει τις επιλογές για τη λειτουργία Auto Lap® (*Auto Lap*[, σελίδα 23\)](#page-28-0).

- **Auto Pause**: Ρυθμίζει το ρολόι ώστε να διακόπτεται η καταγραφή δεδομένων, όταν σταματάτε να κινείστε ή όταν η ταχύτητά σας μειωθεί κάτω από μια καθορισμένη τιμή (*[Χρήση της υπηρεσίας Auto Pause](#page-29-0)®* , [σελίδα 24\)](#page-29-0).
- **Αυτ. ανάπαυση**: Παρέχει στο ρολόι τη δυνατότητα να ανιχνεύει αυτόματα πότε ξεκουράζεστε στη διάρκεια μιας δραστηριότητας κολύμβησης σε πισίνα και να δημιουργεί ένα διάστημα ξεκούρασης.
- **Αυτόματη κύλιση**: Σας επιτρέπει να μετακινείστε σε όλες τις οθόνες δεδομένων δραστηριότητας αυτόματα κατά την εκτέλεση της αντίστροφης μέτρησης (*[Χρήση αυτόματης κύλισης](#page-29-0)*, σελίδα 24).
- **Αυτόματα σετ**: Επιτρέπει στο ρολόι σας να ξεκινά και να σταματά αυτόματα τα σετ ασκήσεων στη διάρκεια μιας δραστηριότητας γυμναστικής ενδυνάμωσης.
- **Μετάδοση δεδομένων καρδιακών παλμών**: Ενεργοποιεί την αυτόματη μετάδοση δεδομένων καρδιακών παλμών όταν ξεκινάτε τη δραστηριότητα (*[Αναμετάδοση καρδιακών παλμών σε συσκευές Garmin](#page-54-0)*, [σελίδα 49\)](#page-54-0).
- **Μετάδοση στο GameOn**: Ενεργοποιεί την αυτόματη μετάδοση βιομετρικών δεδομένων στην εφαρμογή Garmin GameOn όταν ξεκινάτε μια δραστηριότητα παιχνιδιού (*[Χρήση της εφαρμογής Garmin GameOn](#page-12-0)™* , [σελίδα 7](#page-12-0)).
- **Μήνυμα μπαστουνιού**: Εμφανίζει ένα μήνυμα ότι πρέπει να καταχωρίσετε ποιο μπαστούνι γκολφ χρησιμοποιήσατε έπειτα από κάθε βολή που ανιχνεύεται.
- **Οθόνες δεδομένων**: Σας επιτρέπει να προσαρμόσετε οθόνες δεδομένων και να προσθέσετε νέες οθόνες δεδομένων για τη δραστηριότητα (*[Προσαρμογή των οθονών δεδομένων](#page-26-0)*, σελίδα 21).
- **Driver Distance**: Ορίζει τη μέση απόσταση που καλύπτει η μπάλα γκολφ στο drive.
- **Επεξ. βάρους**: Επιτρέπει την προσθήκη του βάρους που χρησιμοποιείται για ένα σετ ασκήσεων στη διάρκεια μιας δραστηριότητας γυμναστικής ενδυνάμωσης ή αερόβιας δραστηριότητας.
- **Τερματισμός ειδοποιήσεων**: Ρυθμίζει μια ειδοποίηση για να σας ειδοποιεί όταν τελειώνει η συνεδρία διαλογισμού σας.
- **GPS**: Ρυθμίζει τη λειτουργία για την κεραία GPS (*[Αλλαγή των ρυθμίσεων GPS](#page-29-0)*, σελίδα 24).
- **Μέγεθος πισίνας**: Ορίζει το μήκος της πισίνας για την κολύμβηση σε πισίνα.
- **Μετονομασία**: Ορίζει το όνομα της δραστηριότητας.
- **Υπολ. επαναλ.**: Ενεργοποιεί ή απενεργοποιεί την καταμέτρηση επαναλήψεων στη διάρκεια μιας δραστηριότητας προπόνησης ενδυνάμωσης.
- **Βαθμολογία**: Ενεργοποιεί / απενεργοποιεί αυτόματα την τήρηση βαθμολογίας όταν ξεκινάτε έναν γύρο γκολφ. Η επιλογή Να ερωτώμαι πάντα εμφανίζεται όταν ξεκινάτε έναν γύρο.
- **Τρόπος βαθμολόγησης**: Ορίζει τον τρόπο βαθμολόγησης για το Stroke Play ή τον τρόπο βαθμολόγησης Stableford ενώ παίζετε γκολφ.
- **Αυτοαξιολόγηση**: Ρυθμίζει πόσο συχνά αξιολογείτε την εκτίμηση προσπάθειας για τη δραστηριότητα (*[Αξιολόγηση δραστηριότητας](#page-9-0)*, σελίδα 4).

**Παρακ. στατ.**: Ενεργοποιεί την παρακολούθηση στατιστικών στοιχείων ενώ παίζετε γκολφ.

- <span id="page-26-0"></span>**Κατάσταση**: Ενεργοποιεί / απενεργοποιεί αυτόματα την τήρηση βαθμολογίας όταν ξεκινάτε έναν γύρο γκολφ. Η επιλογή Να ερωτώμαι πάντα εμφανίζεται όταν ξεκινάτε έναν γύρο.
- **Λειτουργία τουρνουά**: Απενεργοποιεί λειτουργίες που δεν επιτρέπονται πλέον στη διάρκεια των εγκεκριμένων τουρνουά γκολφ.
- **Ειδοποιήσεις δόνησης**: Ενεργοποιεί ειδοποιήσεις που σας ενημερώνουν να εισπνεύσετε ή να εκπνεύσετε στη διάρκεια μιας δραστηριότητας αναπνοών.

#### **Προσαρμογή των οθονών δεδομένων**

Μπορείτε να προσαρμόσετε τις οθόνες δεδομένων βάσει των προπονητικών στόχων ή των προαιρετικών αξεσουάρ. Για παράδειγμα, μπορείτε να προσαρμόσετε μία από τις οθόνες δεδομένων για να εμφανίσετε το ρυθμό γύρου ή τη ζώνη καρδιακών παλμών σας (*[Πεδία δεδομένων](#page-87-0)*, σελίδα 82).

- **1** Πατήστε (A).
- **2** Επιλέξτε μια δραστηριότητα.
- **3** Επιλέξτε το ...
- **4** Επιλέξτε τις ρυθμίσεις δραστηριοτήτων.
- **5** Επιλέξτε **Οθόνες δεδομένων**.
- **6** Επιλέξτε μια οθόνη δεδομένων που θέλετε να προσαρμόσετε.
- **7** Επιλέξτε ένα ή περισσότερα από τα παρακάτω:

**ΣΗΜΕΙΩΣΗ:** Δεν είναι όλες οι επιλογές διαθέσιμες για όλες τις δραστηριότητες.

- Για να προσαρμόσετε το στυλ και τον αριθμό των πεδίων δεδομένων σε κάθε οθόνη δεδομένων, επιλέξτε **Διάταξη**.
- Για να προσαρμόσετε τα πεδία σε μια οθόνη δεδομένων, επιλέξτε την οθόνη και κατόπιν επιλέξτε **Επεξεργασία πεδίων δεδομένων**.
- Για να εμφανίσετε/αποκρύψετε μια οθόνη δεδομένων, επιλέξτε τον διακόπτη εναλλαγής που βρίσκεται δίπλα στην οθόνη.
- Για να εμφανίσετε/αποκρύψετε την οθόνη μετρητή ζώνης καρδιακών παλμών, επιλέξτε **Δείκτης ζώνης ΚΠ**.

#### <span id="page-27-0"></span>**Ειδοποιήσεις δραστηριότητας**

Μπορείτε να ορίσετε ειδοποιήσεις για κάθε δραστηριότητα, οι οποίες μπορούν να σας βοηθήσουν να προπονηθείτε για συγκεκριμένους στόχους ή να αυξήσετε την επίγνωσή σας ως προς το περιβάλλον. Ορισμένες ειδοποιήσεις είναι διαθέσιμες μόνο για συγκεκριμένες δραστηριότητες. Ορισμένες ειδοποιήσεις απαιτούν προαιρετικά αξεσουάρ, όπως ένα αισθητήριο καρδιακών παλμών ή έναν αισθητήρα ρυθμού πεταλιάς. Υπάρχουν τρεις τύποι ειδοποιήσεων: ειδοποιήσεις συμβάντος, ειδοποιήσεις εύρους και επαναλαμβανόμενες ειδοποιήσεις.

- **Ειδοποίηση συμβάντος**: Οι ειδοποιήσεις συμβάντος σάς ειδοποιούν μία φορά. Το συμβάν είναι μια συγκεκριμένη τιμή. Για παράδειγμα, μπορείτε να ρυθμίσετε το ρολόι ώστε να σας ειδοποιεί όταν καταναλώνετε έναν συγκεκριμένο αριθμό θερμίδων.
- **Ειδοποίηση εύρους**: Οι ειδοποιήσεις εύρους σάς ενημερώνουν κάθε φορά που το ρολόι βρίσκεται επάνω ή κάτω από ένα καθορισμένο εύρος τιμών. Για παράδειγμα, μπορείτε να ρυθμίσετε το ρολόι ώστε να σας ειδοποιεί όταν οι καρδιακοί παλμοί σας είναι κάτω από 60 παλμούς ανά λεπτό (π.α.λ.) και επάνω από 210 π.α.λ.
- **Επαναλαμβανόμενη ειδοποίηση**: Μια επαναλαμβανόμενη ειδοποίηση σάς ενημερώνει κάθε φορά που το ρολόι καταγράφει μια καθορισμένη τιμή ή διάστημα. Για παράδειγμα, μπορείτε να ρυθμίσετε το ρολόι να σας ειδοποιεί κάθε 30 λεπτά.

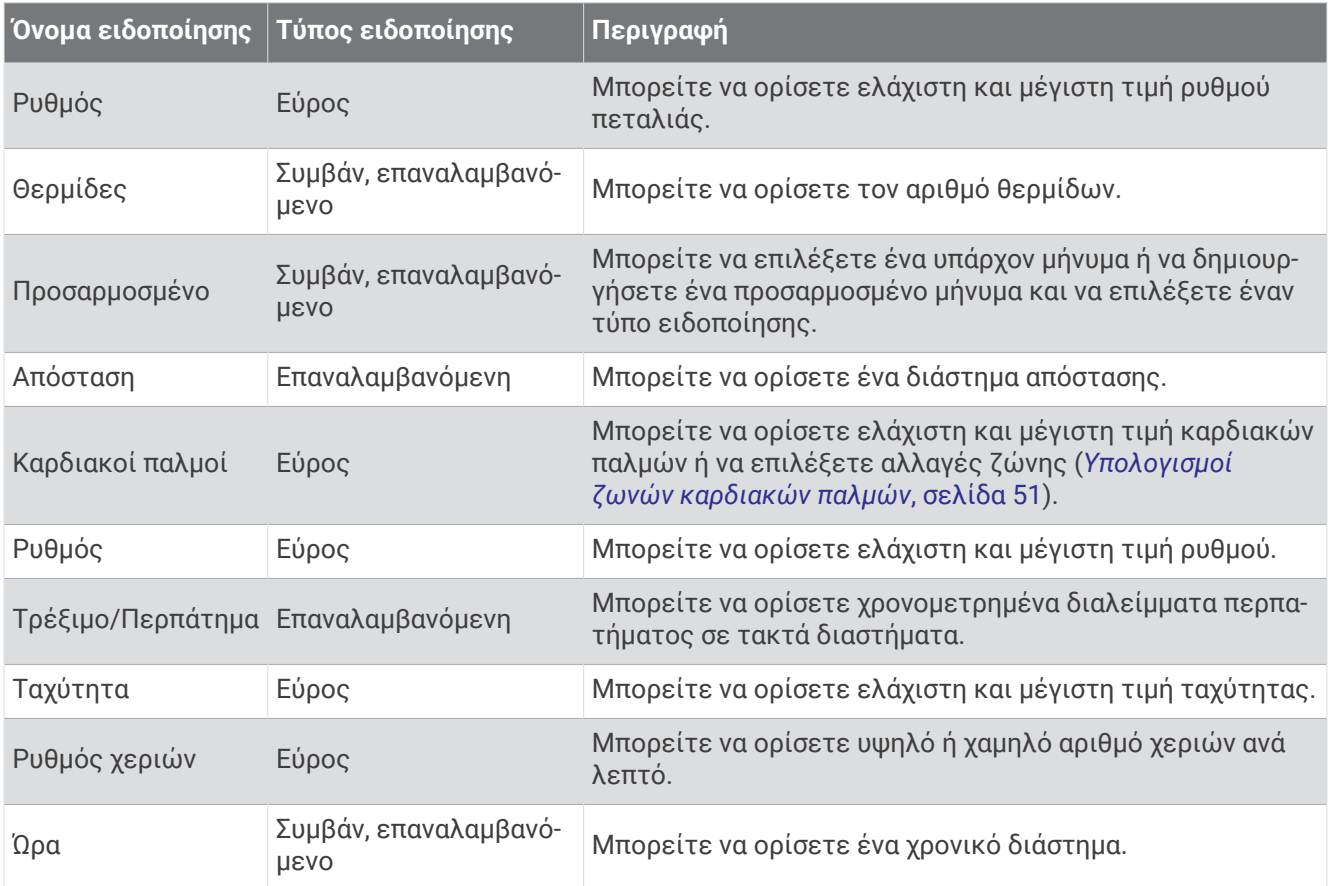

#### <span id="page-28-0"></span>**Ρύθμιση ειδοποίησης**

- **1** Πατήστε (Α).
- **2** Επιλέξτε μια δραστηριότητα.

**ΣΗΜΕΙΩΣΗ:** Αυτή η λειτουργία δεν είναι διαθέσιμη για όλες τις δραστηριότητες.

- **3** Επιλέξτε τις ρυθμίσεις δραστηριοτήτων.
- **4** Επιλέξτε **Ειδοποιήσεις**.
- **5** Ορίστε μια επιλογή:
	- Για να προσθέσετε μια νέα ειδοποίηση για τη δραστηριότητα, επιλέξτε **Προσθήκη νέου**.
	- Για να επεξεργαστείτε μια υπάρχουσα ειδοποίηση, επιλέξτε το όνομα της ειδοποίησης.
- **6** Εάν είναι απαραίτητο, επιλέξτε τον τύπο της ειδοποίησης.
- **7** Επιλέξτε μια ζώνη, εισαγάγετε την ελάχιστη και τη μέγιστη τιμή ή εισαγάγετε μια προσαρμοσμένη τιμή για την ειδοποίηση.
- **8** Εάν είναι απαραίτητο, ενεργοποιήστε την ειδοποίηση.

Για ειδοποιήσεις συμβάντος και επαναλαμβανόμενες ειδοποιήσεις, εμφανίζεται ένα μήνυμα κάθε φορά που συμπληρώνετε την τιμή ειδοποίησης (*[Ειδοποιήσεις δραστηριότητας](#page-27-0)*, σελίδα 22). Για ειδοποιήσεις εύρους, εμφανίζεται ένα μήνυμα κάθε φορά που βρίσκεστε επάνω ή κάτω από το καθορισμένο εύρος (ελάχιστη και μέγιστη τιμή).

#### Auto Lap

#### **Επισήμανση γύρων με τη λειτουργία** Auto Lap

Μπορείτε να ρυθμίσετε το ρολόι σας ώστε να χρησιμοποιεί τη λειτουργία Auto Lap για την αυτόματη επισήμανση ενός γύρου σε συγκεκριμένη απόσταση. Αυτή η λειτουργία βοηθάει στη σύγκριση της απόδοσής σας σε διαφορετικά τμήματα μιας δραστηριότητας (για παράδειγμα, κάθε 1 μίλι ή 5 χιλιόμετρα).

- **1** Πατήστε (A).
- **2** Επιλέξτε μια δραστηριότητα.

**ΣΗΜΕΙΩΣΗ:** Αυτή η λειτουργία δεν είναι διαθέσιμη για όλες τις δραστηριότητες.

- **3** Επιλέξτε > **Ρυθμίσεις** > **Auto Lap**.
- **4** Εισαγάγετε την απόσταση μεταξύ γύρων.
- **5** Για να ενεργοποιήσετε/απενεργοποιήσετε τη λειτουργία Auto Lap, επιλέξτε τον διακόπτη εναλλαγής.

Κάθε φορά που ολοκληρώνετε ένα γύρο, εμφανίζεται ένα μήνυμα που δείχνει το χρόνο για τον συγκεκριμένο γύρο. Επίσης, το ρολόι δονείται, αν είναι ενεργοποιημένη η δόνηση (*[Ρυθμίσεις συστήματος](#page-78-0)*, σελίδα 73).

#### <span id="page-29-0"></span>**Χρήση της υπηρεσίας Auto Pause</u><sup>®</sup>**

Μπορείτε να χρησιμοποιήσετε τη λειτουργία Auto Pause για να σταματήσετε το χρονόμετρο αυτόματα, όταν σταματάτε να κινείστε ή όταν ο ρυθμός ή η ταχύτητα μειώνεται κάτω από μια προκαθορισμένη τιμή. Η λειτουργία αυτή είναι χρήσιμη όταν η δραστηριότητά σας περιλαμβάνει φανάρια ή άλλα μέρη όπου χρειάζεται να επιβραδύνετε ή να σταματήσετε.

**ΣΗΜΕΙΩΣΗ:** Το ρολόι δεν καταγράφει δεδομένα δραστηριοτήτων όταν το χρονόμετρο έχει σταματήσει ή είναι σε παύση.

- **1** Πατήστε **(A**).
- **2** Επιλέξτε μια δραστηριότητα.

**ΣΗΜΕΙΩΣΗ:** Αυτή η λειτουργία δεν είναι διαθέσιμη για όλες τις δραστηριότητες.

- **3** Επιλέξτε > **Ρυθμίσεις** > **Auto Pause**.
- **4** Ορίστε μια επιλογή:

**ΣΗΜΕΙΩΣΗ:** Δεν είναι όλες οι επιλογές διαθέσιμες για όλες τις δραστηριότητες.

- Για αυτόματη παύση του χρονομέτρου, όταν σταματήσετε να κινείστε, επιλέξτε **Σε στάση**.
- Για αυτόματη παύση του χρονομέτρου, όταν ο ρυθμός σας μειωθεί κάτω από μια καθορισμένη τιμή, επιλέξτε **Ρυθμός**.
- Για αυτόματη παύση του χρονομέτρου, όταν η ταχύτητά σας μειωθεί κάτω από μια καθορισμένη τιμή, επιλέξτε **Ταχ.**.

#### **Χρήση αυτόματης κύλισης**

Μπορείτε να χρησιμοποιήσετε τη λειτουργία αυτόματης κύλισης, για να μετακινηθείτε κυκλικά σε όλες τις οθόνες δεδομένων δραστηριοτήτων αυτόματα, ενώ εκτελείται η αντίστροφη μέτρηση.

- **1** Πατήστε (A).
- **2** Επιλέξτε μια δραστηριότητα.
- **ΣΗΜΕΙΩΣΗ:** Αυτή η λειτουργία δεν είναι διαθέσιμη για όλες τις δραστηριότητες.
- **3** Επιλέξτε το > **Ρυθμίσεις** > **Αυτόματη κύλιση**.
- **4** Επιλέξτε ταχύτητα εμφάνισης.

#### **Αλλαγή των ρυθμίσεων** GPS

Για περισσότερες πληροφορίες σχετικά με το GPS, μεταβείτε στη διεύθυνση [garmin.com/aboutGPS](http://www.garmin.com/aboutGPS).

- **1** Πατήστε (**A**).
- **2** Επιλέξτε μια δραστηριότητα.
- **3** Επιλέξτε > **Ρυθμίσεις** > **GPS**.
- **4** Ορίστε μια επιλογή:
	- Επιλέξτε **Απενεργοποίηση** για να απενεργοποιήσετε το GPS για τη δραστηριότητα.
	- Επιλέξτε **Μόνο GPS** για να ενεργοποιήσετε το δορυφορικό σύστημα GPS.
	- Επιλέξτε **Όλα τα συστήματα** για να ενεργοποιήσετε περισσότερα από ένα δορυφορικά συστήματα.

**ΣΗΜΕΙΩΣΗ:** Η συνδυασμένη χρήση του GPS και άλλου δορυφορικού συστήματος μπορεί να μειώσει τη διάρκεια ζωής της μπαταρίας γρηγορότερα σε σχέση με τη χρήση μόνο του GPS.

# **Εμφάνιση**

Μπορείτε να προσαρμόσετε την εμφάνιση του καντράν ρολογιού και τις λειτουργίες γρήγορης πρόσβασης στο μενού βρόχου γρήγορων ματιών και στοιχείων ελέγχου.

## **Ρυθμίσεις εικόνας ρολογιού**

Μπορείτε να προσαρμόσετε την εμφάνιση της εικόνας ρολογιού επιλέγοντας τη διάταξη, τα χρώματα και τα πρόσθετα δεδομένα. Μπορείτε επίσης να πραγματοποιήσετε λήψη προσαρμοσμένων εικόνων ρολογιού από το κατάστημα Connect IQ.

#### <span id="page-30-0"></span>**Αλλαγή του καντράν ρολογιού**

Μπορείτε να επιλέξετε ανάμεσα σε αρκετά προεγκατεστημένα καντράν ρολογιού ή να χρησιμοποιήσετε ένα καντράν ρολογιού Connect IQ που λάβατε στο ρολόι σας (*[Λήψη λειτουργιών του Connect IQ](#page-74-0)*, σελίδα 69). Μπορείτε επίσης να επεξεργαστείτε ένα καντράν ρολογιού που υπάρχει ήδη (*Επεξεργασία του καντράν ρολογιού*, σελίδα 25) ή να δημιουργήσετε ένα νέο καντράν (*Δημιουργία προσαρμοσμένου καντράν ρολογιού*, σελίδα 25).

- **1** Από το καντράν ρολονιού, πατήστε παρατεταμένα το (B).
- **2** Επιλέξτε **Καντράν ρολογιού**.
- **3** Σύρετε το δάκτυλό σας προς τα δεξιά ή αριστερά για να μετακινηθείτε με κύλιση στα διαθέσιμα καντράν ρολογιού.
- **4** Πατήστε την οθόνη αφής για να επιλέξετε το καντράν ρολογιού.

#### **Δημιουργία προσαρμοσμένου καντράν ρολογιού**

Μπορείτε να δημιουργήσετε ένα νέο καντράν ρολογιού επιλέγοντας διάταξη, χρώματα και άλλα δεδομένα.

**1** Από το καντράν ρολογιού, πατήστε παρατεταμένα το **B**.

- **2** Επιλέξτε **Καντράν ρολογιού**.
- **3** Σύρετε το δάκτυλό σας προς τα αριστερά και επιλέξτε  $+$ .
- **4** Επιλέξτε τον τύπο του καντράν ρολογιού.
- **5** Επιλέξτε τον τύπο φόντου.
- **6** Σύρετε προς τα επάνω ή προς τα κάτω για να μετακινηθείτε με κύλιση στις επιλογές φόντου και πατήστε την οθόνη για να επιλέξετε το εμφανιζόμενο φόντο.
- **7** Σύρετε το δάκτυλό σας προς τα επάνω ή προς τα κάτω για να μεταβείτε με κύλιση στο αναλογικό και ψηφιακό καντράν και πατήστε την οθόνη για να επιλέξετε το εμφανιζόμενο καντράν.
- **8** Επιλέξτε κάθε πεδίο δεδομένων που θέλετε να προσαρμόσετε και κατόπιν επιλέξτε τα δεδομένα που θα εμφανιστούν σε αυτό.

Ένα λευκό περίγραμμα υποδεικνύει τα προσαρμόσιμα πεδία δεδομένων για αυτό το καντράν.

- **9** Σύρετε το δάκτυλό σας προς τα αριστερά για να προσαρμόσετε τους δείκτες ρολογιού.
- **10** Σύρετε προς τα πάνω ή προς τα κάτω για να μετακινηθείτε με κύλιση στους δείκτες ρολογιού και πατήστε την οθόνη για να επιλέξετε έναν δείκτη ρολογιού.
- **11** Σύρετε το δάκτυλό σας προς τα επάνω ή προς τα κάτω για να μετακινηθείτε με κύλιση στα χρώματα έμφασης και πατήστε την οθόνη για να επιλέξετε το εμφανιζόμενο χρώμα.
- **12** Πατήστε το (A).

Το ρολόι ορίζει το νέο καντράν ρολογιού ως το ενεργό καντράν ρολογιού.

#### **Επεξεργασία του καντράν ρολογιού**

Μπορείτε να προσαρμόσετε το στυλ και τα πεδία δεδομένων για το καντράν ρολογιού.

**ΣΗΜΕΙΩΣΗ:** Δεν μπορείτε να επεξεργαστείτε ορισμένα καντράν ρολογιού.

- **1** Από το καντράν ρολογιού, πατήστε παρατεταμένα το (B).
- **2** Επιλέξτε **Καντράν ρολογιού**.
- **3** Σύρετε το δάκτυλό σας προς τα δεξιά ή αριστερά για να μετακινηθείτε με κύλιση στα διαθέσιμα καντράν ρολογιού.
- **4** Επιλέξτε το για να επεξεργαστείτε ένα καντράν ρολογιού.
- **5** Επιλέξτε ένα στοιχείο για επεξεργασία.
- **6** Σύρετε το δάκτυλό σας προς τα επάνω ή κάτω, για να μετακινηθείτε με κύλιση στις επιλογές.
- **7** Πατήστε το (A) για να ορίσετε μια επιλογή.
- **8** Πατήστε την οθόνη αφής για να επιλέξετε το καντράν ρολογιού.

# <span id="page-31-0"></span>**Γρήγορες ματιές**

Το ρολόι σας διαθέτει προφορτωμένες γρήγορες ματιές που παρέχουν γρήγορες πληροφορίες (*[Προβολή](#page-33-0)  [γρήγορων ματιών](#page-33-0)*, σελίδα 28). Ορισμένες γρήγορες ματιές απαιτούν σύνδεση Bluetooth με συμβατό τηλέφωνο.

Ορισμένες γρήγορες ματιές δεν είναι ορατές από προεπιλογή. Μπορείτε να τις προσθέσετε στον βρόχο γρήγορων ματιών με μη αυτόματο τρόπο (*[Προσαρμογή του βρόχου γρήγορων ματιών](#page-34-0)*, σελίδα 29).

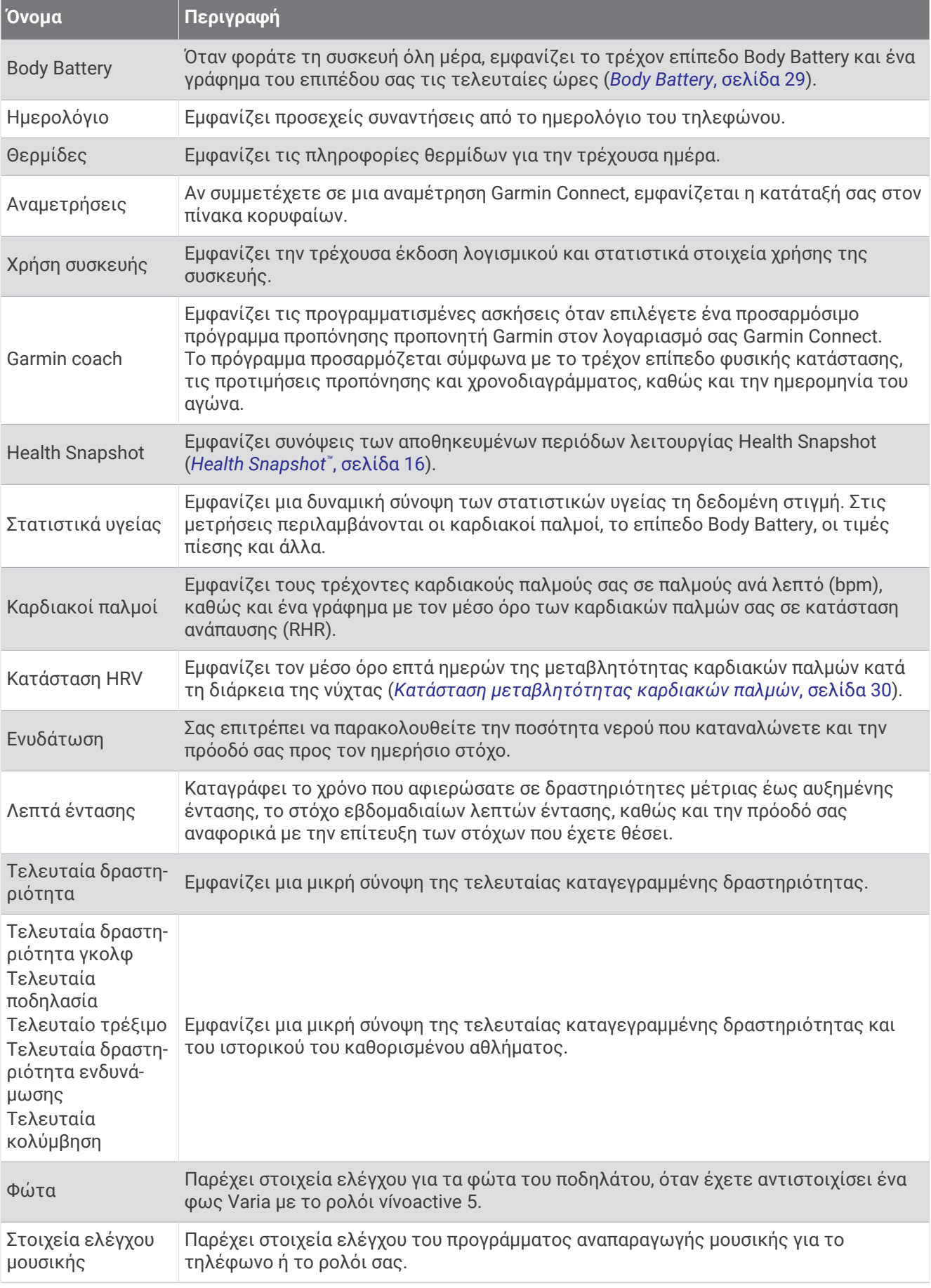

<span id="page-33-0"></span>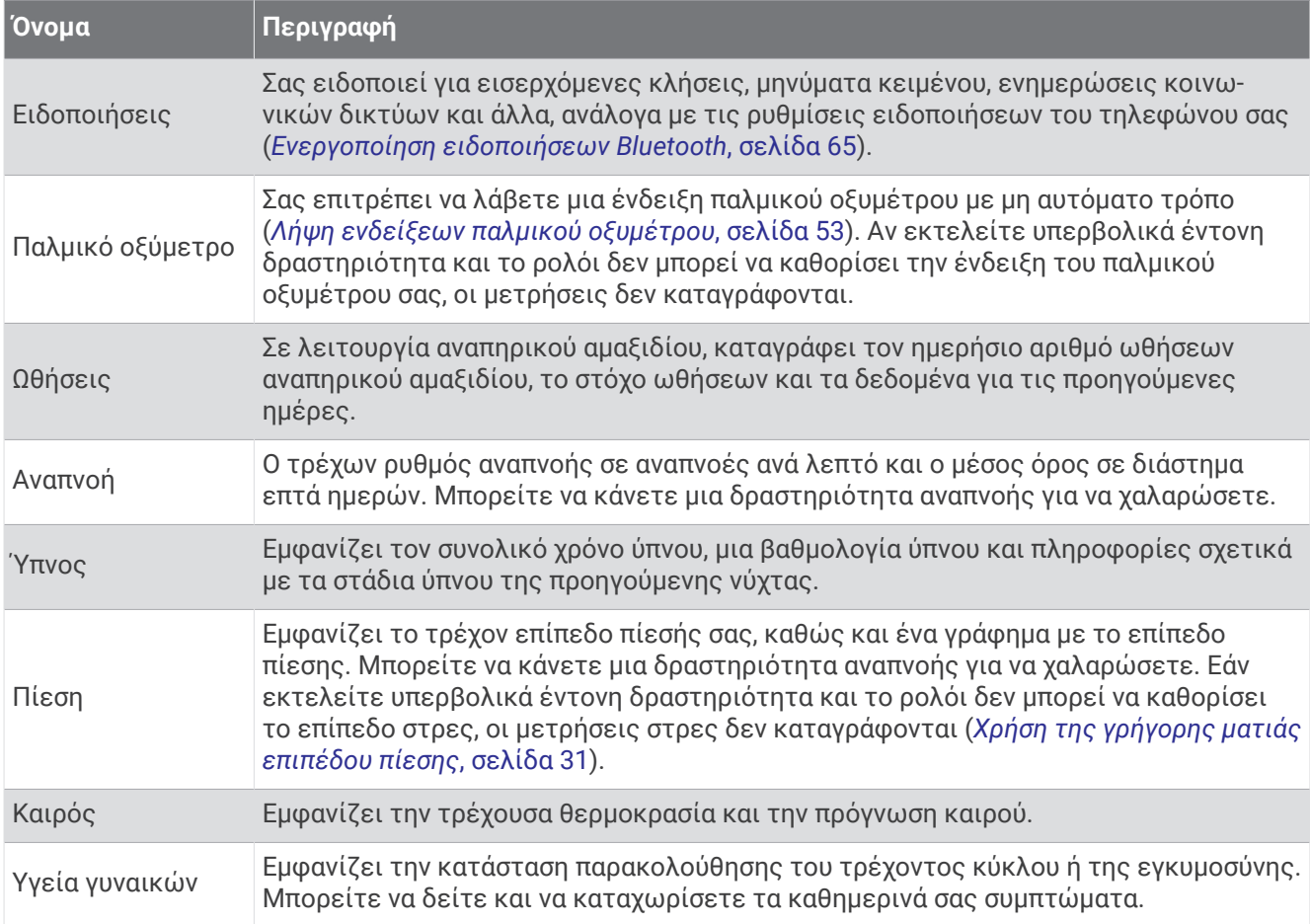

# **Προβολή γρήγορων ματιών**

• Από το καντράν ρολογιού, σύρετε προς τα επάνω ή προς τα κάτω.

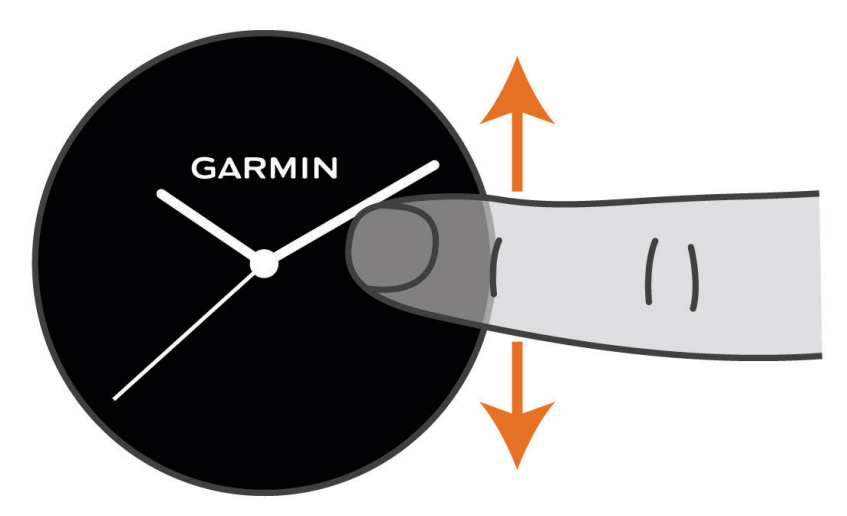

Το ρολόι εκτελεί κύλιση στον βρόχο γρήγορων ματιών.

- Επιλέξτε μια γρήγορη ματιά για να δείτε επιπλέον πληροφορίες.
- Πατήστε παρατεταμένα το  $\overline{\mathbb{B}}$  για να δείτε επιπλέον επιλογές και λειτουργίες για μια γρήγορη ματιά.

#### <span id="page-34-0"></span>**Προσαρμογή του βρόχου γρήγορων ματιών**

- **1** Από το καντράν ρολογιού, σύρετε προς τα επάνω ή προς τα κάτω. Το ρολόι εκτελεί κύλιση στον βρόχο γρήγορων ματιών.
- **2** Επιλέξτε το .
- **3** Επιλέξτε μια γρήγορη ματιά.
- **4** Ορίστε μια επιλογή:
	- Για να αφαιρέσετε μια γρήγορη ματιά από το βρόχο, επιλέξτε  $\bigtimes$ .
	- Για να αλλάξετε τη θέση μιας γρήγορης ματιάς στο βρόχο, επιλέξτε και κρατήστε πατημένο το  $\hat{\equiv}$ και σύρετε τη γρήγορη ματιά στην επιθυμητή θέση στην οθόνη.
- **5** Εάν χρειάζεται, επιλέξτε το ₩ για να προσθέσετε μια γρήγορη ματιά στον βρόχο.

#### Body Battery

Το ρολόι σας αναλύει τη μεταβλητότητα καρδιακού ρυθμού, το επίπεδο πίεσης, την ποιότητα ύπνου και τα δεδομένα δραστηριοτήτων σας για τον καθορισμό του συνολικού σας επιπέδου Body Battery. Όπως η ένδειξη του ρεζερβουάρ σε ένα αυτοκίνητο, αυτό εμφανίζει το ποσό του αποθέματος ενέργειας. Το εύρος του επιπέδου αποθεμάτων του Body Battery κυμαίνεται από 5 έως 100, όπου 0 έως 25 υποδεικνύει πολύ χαμηλό απόθεμα ενέργειας, 26 έως 50 χαμηλό απόθεμα ενέργειας, 51 έως 75 μεσαίο απόθεμα ενέργειας και 76 έως 100 υψηλό απόθεμα ενέργειας.

Μπορείτε να συγχρονίσετε το ρολόι σας με τον λογαριασμό σας Garmin Connect για προβολή του πιο ενημερωμένου επιπέδου Body Battery, των μακροπρόθεσμων τάσεων και πρόσθετων λεπτομερειών (*[Συμβουλές για βελτιωμένα δεδομένα Body Battery](#page-35-0)*, σελίδα 30).

#### **Προβολή της γρήγορης ματιάς** Body Battery

Η γρήγορη ματιά Body Battery εμφανίζει το τρέχον επίπεδο Body Battery.

**1** Σύρετε προς τα επάνω ή προς τα κάτω για να δείτε τη γρήγορη ματιά Body Battery.

**ΣΗΜΕΙΩΣΗ:** Μπορεί να χρειαστεί να προσθέσετε τη γρήγορη ματιά στον βρόχο γρήγορων ματιών (*Προσαρμογή του βρόχου γρήγορων ματιών*, σελίδα 29).

**2** Επιλέξτε τη γρήγορη ματιά για να προβάλετε ένα γράφημα των δεδομένων Body Battery από τα μεσάνυχτα.

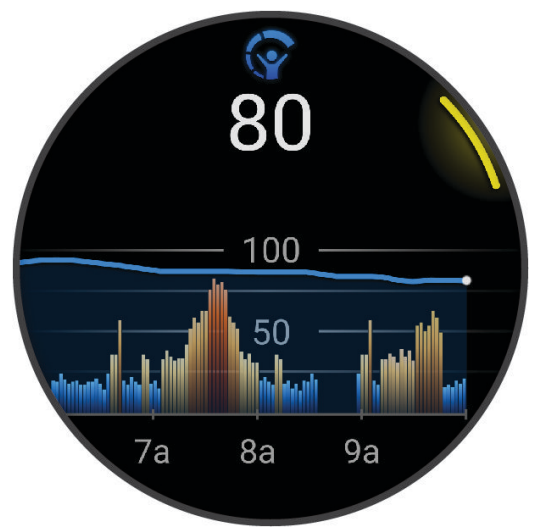

**3** Σύρετε προς τα επάνω για να δείτε ένα συνδυαστικό γράφημα του Body Battery και του επιπέδου πίεσης.

#### <span id="page-35-0"></span>**Συμβουλές για βελτιωμένα δεδομένα** Body Battery

- Για πιο ακριβή αποτελέσματα, φορέστε το ρολόι κατά τη διάρκεια του ύπνου.
- Ο καλός ύπνος φορτίζει το Body Battery.
- Η κουραστική δραστηριότητα και η υψηλή πίεση μπορούν να προκαλέσουν τη γρήγορη εξάντληση του Body Battery.
- Η πρόσληψη τροφής, καθώς και διεγερτικά όπως η καφεΐνη, δεν επηρεάζουν απευθείας το Body Battery.

#### **Κατάσταση μεταβλητότητας καρδιακών παλμών**

Το ρολόι σας αναλύει τις ενδείξεις καρδιακών παλμών καρπού σας ενώ κοιμάστε, για να προσδιορίσει τη μεταβλητότητα καρδιακών παλμών (HRV) σας. Η προπόνηση, η σωματική δραστηριότητα, ο ύπνος, η διατροφή και οι υγιεινές συνήθειες επηρεάζουν τη μεταβλητότητα καρδιακών παλμών σας. Οι τιμές HRV μπορούν να διαφέρουν ευρέως ανάλογα με το φύλο, την ηλικία και το επίπεδο φυσικής κατάστασης. Η ισορροπημένη κατάσταση HRV μπορεί να υποδεικνύει θετικά σημάδια υγείας, όπως καλή προπόνηση και ισορροπία ανάκαμψης, καλύτερη καρδιαγγειακή φυσική κατάσταση και αντοχή στο άγχος. Η μη ισορροπημένη ή κακή κατάσταση μπορεί να είναι ένα σημάδι κόπωσης, μεγαλύτερων αναγκών ανάκαμψης ή αυξημένου άγχους. Για βέλτιστα αποτελέσματα, θα πρέπει να φοράτε το ρολόι ενώ κοιμάστε. Το ρολόι απαιτεί τρεις εβδομάδες σταθερών δεδομένων ύπνου, για να εμφανίσει την κατάσταση μεταβλητότητας καρδιακών παλμών σας.

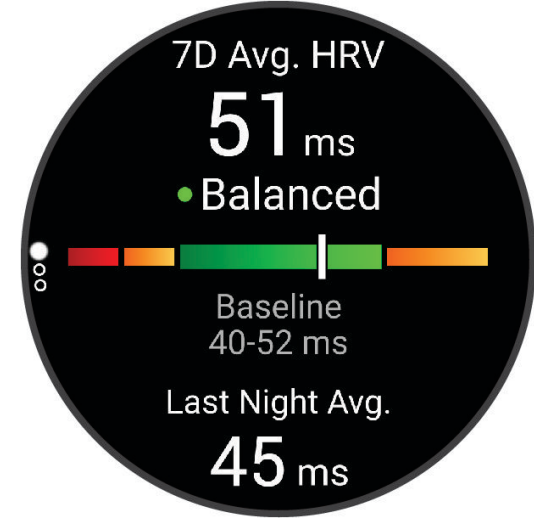

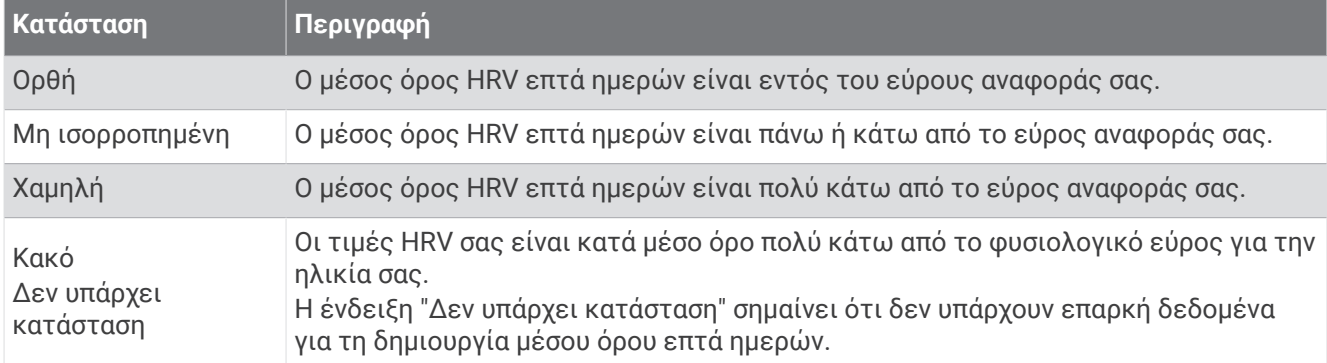

Μπορείτε να συγχρονίσετε το ρολόι σας με τον λογαριασμό σας Garmin Connect, για να προβάλετε την κατάσταση μεταβλητότητας καρδιακών παλμών σας, τις τάσεις και εκπαιδευτικά σχόλια.
## <span id="page-36-0"></span>**Χρήση της γρήγορης ματιάς επιπέδου πίεσης**

Η γρήγορη ματιά επιπέδου πίεσης εμφανίζει το τρέχον επίπεδο πίεσης και ένα γράφημα του επιπέδου πίεσης από τα μεσάνυχτα. Μπορεί επίσης να σας καθοδηγήσει σε μια δραστηριότητα αναπνοής, για να σας βοηθήσει να χαλαρώσετε.

**1** Ενώ κάθεστε ή δεν εκτελείτε κάποια δραστηριότητα, σύρετε προς τα επάνω ή προς τα κάτω για να δείτε τη γρήγορη ματιά επιπέδου πίεσης.

**ΣΥΜΒΟΥΛΗ:** Αν εκτελείτε υπερβολικά έντονη δραστηριότητα και το ρολόι δεν μπορεί να καθορίσει το επίπεδο πίεσης, εμφανίζεται ένα μήνυμα αντί για έναν αριθμό επιπέδου πίεσης. Μπορείτε να ελέγξετε το επίπεδο πίεσης ξανά μετά από μερικά λεπτά αδράνειας.

- **2** Πατήστε τη γρήγορη ματιά για να προβάλετε ένα γράφημα του επιπέδου πίεσης από τα μεσάνυχτα. Οι μπλε γραμμές υποδεικνύουν περιόδους ανάπαυσης. Οι κίτρινες γραμμές υποδεικνύουν περιόδους πίεσης. Οι γκρι γραμμές υποδεικνύουν στιγμές υπερβολικά έντονης δραστηριότητας, στις οποίες δεν ήταν δυνατός ο καθορισμός του επιπέδου πίεσης.
- **3** Για να ξεκινήσετε μια δραστηριότητα αναπνοών, σύρετε προς τα επάνω και επιλέξτε το  $\checkmark$ .

## **Υγεία γυναικών**

#### **Παρακολούθηση έμμηνου κύκλου**

Ο έμμηνος κύκλος σας είναι ένα σημαντικό κομμάτι της υγείας σας. Μπορείτε να χρησιμοποιήσετε το ρολόι σας για να καταγράψετε σωματικά συμπτώματα, σεξουαλική επιθυμία, σεξουαλική δραστηριότητα, ημέρες ωορρηξίας και πολλά περισσότερα (*Καταγραφή των πληροφοριών του έμμηνου κύκλου σας*, σελίδα 31). Μπορείτε να μάθετε περισσότερα και να ρυθμίσετε αυτήν τη λειτουργία στις ρυθμίσεις Στατιστικά υγείας της εφαρμογής Garmin Connect.

- Παρακολούθηση έμμηνου κύκλου και λεπτομέρειες
- Σωματικά και συναισθηματικά συμπτώματα
- Προβλέψεις περιόδου και γονιμότητας
- Πληροφορίες υγείας και διατροφής

**ΣΗΜΕΙΩΣΗ:** Μπορείτε να χρησιμοποιήσετε την εφαρμογή Garmin Connect για να προσθέσετε και να καταργήσετε γρήγορες ματιές.

#### **Καταγραφή των πληροφοριών του έμμηνου κύκλου σας**

Για να μπορέσετε να καταγράψετε τις πληροφορίες του έμμηνου κύκλου σας από το ρολόι vívoactive 5 που διαθέτετε, πρέπει να ρυθμίσετε την παρακολούθηση έμμηνου κύκλου στην εφαρμογή Garmin Connect.

- **1** Σύρετε για να προβάλετε τη γρήγορη ματιά παρακολούθησης υγείας γυναικών.
- **2** Πατήστε την οθόνη αφής.
- **3** Επιλέξτε το  $\pm$ .
- **4** Εάν σήμερα είναι ημέρα περιόδου, επιλέξτε **Ημέρα περιόδου** > .
- **5** Ορίστε μια επιλογή:
	- Για να βαθμολογήσετε τη ροή σας από ελαφριά έως έντονη, επιλέξτε **Ροή**.
	- Για να καταγράψετε τα σωματικά σας συμπτώματα, όπως ακμή, οσφυαλγία και κόπωση, επιλέξτε **Συμπτώματα**.
	- Για να καταγράψετε τη διάθεσή σας, επιλέξτε **Διάθεση**.
	- Για να καταγράψετε τις εκκρίσεις σας, επιλέξτε **Εκκρίσεις**.
	- Για να ορίσετε την τρέχουσα ημερομηνία ως ημέρα ωορρηξίας, επιλέξτε **Ημέρα ωορρηξίας**.
	- Για να καταγράψετε τη σεξουαλική σας δραστηριότητα, επιλέξτε **Σεξουαλική δραστηριότητα**.
	- Για να βαθμολογήσετε τη σεξουαλική σας επιθυμία από χαμηλή έως υψηλή, επιλέξτε **Σεξουαλική επιθυμία**.
	- Για να ορίσετε την τρέχουσα ημερομηνία ως ημέρα περιόδου, επιλέξτε **Ημέρα περιόδου**.

#### **Παρακολούθηση εγκυμοσύνης**

Η λειτουργία παρακολούθησης εγκυμοσύνης εμφανίζει εβδομαδιαίες ενημερώσεις σχετικά με την εγκυμοσύνη σας και παρέχει πληροφορίες για την υγεία και τη διατροφή. Μπορείτε να χρησιμοποιήσετε το ρολόι σας για να καταγράψετε σωματικά και συναισθηματικά συμπτώματα, μετρήσεις των επιπέδων σακχάρου αίματος και τις κινήσεις του μωρού (*Καταγραφή των πληροφοριών εγκυμοσύνης σας*, σελίδα 32). Μπορείτε να μάθετε περισσότερα και να ρυθμίσετε αυτήν τη λειτουργία στις ρυθμίσεις Στατιστικά υγείας της εφαρμογής Garmin Connect.

#### **Καταγραφή των πληροφοριών εγκυμοσύνης σας**

Για να καταγράψετε τις πληροφορίες σας, πρέπει να ρυθμίσετε την παρακολούθηση εγκυμοσύνης στην εφαρμογή Garmin Connect.

**1** Σύρετε για να προβάλετε τη γρήγορη ματιά παρακολούθησης υγείας γυναικών.

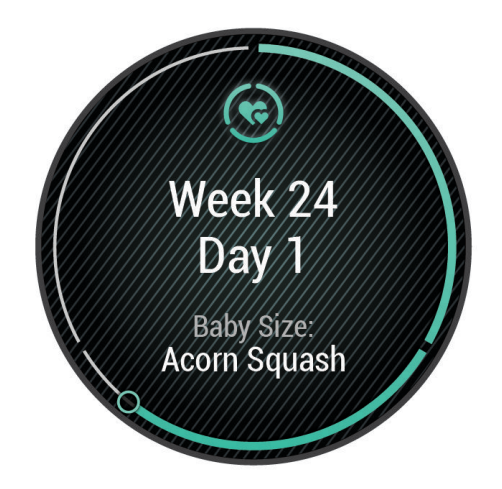

- **2** Πατήστε την οθόνη αφής.
- **3** Ορίστε μια επιλογή:
	- Επιλέξτε **Συμπτώματα** για να καταγράψετε τα σωματικά σας συμπτώματα, τη διάθεση και πολλά άλλα.
	- Επιλέξτε **Επίπεδα σακχάρου αίματος** για να καταγράψετε τα επίπεδα σακχάρου πριν και μετά τα γεύματα και πριν από τον ύπνο.
	- Επιλέξτε **Κίνηση** για να χρησιμοποιήσετε ένα χρονόμετρο ή αντίστροφη μέτρηση για να καταγράψετε τις κινήσεις του μωρού.
- **4** Ακολουθήστε τις οδηγίες που εμφανίζονται στην οθόνη.

#### **Παρακολούθηση ενυδάτωσης**

Μπορείτε να παρακολουθείτε την καθημερινή πρόσληψη υγρών, να ενεργοποιείτε στόχους και ειδοποιήσεις και να εισαγάγετε τα μεγέθη δοχείων που χρησιμοποιείτε συχνότερα. Αν ενεργοποιήσετε αυτόματους στόχους, ο στόχος σας αυξάνεται τις ημέρες που καταγράφετε μια δραστηριότητα. Όταν ασκείστε, χρειάζεστε περισσότερα υγρά για να αντικαταστήσετε εκείνα που χάνετε με την εφίδρωση.

**ΣΗΜΕΙΩΣΗ:** Μπορείτε να χρησιμοποιήσετε την εφαρμογή Connect IQ για να προσθέσετε και να καταργήσετε γρήγορες ματιές.

#### **Χρήση της γρήγορης ματιάς παρακολούθησης ενυδάτωσης**

Η γρήγορη ματιά παρακολούθησης ενυδάτωσης εμφανίζει τη λήψη υγρών και τον στόχο ημερήσιας ενυδάτωσης.

- **1** Σύρετε προς τα επάνω ή προς τα κάτω για να δείτε τη γρήγορη ματιά ενυδάτωσης.
- **2** Επιλέξτε τη γρήγορη ματιά για να προσθέσετε τη λήψη υγρών.

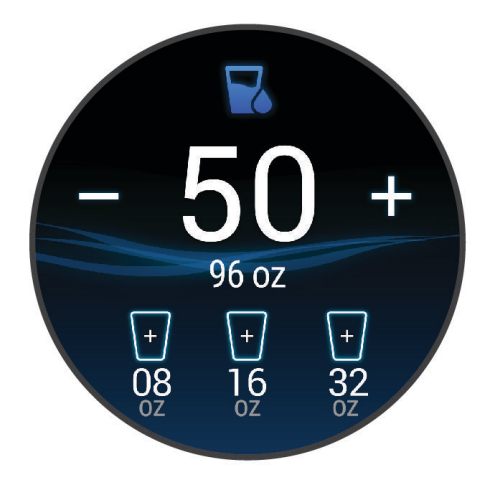

- **3** Επιλέξτε το κάθε φορά που καταναλώνετε κάποιο υγρό (1 ποτήρι, 8 oz. ή 250 mL).
- **4** Επιλέξτε ένα δοχείο για να αυξήσετε την πρόσληψη υγρών σύμφωνα με τον όγκο του δοχείου.
- **5** Πατήστε παρατεταμένα το **Θ** για να προσαρμόσετε τη γρήγορη ματιά.
- **6** Ορίστε μια επιλογή:
	- Για να αλλάξετε τις μονάδες μέτρησης, επιλέξτε **Λειτουργία εμφάνισης**.
	- Για να ενεργοποιήσετε δυναμικούς ημερήσιους στόχους που αυξάνονται έπειτα από την καταγραφή μιας δραστηριότητας, επιλέξτε **Αυτόματη αύξηση στόχου**.
	- Για να ενεργοποιήσετε υπενθυμίσεις ενυδάτωσης, επιλέξτε **Ειδοποιήσεις**.
	- Για να προσαρμόσετε τα μεγέθη των δοχείων σας, πατήστε **Δοχεία**, επιλέξτε ένα δοχείο, ορίστε τις μονάδες μέτρησης και εισαγάγετε το μέγεθος του δοχείου.

#### **Χρήση των στοιχείων ελέγχου κάμερας** Varia

#### *ΕΙΔΟΠΟΙΗΣΗ*

Ορισμένες δικαιοδοσίες μπορεί να απαγορεύουν ή να ρυθμίζουν την εγγραφή βίντεο, ήχου ή φωτογραφιών ή μπορεί να απαιτούν από όλα τα μέρη να έχουν γνώση για την εγγραφή και να παρέχουν τη συγκατάθεσή τους. Είναι δική σας ευθύνη να γνωρίζετε και να ακολουθείτε όλους τους νόμους, τους κανονισμούς και τυχόν άλλους περιορισμούς στις δικαιοδοσίες όπου σκοπεύετε να χρησιμοποιήσετε αυτήν τη συσκευή.

Για να μπορέσετε να χρησιμοποιήσετε τα στοιχεία ελέγχου κάμερας Varia, πρέπει να αντιστοιχίσετε το αξεσουάρ με το ρολόι (*[Αντιστοίχιση των ασύρματων αισθητήρων σας](#page-62-0)*, σελίδα 57).

**1** Προσθέστε τη γρήγορη ματιά **Φώτα** στο ρολόι (*[Γρήγορες ματιές](#page-31-0)*, σελίδα 26).

Όταν το ρολόι εντοπίσει την κάμερα Varia, ο τίτλος γρήγορης ματιάς αλλάζει σε ΕΛΕΓΧΟΣ ΚΑΜΕΡΑΣ.

- **2** Από τη γρήγορη ματιά **Φώτα**, ορίστε μια επιλογή:
	- Επιλέξτε για να αλλάξετε τη λειτουργία εγγραφής.
	- Επιλέξτε Ο για να βγάλετε μια φωτογραφία.
	- Επιλέξτε για να αποθηκεύσετε ένα απόσπασμα.

# <span id="page-39-0"></span>**Στοιχεία ελέγχου**

Το μενού στοιχείων ελέγχου σάς επιτρέπει να έχετε γρήγορη πρόσβαση στις λειτουργίες και τις επιλογές του ρολογιού. Μπορείτε να προσθέσετε, να αλλάξετε τη σειρά και να καταργήσετε τις επιλογές στο μενού στοιχείων ελέγχου (*[Προσαρμογή του μενού στοιχείων ελέγχου](#page-40-0)*, σελίδα 35).

Από οποιαδήποτε οθόνη, πατήστε παρατεταμένα το  $\Theta$ .

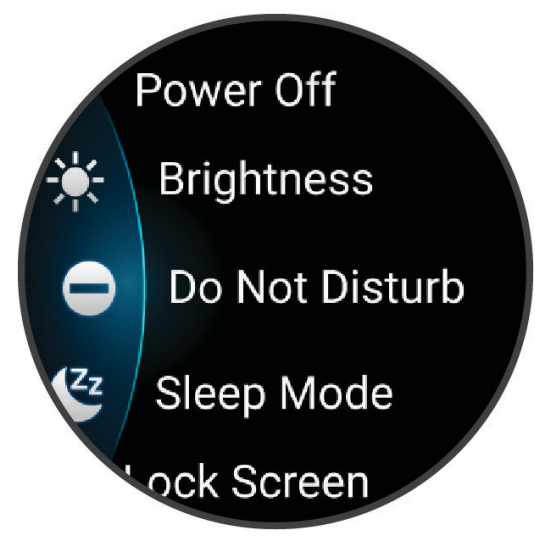

<span id="page-40-0"></span>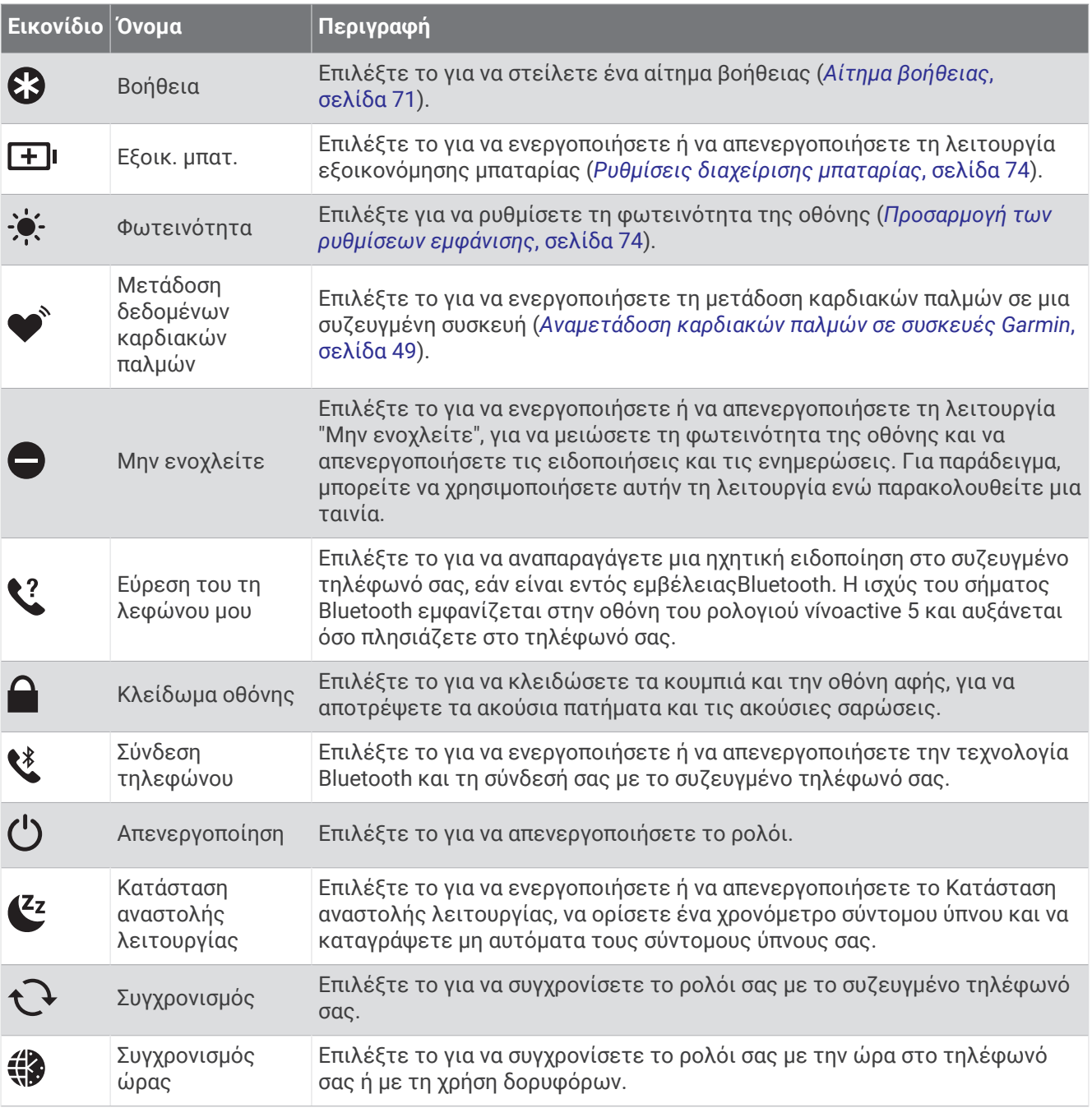

## **Προσαρμογή του μενού στοιχείων ελέγχου**

Μπορείτε να προσθέσετε, να καταργήσετε και να αλλάξετε τη σειρά των επιλογών στο μενού στοιχείων ελέγχου (*[Στοιχεία ελέγχου](#page-39-0)*, σελίδα 34).

**1** Πατήστε παρατεταμένα το  $\overline{A}$ .

Εμφανίζεται το μενού στοιχείων ελέγχου.

- **2** Επιλέξτε **Επεξεργασία**.
- **3** Επιλέξτε τη συντόμευση που θέλετε να προσαρμόσετε.
- **4** Ορίστε μια επιλογή:
	- Για να αλλάξετε τη θέση της συντόμευσης στο μενού στοιχείων ελέγχου, επιλέξτε και κρατήστε πατημένο το <del>Γ</del>και σύρετε τη συντόμευση στην επιθυμητή θέση στην οθόνη.
	- Για να καταργήσετε τη συντόμευση από το μενού στοιχείων ελέγχου, επιλέξτε το  $\bigtimes$ .
- **5** Αν είναι απαραίτητο, επιλέξτε το  $\blacksquare$ , για να προσθέσετε μια συντόμευση στο μενού στοιχείων ελέγχου.

## <span id="page-41-0"></span>**Πρωινή αναφορά**

Το ρολόι σας εμφανίζει μια πρωινή αναφορά με βάση τη συνήθη ώρα που ξυπνάτε. Πατήστε για να δείτε την αναφορά, η οποία περιλαμβάνει τον καιρό, τον ύπνο, την κατάσταση μεταβλητότητας καρδιακών παλμών στη διάρκεια της νύχτας και πολλά περισσότερα (*Προσαρμογή της πρωινής αναφοράς σας*, σελίδα 36).

## **Προσαρμογή της πρωινής αναφοράς σας**

**ΣΗΜΕΙΩΣΗ:** Μπορείτε να προσαρμόσετε αυτές τις ρυθμίσεις στο ρολόι σας ή στο λογαριασμό σας Garmin Connect.

- **1** Κρατήστε πατημένο το **B**.
- **2** Επιλέξτε **Ρυθμίσεις** > **Ειδοποιήσεις και προειδοποιήσεις** > **Πρωινή αναφορά**.
- **3** Ορίστε μια επιλογή:
	- Επιλέξτε **Εμφ. αναφ.** για να ενεργοποιήσετε ή να απενεργοποιήσετε την πρωινή αναφορά.
	- Επιλέξτε **Επεξεργασία αναφοράς** για να προσαρμόσετε τη σειρά και τον τύπο δεδομένων που εμφανίζονται στην πρωινή αναφορά σας.
	- Επιλέξτε **Το όνομά σας** για να προσαρμόσετε το εμφανιζόμενο όνομά σας.

## **Ρύθμιση συντόμευσης**

Μπορείτε να ρυθμίσετε μια συντόμευση για την αγαπημένη σας εφαρμογή, γρήγορη ματιά ή στοιχείο ελέγχου, όπως το πορτοφόλι σας Garmin Pay ή τα στοιχεία ελέγχου μουσικής.

- **1** Κρατήστε πατημένο το **B**.
- **2** Επιλέξτε **Ρυθμίσεις** > **Συντόμευση**.
- **3** Ορίστε μια επιλογή:
	- Επιλέξτε μια συντόμευση.
	- Επιλέξτε **Απενεργοποίηση** για να απενεργοποιήσετε τη λειτουργία του κουμπιού ή της σάρωσης.

## Garmin Pay

Η λειτουργία Garmin Pay σάς επιτρέπει να χρησιμοποιείτε το ρολόι σας για την πληρωμή αγορών σε συμμετέχουσες τοποθεσίες με χρήση πιστωτικών ή χρεωστικών καρτών από συμμετέχοντα χρηματοπιστωτικά ιδρύματα.

#### **Ρύθμιση του πορτοφολιού** Garmin Pay

Μπορείτε να προσθέσετε μία ή περισσότερες πιστωτικές ή χρεωστικές κάρτες συμμετοχής στο πορτοφόλι Garmin Pay. Μεταβείτε στη διεύθυνση [garmin.com/garminpay/banks](http://garmin.com/garminpay/banks) για να βρείτε συμμετέχοντα χρηματοπιστωτικά ιδρύματα.

- **1** Από την εφαρμογή Garmin Connect, επιλέξτε το  $\equiv$  ή το ...
- **2** Επιλέξτε **Garmin Pay** > **Έναρξη χρήσης**.
- **3** Ακολουθήστε τις οδηγίες που εμφανίζονται στην οθόνη.

## **Πληρωμή αγοράς με το ρολόι σας**

Για να χρησιμοποιήσετε το ρολόι σας για την πληρωμή αγορών, πρέπει να ρυθμίσετε τουλάχιστον μία κάρτα πληρωμής.

Μπορείτε να χρησιμοποιήσετε το ρολόι σας για την πληρωμή αγορών σε συμμετέχουσα τοποθεσία.

- **1** Πατήστε **(A**).
- **2** Επιλέξτε **Εφαρμογές** > **Πορτοφόλι**.
- **3** Εισαγάγετε τον τετραψήφιο κωδικό πρόσβασής σας.

**ΣΗΜΕΙΩΣΗ:** Αν εισαγάγετε εσφαλμένα τον κωδικό πρόσβασης τρεις φορές, το πορτοφόλι σας κλειδώνει και πρέπει να κάνετε επαναφορά του κωδικού πρόσβασης στην εφαρμογή Garmin Connect.

Εμφανίζεται η κάρτα πληρωμής που χρησιμοποιήθηκε πιο πρόσφατα.

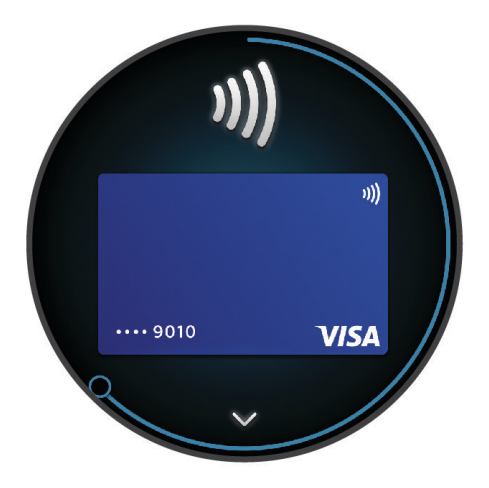

- **4** Εάν έχετε προσθέσει πολλές κάρτες στο πορτοφόλι Garmin Pay, σύρετε το δάκτυλό σας για να επιλέξετε μια άλλη κάρτα (προαιρετικά).
- **5** Εντός 60 δευτερολέπτων, πλησιάστε το ρολόι σας στη συσκευή ανάγνωσης πληρωμής, με το καντράν στραμμένο προς τη συσκευή ανάγνωσης.

Το ρολόι δονείται και εμφανίζεται ένα σημάδι ελέγχου όταν ολοκληρωθεί η επικοινωνία με τη συσκευή ανάγνωσης.

**6** Εάν είναι απαραίτητο, ακολουθήστε τις οδηγίες που εμφανίζονται στη συσκευή ανάγνωσης κάρτας, για να ολοκληρώσετε τη συναλλαγή.

**ΣΥΜΒΟΥΛΗ:** Αφού εισαγάγετε επιτυχώς τον κωδικό πρόσβασής σας, μπορείτε να κάνετε πληρωμές χωρίς κωδικό πρόσβασης για 24 ώρες ενώ συνεχίζετε να φοράτε το ρολόι σας. Εάν αφαιρέσετε το ρολόι από τον καρπό σας ή απενεργοποιήσετε την παρακολούθηση καρδιακών παλμών, πρέπει να εισαγάγετε ξανά τον κωδικό πρόσβασης προτού κάνετε μια πληρωμή.

#### **Προσθήκη κάρτας στο πορτοφόλι** Garmin Pay

Μπορείτε να προσθέσετε έως δέκα πιστωτικές ή χρεωστικές κάρτες στο πορτοφόλι Garmin Pay.

- **1** Από την εφαρμογή Garmin Connect, επιλέξτε το  $\equiv$  ή το  $\cdot \cdot$ .
- **2** Επιλέξτε **Garmin Pay** > > **Προσθήκη κάρτας**.
- **3** Ακολουθήστε τις οδηγίες που εμφανίζονται στην οθόνη.

Μετά την προσθήκη της κάρτας, μπορείτε να επιλέξετε την κάρτα στο ρολόι σας όταν κάνετε μια πληρωμή.

#### **Διαχείριση των καρτών** Garmin Pay

Μπορείτε προσωρινά να αναστείλετε τη χρήση μιας κάρτας ή να τη διαγράψετε.

**ΣΗΜΕΙΩΣΗ:** Σε ορισμένες χώρες, τα συμμετέχοντα χρηματοπιστωτικά ιδρύματα μπορεί να περιορίζουν τη χρήση των δυνατοτήτων του Garmin Pay.

- **1** Από την εφαρμογή Garmin Connect, επιλέξτε το  $\blacksquare$ ή το ...
- **2** Επιλέξτε **Garmin Pay**.
- **3** Επιλέξτε μια κάρτα.
- **4** Ορίστε μια επιλογή:
	- Για να αναστείλετε προσωρινά τη χρήση μιας κάρτας ή για να καταργήσετε την αναστολή χρήσης της, επιλέξτε **Αναστολή κάρτας**.

Η κάρτα πρέπει να είναι ενεργή για να κάνετε αγορές με το ρολόι vívoactive 5 που διαθέτετε.

• Για να διαγράψετε μια κάρτα, επιλέξτε το  $\blacksquare$ .

#### **Αλλαγή του κωδικού πρόσβασής σας στο** Garmin Pay

Πρέπει να γνωρίζετε τον τρέχοντα κωδικό πρόσβασής σας, για να τον αλλάξετε. Αν ξεχάσετε τον κωδικό πρόσβασής σας, πρέπει να κάνετε επαναφορά της λειτουργίας Garmin Pay για το ρολόι vívoactive 5 που διαθέτετε, να δημιουργήσετε έναν νέο κωδικό και να συμπληρώσετε ξανά τα στοιχεία της κάρτας σας.

- **1** Από τη σελίδα της συσκευής vívoactive 5 στην εφαρμογή Garmin Connect, επιλέξτε **Garmin Pay** > **Αλλαγή κωδικού**.
- **2** Ακολουθήστε τις οδηγίες που εμφανίζονται στην οθόνη.

Την επόμενη φορά που θα κάνετε μια πληρωμή με το ρολόι vívoactive 5 που διαθέτετε, πρέπει να εισαγάγετε τον νέο κωδικό πρόσβασης.

# **Προπόνηση**

## **Ενοποιημένη κατάσταση προπόνησης**

Όταν χρησιμοποιείτε περισσότερες από μία συσκευές Garmin με τον λογαριασμό σας Garmin Connect, μπορείτε να επιλέξετε ποια συσκευή είναι η κύρια προέλευση δεδομένων για καθημερινή χρήση και για σκοπούς προπόνησης.

Από το μενού της εφαρμογής Garmin Connect, επιλέξτε Ρυθμίσεις.

- **Κύρια συσκευή προπόνησης**: Ορίζει την προέλευση δεδομένων προτεραιότητας για μετρήσεις προπόνησης, όπως η κατάσταση προπόνησης και η εστίαση φορτίου.
- **Κύρια φορετή συσκευή**: Ορίζει την προέλευση δεδομένων προτεραιότητας για τις καθημερινές μετρήσεις υγείας, όπως τα βήματα και ο ύπνος. Αυτή θα πρέπει να είναι το ρολόι που φοράτε πιο συχνά.

**ΣΥΜΒΟΥΛΗ:** Για πιο ακριβή αποτελέσματα, η Garmin συνιστά να συγχρονίζετε συχνά με τον λογαριασμό σας Garmin Connect.

## **Συγχρονισμός δραστηριοτήτων και μετρήσεις απόδοσης**

Μπορείτε να συγχρονίσετε δραστηριότητες και μετρήσεις απόδοσης από άλλες συσκευές Garmin με το ρολόι σας vívoactive 5 μέσω του λογαριασμού σας Garmin Connect. Αυτό επιτρέπει στο ρολόι σας να εμφανίζει με περισσότερη ακρίβεια την προπόνηση και τη φυσική σας κατάσταση. Για παράδειγμα, μπορείτε να καταγράψετε μια διαδρομή με ποδήλατο με έναν υπολογιστή ποδηλάτου Edge® και να δείτε τις λεπτομέρειες δραστηριότητας και το χρόνο ανάκαμψης στο ρολόι vívoactive 5.

Συγχρονίστε το ρολόι vívoactive 5 και άλλες συσκευές Garmin στο λογαριασμό σας Garmin Connect.

**ΣΥΜΒΟΥΛΗ:** Μπορείτε να ορίσετε μια κύρια συσκευή προπόνησης και μια κύρια φορετή συσκευή στην εφαρμογή Garmin Connect (*Ενοποιημένη κατάσταση προπόνησης*, σελίδα 38).

Οι πρόσφατες δραστηριότητες και μετρήσεις απόδοσης από τις άλλες συσκευές σας Garmin εμφανίζονται στο ρολόι vívoactive 5.

# <span id="page-44-0"></span>**Παρακολούθηση δραστηριότητας**

Η λειτουργία παρακολούθησης δραστηριότητας καταγράφει τον ημερήσιο αριθμό βημάτων, την απόσταση που διανύσατε, τα λεπτά έντασης, τις θερμίδες που κάψατε και τα στατιστικά ύπνου σας για κάθε καταγεγραμμένη ημέρα. Οι θερμίδες που καταναλώσατε περιλαμβάνουν τον βασικό μεταβολισμό σας και τις θερμίδες δραστηριοτήτων.

Ο αριθμός βημάτων που κάνατε κατά τη διάρκεια της ημέρας εμφανίζεται στη γρήγορη ματιά βημάτων. Ο αριθμός βημάτων ενημερώνεται κατά διαστήματα.

Για περισσότερες πληροφορίες σχετικά με την ακρίβεια της παρακολούθησης δραστηριότητας και των μετρήσεων φυσικής κατάστασης, μεταβείτε στη διεύθυνση [garmin.com/ataccuracy](http://garmin.com/ataccuracy).

## **Αυτόματος στόχος**

Το ρολόι σας δημιουργεί αυτόματα έναν ημερήσιο στόχο βημάτων με βάση τα προηγούμενα επίπεδα δραστηριότητας. Καθώς μετακινείστε κατά τη διάρκεια της ημέρας, το ρολόι εμφανίζει την πρόοδό σας

προς την επίτευξη του ημερήσιου στόχου  $\Box$ .

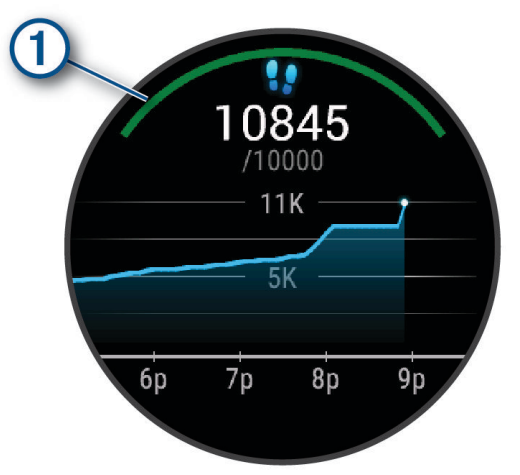

Όταν είναι ενεργοποιημένη η λειτουργία αναπηρικού αμαξιδίου, το ρολόι καταγράφει τις ωθήσεις αντί για τα βήματα και δημιουργεί έναν καθημερινό στόχο ωθήσεων (*[Λειτουργία αναπηρικού αμαξιδίου](#page-64-0)*, σελίδα 59).

Εάν επιλέξετε να μην χρησιμοποιήσετε τη λειτουργία αυτόματου στόχου, μπορείτε να ορίσετε έναν εξατομικευμένο στόχο από το λογαριασμό Garmin Connect που διαθέτετε.

#### **Χρήση της ειδοποίησης μετακινήσεων**

Η παραμονή σε καθιστή θέση για παρατεταμένο χρονικό διάστημα μπορεί να προκαλέσει ανεπιθύμητες αλλαγές στην κατάσταση του μεταβολισμού. Η ειδοποίηση μετακινήσεων σάς υπενθυμίζει ότι πρέπει να συνεχίσετε να κινείστε. Μετά από μία ώρα αδράνειας, εμφανίζεται ένα μήνυμα. Επίσης, το ρολόι δονείται, αν είναι ενεργοποιημένη η δόνηση (*[Ρυθμίσεις συστήματος](#page-78-0)*, σελίδα 73).

Πηγαίνετε μια σύντομη βόλτα (διάρκειας τουλάχιστον δύο λεπτών), για να επαναφέρετε την ειδοποίηση μετακινήσεων.

#### **Ενεργοποίηση της Ειδοποίηση μετακίνησης**

- **1** Πατήστε παρατεταμένα το **B**.
- **2** Επιλέξτε **Ρυθμίσεις** > **Ειδοποιήσεις και προειδοποιήσεις** > **Υγεία & ευεξία** > **Ειδοπ. μετακ.** > **Ενεργοποίη ση**.

### **Παρακολούθηση ύπνου**

Ενώ κοιμάστε, το ρολόι ανιχνεύει αυτόματα τον ύπνο σας και παρακολουθεί την κίνησή σας κατά τη διάρκεια των συνηθισμένων ωρών ύπνου. Μπορείτε να ορίσετε τις συνηθισμένες ώρες ύπνου σας στην εφαρμογή Garmin Connect ή στις ρυθμίσεις προφίλ χρήστη του ρολογιού σας. Τα στατιστικά στοιχεία για τον ύπνο περιλαμβάνουν τις συνολικές ώρες ύπνου, τα στάδια του ύπνου, την κίνηση στον ύπνο και τη βαθμολογία ύπνου. Ο σύμβουλος ύπνου σας παρέχει προτάσεις αναγκαίας διάρκειας ύπνου με βάση το ιστορικό δραστηριοτήτων και ύπνου, την κατάσταση HRV και τους σύντομους ύπνους (*[Γρήγορες ματιές](#page-31-0)*, [σελίδα 26\)](#page-31-0). Οι σύντομοι ύπνοι προστίθενται στα στατιστικά στοιχεία για τον ύπνο σας και μπορούν επίσης να επηρεάσουν την ανάκαμψη. Μπορείτε να δείτε αναλυτικά στατιστικά στοιχεία για τον ύπνο σας στο λογαριασμό σας Garmin Connect.

**ΣΗΜΕΙΩΣΗ:** Μπορείτε να χρησιμοποιήσετε τη λειτουργία Μην ενοχλείτε, για να απενεργοποιήσετε ειδοποιήσεις και ενημερώσεις, με εξαίρεση τους συναγερμούς (*[Χρήση της λειτουργίας Μην ενοχλείτε](#page-70-0)*, [σελίδα 65\)](#page-70-0).

#### **Χρήση της αυτοματοποιημένης παρακολούθησης ύπνου**

- **1** Φορέστε το ρολόι σας ενώ κοιμάστε.
- **2** Αποστείλετε τα δεδομένα παρακολούθησης ύπνου στην τοποθεσία του Garmin Connect (*[Μη αυτόματος](#page-73-0) [συγχρονισμός δεδομένων με το Garmin Connect](#page-73-0)*, σελίδα 68).

Μπορείτε να δείτε τα στατιστικά στοιχεία για τον ύπνο σας στο λογαριασμό Garmin Connect που διαθέτετε.

Μπορείτε να δείτε τις πληροφορίες ύπνου από το προηγούμενο βράδυ στο ρολόι σας vívoactive 5 (*[Γρήγορες ματιές](#page-31-0)*, σελίδα 26).

#### **Λεπτά έντασης**

Για να βελτιώσετε την υγεία σας, οργανισμοί όπως ο Παγκόσμιος Οργανισμός Υγείας προτείνουν τουλάχιστον 150 λεπτά μέτριας δραστηριότητας την εβδομάδα, όπως το γρήγορο περπάτημα, ή 75 λεπτά έντονης δραστηριότητα την εβδομάδα, όπως το τρέξιμο.

Το ρολόι παρακολουθεί την ένταση της δραστηριότητας και καταγράφει τον χρόνο που αφιερώνετε σε δραστηριότητες μέτριας έως αυξημένης έντασης (για τον ποσοτικό προσδιορισμό των δραστηριοτήτων αυξημένης έντασης απαιτούνται δεδομένα καρδιακών παλμών). Το ρολόι αθροίζει τον αριθμό των λεπτών δραστηριότητας μέτριας έντασης με τον αριθμό των λεπτών δραστηριότητας αυξημένης έντασης. Τα συνολικά λεπτά της δραστηριότητας αυξημένης έντασης διπλασιάζονται όταν προστίθενται.

#### **Απόκτηση λεπτών έντασης**

Το ρολόι vívoactive 5 υπολογίζει τα λεπτά έντασης, συγκρίνοντας τα δεδομένα καρδιακών παλμών με τον μέσο όρο των καρδιακών παλμών σε ανάπαυση. Εάν οι καρδιακοί παλμοί είναι απενεργοποιημένοι, το ρολόι υπολογίζει τα λεπτά μέτριας έντασης αναλύοντας τα βήματά σας ανά λεπτό.

- Ξεκινήστε μια χρονομετρημένη δραστηριότητα για τον πιο ακριβή υπολογισμό των λεπτών έντασης.
- Φορέστε το ρολόι σας καθ' όλη τη διάρκεια της ημέρας και της νύχτας για πιο ακριβή αποτελέσματα καρδιακών παλμών σε ανάπαυση.

#### Garmin Move IQ™

Όταν οι κινήσεις σας αντιστοιχούν σε οικεία μοτίβα ασκήσεων, η λειτουργία Move IQ εντοπίζει αυτόματα το συμβάν και το εμφανίζει στη λωρίδα χρόνου σας. Τα συμβάντα Move IQ εμφανίζουν τύπο δραστηριότητας και διάρκεια, αλλά δεν εμφανίζονται στη λίστα δραστηριοτήτων ή στη ροή ειδήσεων.

Η λειτουργία Move IQ μπορεί να ξεκινήσει αυτόματα μια χρονομετρημένη δραστηριότητα για περπάτημα και τρέξιμο με τη χρήση χρονικών ορίων που ορίζετε στην εφαρμογή Garmin Connect ή στις ρυθμίσεις δραστηριοτήτων του ρολογιού. Αυτές οι δραστηριότητες προστίθενται στη λίστα δραστηριοτήτων σας.

## **Ενεργοποίηση αυτοαξιολόγησης**

Όταν αποθηκεύετε μια δραστηριότητα, μπορείτε να αξιολογήσετε την εκτίμηση προσπάθειας και πώς νιώθατε κατά τη διάρκεια της δραστηριότητας. Οι πληροφορίες αυτοαξιολόγησής σας μπορούν να προβληθούν στον λογαριασμό σας Garmin Connect.

- **1** Πατήστε **(A**).
- **2** Επιλέξτε μια δραστηριότητα.

**ΣΗΜΕΙΩΣΗ:** Αυτή η λειτουργία δεν είναι διαθέσιμη για όλες τις δραστηριότητες.

- **3** Επιλέξτε > **Ρυθμίσεις** > **Αυτοαξιολόγηση**.
- **4** Ορίστε μια επιλογή:
	- Για να ολοκληρώνετε την αυτοαξιολόγηση μόνο μετά από ασκήσεις, επιλέξτε **Μόνο ασκήσεις**.
	- Για να ολοκληρώνετε την αυτοαξιολόγηση μετά από κάθε δραστηριότητα, επιλέξτε **Πάντα**.

## **Ρυθμίσεις παρακολούθησης δραστηριότητας**

Πατήστε παρατεταμένα το και επιλέξτε **Ρυθμίσεις** > **Κατ. ημερ. δραστηρ.**.

**Κατάσταση**: Απενεργοποιεί τις λειτουργίες παρακολούθησης δραστηριότητας.

**Move IQ**: Σας επιτρέπει να ενεργοποιήσετε/απενεργοποιήσετε συμβάντα Move IQ.

- **Αυτόματη έναρξη δραστηριότητας**: Επιτρέπει στο ρολόι σας να δημιουργεί και να αποθηκεύει αυτόματα χρονομετρημένες δραστηριότητες, όταν η λειτουργία Move IQ εντοπίζει ότι περπατάτε ή τρέχετε. Μπορείτε να ορίσετε το ελάχιστο χρονικό όριο για τρέξιμο και περπάτημα.
- **Λεπτά έντασης**: Σάς επιτρέπει να ορίσετε μια ζώνη καρδιακών παλμών για λεπτά μέτριας δραστηριότητας, καθώς και μια ζώνη υψηλότερων καρδιακών παλμών για λεπτά έντονης δραστηριότητας. Μπορείτε επίσης να επιλέξετε Αυτόματα για να χρησιμοποιήσετε τον προεπιλεγμένο αλγόριθμο.

#### **Απενεργοποίηση παρακολούθησης δραστηριότητας**

Όταν απενεργοποιείτε την παρακολούθηση δραστηριότητας, τα βήματα, τα λεπτά έντασης, η παρακολούθηση ύπνου και τα συμβάντα Move IQ δεν καταγράφονται.

- **1** Από την εικόνα ρολογιού, πατήστε παρατεταμένα το (B).
- **2** Επιλέξτε **Ρυθμίσεις** > **Κατ. ημερ. δραστηρ.** > **Κατάσταση** > **Απενεργοποίηση**.

# **Ασκήσεις**

Το ρολόι σας μπορεί να σας καθοδηγήσει σε ασκήσεις πολλών βημάτων, που περιλαμβάνουν στόχους για κάθε βήμα άσκησης, π.χ. απόσταση, χρόνος, επαναλήψεις ή άλλες μετρήσεις. Το ρολόι σας περιλαμβάνει αρκετές προφορτωμένες ασκήσεις για πολλές δραστηριότητες, όπως γυμναστική ενδυνάμωσης, αερόβιες ασκήσεις, τρέξιμο και ποδηλασία. Μπορείτε να δημιουργήσετε και να βρείτε περισσότερες ασκήσεις και προγράμματα προπόνησης χρησιμοποιώντας την εφαρμογή Garmin Connect και να τα μεταφέρετε στο ρολόι σας.

Εάν το ρολόι σας είναι σε λειτουργία αναπηρικού αμαξιδίου, το ρολόι σας περιλαμβάνει ασκήσεις για δραστηριότητες ώθησης, χειροκίνητη ποδηλασία και άλλα (*[Προφίλ χρήστη](#page-64-0)*, σελίδα 59).

Μπορείτε να δημιουργήσετε ένα προγραμματισμένο πρόγραμμα προπόνησης, χρησιμοποιώντας το ημερολόγιο του Garmin Connect και να στείλετε τις προγραμματισμένες ασκήσεις στο ρολόι σας.

## **Έναρξη άσκησης**

Το ρολόι σας μπορεί να σας καθοδηγήσει στα πολλά βήματα μιας άσκησης.

- **1** Πατήστε .
- **2** Επιλέξτε μια δραστηριότητα.
- **3** Επιλέξτε το > **Ασκήσεις**.
- **4** Επιλέξτε μια άσκηση.

**ΣΗΜΕΙΩΣΗ:** Στη λίστα εμφανίζονται μόνο ασκήσεις που είναι συμβατές με την επιλεγμένη δραστηριότητα.

**ΣΥΜΒΟΥΛΗ:** Εάν είναι διαθέσιμο, πατήστε το χάρτη μυών για να δείτε τις στοχευμένες μυϊκές ομάδες.

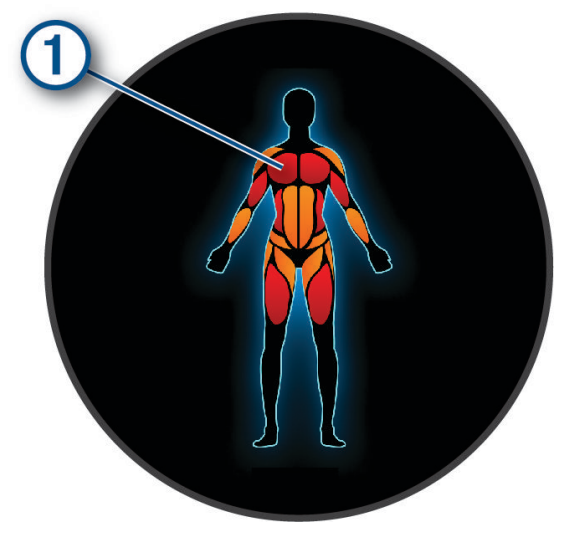

- **5** Σύρετε προς τα πάνω για να δείτε τα βήματα της άσκησης (προαιρετικά).
- **6** Πατήστε  $\overline{A}$  για να ξεκινήσει η αντίστροφη μέτρηση της δραστηριότητας.

Αφού ξεκινήσετε μια άσκηση, στο ρολόι εμφανίζεται κάθε βήμα της άσκησης, σημειώσεις βημάτων (προαιρετικά), ο στόχος (προαιρετικά) και τα δεδομένα της τρέχουσας άσκησης.

#### **Παρακολούθηση προπόνησης από το** Garmin Connect

Για να πραγματοποιήσετε λήψη μιας άσκησης από το Garmin Connect, πρέπει να διαθέτετε λογαριασμό Garmin Connect (*[Garmin Connect](#page-72-0)*, σελίδα 67).

- **1** Ορίστε μια επιλογή:
	- Ανοίξτε την εφαρμογή Garmin Connect.
	- Μεταβείτε στη διεύθυνση [connect.garmin.com](http://connect.garmin.com).
- **2** Επιλέξτε **Προπόνηση και προγραμματισμός** > **Ασκήσεις**.
- **3** Βρείτε ή δημιουργήστε και αποθηκεύστε μια νέα άσκηση.
- **4** Επιλέξτε το ή **Αποστολή σε συσκευή**.
- **5** Ακολουθήστε τις οδηγίες που εμφανίζονται στην οθόνη.

## **Χρήση προγραμμάτων προπόνησης** Garmin Connect

Για να κάνετε λήψη και να χρησιμοποιήσετε ένα πρόγραμμα προπόνησης, πρέπει να διαθέτετε λογαριασμό Garmin Connect (*[Garmin Connect](#page-72-0)*, σελίδα 67) και να κάνετε σύζευξη του ρολογιού vívoactive 5 με ένα συμβατό τηλέφωνο.

- 1 Από την εφαρμογή Garmin Connect, επιλέξτε το **η** ή το ...
- **2** Επιλέξτε **Προπόνηση και προγραμματισμός** > **Προγράμματα προπόνησης**.
- **3** Επιλέξτε και προγραμματίστε ένα πρόγραμμα προπόνησης.
- **4** Ακολουθήστε τις οδηγίες που εμφανίζονται στην οθόνη.
- **5** Ελέγξτε το πρόγραμμα προπόνησης στο ημερολόγιό σας.

#### **Προσαρμόσιμα προγράμματα προπόνησης**

Ο λογαριασμός Garmin Connect σας διαθέτει ένα προσαρμόσιμο πρόγραμμα προπόνησης και έναν προπονητή Garmin κατάλληλο για τους στόχους σας στην προπόνηση. Για παράδειγμα, μπορείτε να απαντήσετε σε μερικές ερωτήσεις και να βρείτε ένα πρόγραμμα που θα σας βοηθήσει να ολοκληρώσετε έναν αγώνα 5 km. Το πρόγραμμα προσαρμόζεται σύμφωνα με το τρέχον επίπεδο φυσικής κατάστασης, τις προτιμήσεις προπόνησης και χρονοδιαγράμματος, καθώς και την ημερομηνία του αγώνα. Όταν ξεκινάτε ένα πρόγραμμα, η γρήγορη ματιά προπονητή Garmin προστίθεται στον βρόχο γρήγορων ματιών στο ρολόι vívoactive 5 που διαθέτετε.

#### **Έναρξη σημερινής άσκησης**

Αφού στείλετε ένα πρόγραμμα προπόνησης στο ρολόι σας, η γρήγορη ματιά προπονητή Garmin εμφανίζεται στον βρόχο γρήγορων ματιών.

- **1** Από το καντράν ρολογιού, σύρετε το δάκτυλό σας για να δείτε τη γρήγορη ματιά προπονητή Garmin.
- **2** Επιλέξτε τη γρήγορη ματιά.

Εάν μια άσκηση για τη συγκεκριμένη δραστηριότητα προγραμματιστεί για σήμερα, το ρολόι εμφανίζει το όνομα της άσκησης και σας προτρέπει να την ξεκινήσετε.

- **3** Επιλέξτε μια άσκηση.
- **4** Επιλέξτε **Προβολή** για να δείτε τα βήματα της άσκησης και σύρετε προς τα δεξιά όταν ολοκληρώσετε την προβολή των βημάτων (προαιρετικά).
- **5** Επιλέξτε **Έναρξη άσκησης**.
- **6** Ακολουθήστε τις οδηγίες που εμφανίζονται στην οθόνη.

#### **Προβολή προγραμματισμένων ασκήσεων**

Μπορείτε να προβάλετε ασκήσεις που είναι προγραμματισμένες στο ημερολόγιο προπόνησής σας και να ξεκινήσετε μια άσκηση.

- **1** Πατήστε το (**A**).
- **2** Επιλέξτε μια δραστηριότητα.
- **3** Σύρετε το δάκτυλό σας προς τα επάνω.
- **4** Επιλέξτε **Ημερολόγιο προπόνησης**. Εμφανίζονται οι προγραμματισμένες ασκήσεις σας, ταξινομημένες κατά ημερομηνία.
- **5** Επιλέξτε μια άσκηση.
- **6** Κάντε κύλιση για να δείτε τα βήματα για την προπόνηση.
- **7** Πατήστε το  $\overline{A}$  για να ξεκινήσετε την προπόνηση.

## **Ρυθμίσεις και ειδοποιήσεις υγείας και ευεξίας**

Πατήστε παρατεταμένα το και επιλέξτε **Ρυθμίσεις** > **Ειδοποιήσεις και προειδοποιήσεις** > **Υγεία & ευεξία**.

**Καρδιακοί παλμοί**: Βλ. *[Ρύθμιση ειδοποίησης μη φυσιολογικών καρδιακών παλμών](#page-54-0)*, σελίδα 49.

**Ειδοπ. μετακ.**: Ενεργοποιεί τη λειτουργία Ειδοπ. μετακ. (*[Χρήση της ειδοποίησης μετακινήσεων](#page-44-0)*, σελίδα 39).

- **Ειδοποιήσεις για στρες**: Σας ειδοποιεί όταν οι περίοδοι με στρες έχουν εξαντλήσει τα αποθέματα του Body Battery (*[Χρήση της γρήγορης ματιάς επιπέδου πίεσης](#page-36-0)*, σελίδα 31).
- **Ειδ. ξεκούρ.**: Σας ειδοποιεί μετά από μια περίοδο ξεκούρασης και τις επιπτώσεις της στα αποθέματα του Body Battery (*[Body Battery](#page-34-0)*, σελίδα 29).
- **Ημερ. σύνοψη**: Ενεργοποιεί την ημερήσια σύνοψη του Body Battery που εμφανίζεται λίγες ώρες πριν από την έναρξη του χρονικού πλαισίου του ύπνου σας. Η ημερήσια σύνοψη παρέχει πληροφορίες για το πώς το καθημερινό σας στρες και το ιστορικό δραστηριοτήτων σας επηρέασαν τα αποθέματα του Body Battery (*[Προβολή της γρήγορης ματιάς Body Battery](#page-34-0)*, σελίδα 29).
- **Στόχοι**: Σας επιτρέπει να ενεργοποιήσετε και να απενεργοποιήσετε τις ειδοποιήσεις στόχου ή να τις ενεργοποιήσετε κατά τη γενική χρήση ενώ δεν κάνετε μια δραστηριότητα. Οι ειδοποιήσεις στόχου εμφανίζονται για τον ημερήσιο στόχο βημάτων, τον ημερήσιο στόχο ορόφων και τον εβδομαδιαίο στόχο λεπτών έντασης.
- : Σας επιτρέπει να ενεργοποιήσετε και να απενεργοποιήσετε συγκεκριμένες ειδοποιήσεις τζετ λαγκ, για παράδειγμα, συμβουλές για το πότε πρέπει να κάνετε ένα σύντομο ύπνο ή να αναζητήσετε φως.
- **Ειδ. μετατ. βάρους**: Ενώ βρίσκεστε σε λειτουργία αναπηρικού αμαξιδίου, σας επιτρέπει να ρυθμίσετε ένα χρονόμετρο για να σας υπενθυμίζει να μετατοπίζετε το βάρος σας στο αμαξίδιο (*[Λειτουργία αναπηρικού](#page-64-0)  αμαξιδίου*[, σελίδα 59\)](#page-64-0).

# **Ιστορικό**

Το ρολόι σας αποθηκεύει δεδομένα δραστηριοτήτων διάρκειας έως 200 ωρών. Μπορείτε να συγχρονίσετε τα δεδομένα σας για να βλέπετε απεριόριστες δραστηριότητες, δεδομένα παρακολούθησης δραστηριοτήτων και δεδομένα παρακολούθησης καρδιακών παλμών στον λογαριασμό σας Garmin Connect (*[Χρήση της εφαρμογής Garmin Connect](#page-72-0)*, σελίδα 67) (*[Χρήση του Garmin Connect στον υπολογιστή σας](#page-73-0)*, [σελίδα 68\)](#page-73-0).

Όταν η μνήμη του ρολογιού γεμίσει, τα παλαιότερα δεδομένα σας αντικαθίστανται με τα καινούργια.

## **Χρήση ιστορικού**

- **1** Πατήστε **(A**).
- **2** Επιλέξτε **Εφαρμογές** > **Ιστορικό**.

**ΣΗΜΕΙΩΣΗ:** Ίσως χρειαστεί να προσθέσετε την εφαρμογή στην αρχική σας οθόνη (*[Προσαρμογή της λίστας](#page-24-0)  [δραστηριοτήτων και εφαρμογών](#page-24-0)*, σελίδα 19).

Το ρολόι εμφανίζει το συνολικό χρόνο δραστηριότητας σε ώρες.

- **3** Επιλέξτε το ••• και ορίστε μια επιλογή.
	- Σύρετε προς τα πάνω για να δείτε μια προηγούμενη δραστηριότητα.
	- Επιλέξτε τη δραστηριότητα και σύρετε προς τα πάνω για να δείτε πρόσθετες πληροφορίες για κάθε δραστηριότητα.
- **4** Πατήστε παρατεταμένα το **B** και ορίστε μια επιλογή:
	- Επιλέξτε **Προβολή γραφήματος** για να ορίσετε το εύρος των δεδομένων που εμφανίζονται στο γράφημα ιστορικού.
	- Επιλέξτε **Ρεκόρ** για να δείτε το ατομικό σας ρεκόρ για ένα συγκεκριμένο άθλημα.
	- Επιλέξτε **Σύνολα** για να δείτε τα εβδομαδιαία και μηνιαία σύνολα για ένα συγκεκριμένο άθλημα.
	- Επιλέξτε **Επιλογές** για να διαγράψετε δραστηριότητες ή να επαναφέρετε σύνολα.

# **Προβολή του χρόνου σας σε κάθε ζώνη καρδιακών παλμών**

Για να μπορέσετε να προβάλετε τα δεδομένα ζώνης καρδιακών παλμών, πρέπει να ολοκληρώσετε μια δραστηριότητα με καρδιακούς παλμούς και να αποθηκεύσετε τη δραστηριότητα.

Η προβολή του χρόνου σας σε κάθε ζώνη καρδιακών παλμών μπορεί να σας βοηθήσει να ρυθμίσετε την ένταση της προπόνησης.

- **1** Πατήστε (Α).
- **2** Επιλέξτε **Εφαρμογές** > **Ιστορικό**.

**ΣΗΜΕΙΩΣΗ:** Ίσως χρειαστεί να προσθέσετε την εφαρμογή στην αρχική σας οθόνη (*[Προσαρμογή της λίστας](#page-24-0)  [δραστηριοτήτων και εφαρμογών](#page-24-0)*, σελίδα 19).

- **3** Επιλέξτε το ...
- **4** Σύρετε προς τα πάνω και επιλέξτε μια δραστηριότητα.
- **5** Σύρετε προς τα πάνω για να δείτε τις πληροφορίες ζώνης καρδιακών παλμών.

# **Ατομικά ρεκόρ**

Όταν ολοκληρώσετε μια δραστηριότητα, το ρολόι εμφανίζει τα νέα ατομικά ρεκόρ που πετύχατε κατά τη διάρκεια της δραστηριότητας. Τα ατομικά ρεκόρ περιλαμβάνουν τον ταχύτερο χρόνο σε πολλές τυπικές αποστάσεις αγώνα, το μεγαλύτερο βάρος σε δραστηριότητα ενδυνάμωσης για σημαντικές κινήσεις και τη μακρύτερη διαδρομή τρεξίματος, ποδηλασίας ή κολύμβησης.

## **Προβολή των ατομικών ρεκόρ**

- **1** Πατήστε **(A**).
- **2** Επιλέξτε **Εφαρμογές** > **Ιστορικό**.

**ΣΗΜΕΙΩΣΗ:** Ίσως χρειαστεί να προσθέσετε την εφαρμογή στην αρχική σας οθόνη (*[Προσαρμογή της λίστας](#page-24-0)  [δραστηριοτήτων και εφαρμογών](#page-24-0)*, σελίδα 19).

- **3** Κρατήστε πατημένο το **B**.
- **4** Επιλέξτε **Ρεκόρ**.
- **5** Επιλέξτε άθλημα.

## **Απαλοιφή ατομικών ρεκόρ**

- **1** Πατήστε **(A**).
- **2** Επιλέξτε **Εφαρμογές** > **Ιστορικό**. **ΣΗΜΕΙΩΣΗ:** Ίσως χρειαστεί να προσθέσετε την εφαρμογή στην αρχική σας οθόνη (*[Προσαρμογή της λίστας](#page-24-0)  [δραστηριοτήτων και εφαρμογών](#page-24-0)*, σελίδα 19).
- **3** Κρατήστε πατημένο το  $(B)$ .
- **4** Επιλέξτε **Ρεκόρ**.
- **5** Επιλέξτε άθλημα.
- **6** Ορίστε μια επιλογή:
	- Επιλέξτε ένα ρεκόρ και κατόπιν επιλέξτε **Απαλοιφή του ρεκόρ**.
	- Επιλέξτε **Απαλοιφή όλων των ρεκόρ**.
- **7** Επιλέξτε το **.**

# **Προβολή συνόλων δεδομένων**

- **1** Πατήστε **(A**).
- **2** Επιλέξτε **Εφαρμογές** > **Ιστορικό**. **ΣΗΜΕΙΩΣΗ:** Ίσως χρειαστεί να προσθέσετε την εφαρμογή στην αρχική σας οθόνη (*[Προσαρμογή της λίστας](#page-24-0)  [δραστηριοτήτων και εφαρμογών](#page-24-0)*, σελίδα 19).
- **3** Κρατήστε πατημένο το **B**.
- **4** Επιλέξτε **Σύνολα**.
- **5** Επιλέξτε άθλημα.
- **6** Επιλέξτε **Εβδομαδιαία** ή **Μηνιαία**.

## **Διαγραφή ιστορικού**

- **1** Πατήστε (Α).
- **2** Επιλέξτε **Εφαρμογές** > **Ιστορικό**. **ΣΗΜΕΙΩΣΗ:** Ίσως χρειαστεί να προσθέσετε την εφαρμογή στην αρχική σας οθόνη (*[Προσαρμογή της λίστας](#page-24-0)  [δραστηριοτήτων και εφαρμογών](#page-24-0)*, σελίδα 19).
- **3** Κρατήστε πατημένο το (B).
- **4** Πατήστε **Επιλογές**.
- **5** Ορίστε μια επιλογή:
	- Επιλέξτε **Διαγραφή όλων των δραστηριοτήτων**, για να διαγράψετε όλες τις δραστηριότητες από το ιστορικό.
	- Επιλέξτε **Επαναφορά συνόλων**, για να πραγματοποιήσετε επαναφορά όλων των συνόλων απόστασης και χρόνου.

**ΣΗΜΕΙΩΣΗ:** Η ενέργεια αυτή δεν διαγράφει τυχόν αποθηκευμένες δραστηριότητες.

**6** Επιλέξτε το  $\sqrt{ }$ .

# **Λειτουργίες καρδιακών παλμών**

Το ρολόι vívoactive 5 διαθέτει αισθητήριο καρδιακών παλμών από τον καρπό και είναι επίσης συμβατό με αισθητήριο καρδιακών παλμών στήθους (πωλείται ξεχωριστά). Μπορείτε να δείτε τα δεδομένα καρδιακών παλμών στη γρήγορη ματιά καρδιακών παλμών. Αν είναι διαθέσιμα τα δεδομένα καρδιακών παλμών από τον καρπό και τα δεδομένα καρδιακών παλμών στήθους κατά την έναρξη μιας δραστηριότητας, το ρολόι σας χρησιμοποιεί τα δεδομένα καρδιακών παλμών στήθους.

## **Αισθητήριο καρδιακών παλμών από τον καρπό**

## **Τοποθέτηση του ρολογιού**

#### **ΠΡΟΣΟΧΗ**

Σε ορισμένους χρήστες μπορεί να παρατηρηθεί ερεθισμός του δέρματος μετά από παρατεταμένη χρήση του ρολογιού, και ειδικότερα αν ο χρήστης έχει ευαίσθητο δέρμα ή πάσχει από αλλεργίες. Αν διαπιστώσετε ότι το δέρμα σας έχει ερεθιστεί, αφαιρέστε το ρολόι και περιμένετε μέχρι να επουλωθεί η ερεθισμένη περιοχή. Για να αποφύγετε τυχόν ερεθισμό του δέρματος, βεβαιωθείτε ότι το ρολόι είναι καθαρό και στεγνό. Επίσης, φροντίζετε να μην σφίγγετε υπερβολικά το ρολόι στον καρπό σας. Για περισσότερες πληροφορίες, επισκεφθείτε τη διεύθυνση [garmin.com/fitandcare](http://www.garmin.com/fitandcare).

• Βεβαιωθείτε ότι φοράτε το ρολόι επάνω από το οστό του καρπού.

**ΣΗΜΕΙΩΣΗ:** Το ρολόι θα πρέπει να είναι εφαρμοστό, αλλά άνετο. Για να λαμβάνετε ενδείξεις καρδιακών παλμών με μεγαλύτερη ακρίβεια, δεν θα πρέπει να μετακινείτε το ρολόι ενώ τρέχετε ή γυμνάζεστε. Για να λαμβάνετε ενδείξεις από το παλμικό οξύμετρο, θα πρέπει να παραμένετε τελείως ακίνητοι.

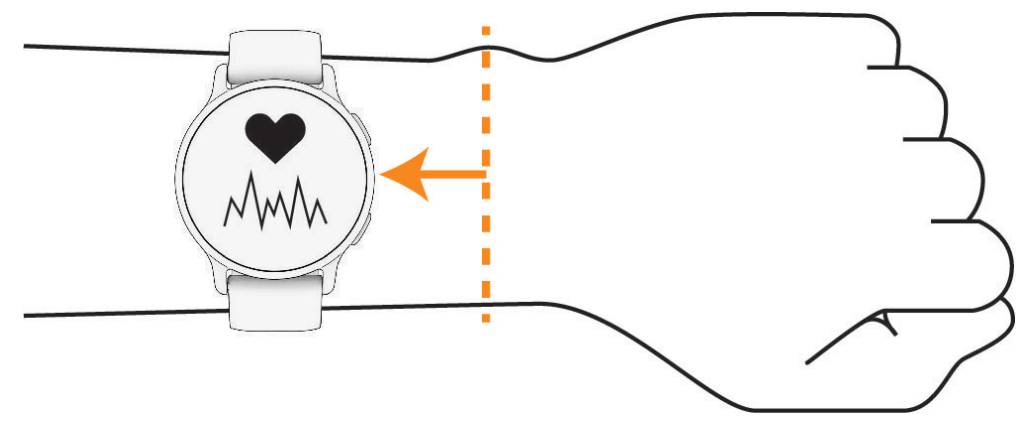

**ΣΗΜΕΙΩΣΗ:** Ο οπτικός αισθητήρας βρίσκεται στο πίσω μέρος του ρολογιού.

- Για περισσότερες πληροφορίες σχετικά με τη μέτρηση παλμών από τον καρπό, ανατρέξτε στην ενότητα *[Συμβουλές για ακανόνιστα δεδομένα καρδιακών παλμών](#page-53-0)*, σελίδα 48.
- Για περισσότερες πληροφορίες σχετικά με τον αισθητήρα παλμικού οξυμέτρου, ανατρέξτε στην ενότητα *[Συμβουλές για ασυνεπή δεδομένα παλμικού οξυμέτρου](#page-59-0)*, σελίδα 54.
- Για περισσότερες πληροφορίες σχετικά με την ακρίβεια, μεταβείτε στη διεύθυνση [garmin.com](http://garmin.com/ataccuracy) [/ataccuracy](http://garmin.com/ataccuracy).
- Για περισσότερες πληροφορίες σχετικά με τον τρόπο τοποθέτησης και τη φροντίδα του ρολογιού, ανατρέξτε στη διεύθυνση [garmin.com/fitandcare.](http://www.garmin.com/fitandcare)

### <span id="page-53-0"></span>**Συμβουλές για ακανόνιστα δεδομένα καρδιακών παλμών**

Αν τα δεδομένα καρδιακών παλμών είναι ακανόνιστα ή δεν εμφανίζονται, μπορείτε να δοκιμάσετε αυτές τις συμβουλές.

- Καθαρίστε και στεγνώστε το χέρι σας πριν φορέσετε το ρολόι.
- Αποφύγετε τη χρήση αντηλιακού, λοσιόν και εντομοαπωθητικού στο σημείο όπου φοράτε το ρολόι.
- Μην προκαλείτε γρατσουνιές στον αισθητήρα καρδιακών παλμών που βρίσκεται στο πίσω μέρος του ρολογιού.
- Βεβαιωθείτε ότι φοράτε το ρολόι επάνω από το οστό του καρπού. Το ρολόι θα πρέπει να είναι εφαρμοστό, αλλά άνετο.
- Περιμένετε μέχρι το εικονίδιο  $\blacktriangledown$  να παραμένει σταθερά αναμμένο προτού ξεκινήσετε μια δραστηριότητα.
- Προθερμανθείτε για 5 έως 10 λεπτά και λάβετε μια ένδειξη καρδιακών παλμών πριν ξεκινήσετε τη δραστηριότητά σας.

**ΣΗΜΕΙΩΣΗ:** Σε ψυχρά περιβάλλοντα, προθερμανθείτε σε εσωτερικό χώρο.

• Ξεπλένετε το ρολόι με γλυκό νερό μετά από κάθε προπόνηση.

#### **Προβολή της γρήγορης ματιάς καρδιακών παλμών**

Η γρήγορη ματιά καρδιακών παλμών εμφανίζει τους τρέχοντες καρδιακούς παλμούς σας σε παλμούς ανά λεπτό (bpm). Για περισσότερες πληροφορίες σχετικά με την ακρίβεια των καρδιακών παλμών, μεταβείτε στη διεύθυνση [garmin.com/ataccuracy](http://garmin.com/ataccuracy).

**1** Από το καντράν ρολογιού, σύρετε προς τα επάνω ή προς τα κάτω για να δείτε τη γρήγορη ματιά καρδιακών παλμών.

**ΣΗΜΕΙΩΣΗ:** Μπορεί να χρειαστεί να προσθέσετε τη γρήγορη ματιά στον βρόχο γρήγορων ματιών (*[Προσαρμογή του βρόχου γρήγορων ματιών](#page-34-0)*, σελίδα 29).

**2** Επιλέξτε τη γρήγορη ματιά για να δείτε τους τρέχοντες καρδιακούς παλμούς σας σε παλμούς ανά λεπτό (bpm), καθώς και ένα γράφημα των καρδιακών παλμών σας για τις τελευταίες 4 ώρες.

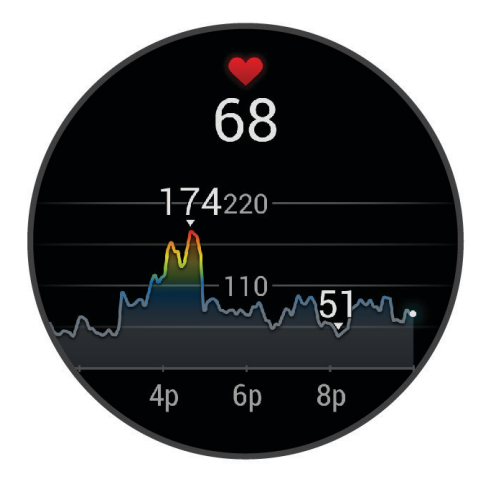

- **3** Πατήστε το γράφημα και σύρετε προς τα αριστερά ή προς τα δεξιά, για να μετατοπίσετε το γράφημα.
- **4** Σύρετε προς τα πάνω για να δείτε το μέσο όρο των καρδιακών παλμών σας σε κατάσταση ανάπαυσης για τις τελευταίες 7 ημέρες.

#### <span id="page-54-0"></span>**Ρύθμιση ειδοποίησης μη φυσιολογικών καρδιακών παλμών**

#### **ΠΡΟΣΟΧΗ**

Αυτή η λειτουργία σάς ειδοποιεί μόνο όταν οι καρδιακοί παλμοί υπερβαίνουν ή πέφτουν κάτω από έναν καθορισμένο αριθμό παλμών ανά λεπτό, σύμφωνα με την επιλεγμένη ρύθμιση του χρήστη, μετά από μια περίοδο αδράνειας. Αυτή η λειτουργία δεν σας ενημερώνει σχετικά με τυχόν ενδεχόμενα καρδιακά προβλήματα και δεν προορίζεται να χρησιμοποιηθεί για τη διάγνωση ή τη θεραπεία οποιασδήποτε ασθένειας ή πάθησης. Να συμβουλεύεστε πάντα τον γιατρό σας για τυχόν καρδιακά προβλήματα.

- **1** Πατήστε παρατεταμένα (B).
- **2** Επιλέξτε **Ρυθμίσεις** > **Ειδοποιήσεις και προειδοποιήσεις** > **Υγεία & ευεξία** > **Καρδιακοί παλμοί**.
- **3** Επιλέξτε **Υψηλή ειδοποίηση** ή **Ειδ. χαμ. τ** για να ενεργοποιήσετε την ειδοποίηση.
- **4** Επιλέξτε μια τιμή ως όριο καρδιακών παλμών.

Κάθε φορά που η τρέχουσα τιμή υπερβαίνει ή πέφτει κάτω από την προσαρμοσμένη τιμή, εμφανίζεται ένα μήνυμα και το ρολόι δονείται.

#### **Αναμετάδοση καρδιακών παλμών σε συσκευές** Garmin

Μπορείτε να μεταδίδετε τα δεδομένα καρδιακών παλμών σας από το ρολόι σας και να τα βλέπετε σε αντιστοιχισμένες συσκευές. Η αναμετάδοση δεδομένων καρδιακών παλμών μειώνει τη διάρκεια ζωής της μπαταρίας.

**ΣΥΜΒΟΥΛΗ:** Μπορείτε να προσαρμόσετε τις ρυθμίσεις δραστηριότητας, ώστε να μεταδίδονται αυτόματα τα δεδομένα καρδιακών παλμών σας όταν ξεκινάτε μια δραστηριότητα (*[Ρυθμίσεις δραστηριοτήτων και](#page-25-0) [εφαρμογής](#page-25-0)*, σελίδα 20). Για παράδειγμα, μπορείτε να αναμεταδίδετε τα δεδομένα καρδιακών παλμών σε μια συσκευή Edge όσο κάνετε ποδήλατο.

- **1** Πατήστε το **B**.
- **2** Επιλέξτε **Ρυθμίσεις** > **Αισθητήρες και αξεσουάρ** > **Καρδιακοί παλμοί καρπού** > **Μετάδοση δεδομένων καρδιακών παλμών**.
- **3** Πατήστε **(A**).

Το ρολόι ξεκινά την αναμετάδοση των δεδομένων καρδιακών παλμών σας.

**4** Αντιστοιχίστε το ρολόι σας με τη συμβατή συσκευή σας.

**ΣΗΜΕΙΩΣΗ:** Οι οδηγίες σύζευξης διαφέρουν για κάθε συμβατή συσκευή Garmin. Ανατρέξτε στο εγχειρίδιο κατόχου.

**5** Πατήστε (A) για να σταματήσει η μετάδοση των δεδομένων καρδιακών παλμών σας.

#### **Απενεργοποίηση της συσκευής παρακολούθησης καρδιακών παλμών από τον καρπό**

Η προεπιλεγμένη τιμή για τη ρύθμιση Καρδιακοί παλμοί καρπού είναι Αυτόματα. Το ρολόι χρησιμοποιεί αυτόματα το αισθητήριο καρδιακών παλμών από τον καρπό, εκτός εάν αντιστοιχίσετε ένα αισθητήριο καρδιακών παλμών στήθους στο ρολόι. Τα δεδομένα καρδιακών παλμών στήθους δεν είναι διαθέσιμα στη διάρκεια μιας δραστηριότητας.

**ΣΗΜΕΙΩΣΗ:** Με την απενεργοποίηση του αισθητηρίου καρδιακών παλμών από τον καρπό, απενεργοποιούνται επίσης λειτουργίες, όπως η εκτιμώμενη μέγ. VO2, η παρακολούθηση ύπνου, τα λεπτά έντασης, η λειτουργία πίεσης ολόκληρης της ημέρας και ο αισθητήρας παλμικού οξυμέτρου καρπού.

**ΣΗΜΕΙΩΣΗ:** Με την απενεργοποίηση της συσκευής παρακολούθησης καρδιακών παλμών από τον καρπό απενεργοποιείται επίσης η λειτουργία ανίχνευσης πληρωμών Garmin Pay από τον καρπό και πρέπει να εισαγάγετε έναν κωδικό πρόσβασης για να κάνετε κάθε πληρωμή (*[Garmin Pay](#page-41-0)*, σελίδα 36).

- **1** Πατήστε παρατεταμένα (B).
- **2** Επιλέξτε **Ρυθμίσεις** > **Αισθητήρες και αξεσουάρ** > **Καρδιακοί παλμοί καρπού** > **Κατάσταση** > **Απενεργοποίηση**.

# <span id="page-55-0"></span>**Πληροφορίες σχετικά με τις ζώνες καρδιακών παλμών**

Πολλοί αθλητές χρησιμοποιούν τις ζώνες καρδιακών παλμών για τη μέτρηση και την αύξηση της καρδιαγγειακής αντοχής και τη βελτίωση του επιπέδου της φυσικής τους κατάστασης. Μια ζώνη καρδιακών παλμών είναι ένα καθορισμένο εύρος παλμών ανά λεπτό. Οι πέντε κοινά αποδεκτές ζώνες καρδιακών παλμών αριθμούνται από το 1 έως το 5, ανάλογα με την αύξηση της έντασης. Γενικά, ο υπολογισμός των ζωνών καρδιακών παλμών βασίζεται σε ποσοστά των μέγιστων καρδιακών παλμών σας.

#### **Ορισμός ζωνών καρδιακών παλμών**

Το ρολόι χρησιμοποιεί τις πληροφορίες προφίλ χρήστη από την αρχική εγκατάσταση, για να καθορίσει τις προεπιλεγμένες ζώνες καρδιακών παλμών. Μπορείτε να ρυθμίσετε ξεχωριστές ζώνες καρδιακών παλμών για προφίλ αθλημάτων, όπως τρέξιμο και ποδηλασία. Για πιο ακριβή δεδομένα θερμίδων κατά τη διάρκεια της δραστηριότητάς σας, ορίστε τους μέγιστους καρδιακούς παλμούς σας. Επίσης, μπορείτε να ρυθμίσετε κάθε ζώνη καρδιακών παλμών και να εισαγάγετε τους καρδιακούς παλμούς σε κατάσταση ανάπαυσης μη αυτόματα. Μπορείτε να προσαρμόσετε μη αυτόματα τις ζώνες σας από το ρολόι ή με το λογαριασμό σας Garmin Connect.

- **1** Κρατήστε πατημένο το **B**.
- **2** Επιλέξτε **Ρυθμίσεις** > **Προφίλ χρήστη** > **Καρδιακοί παλμοί**.
- **3** Επιλέξτε **Μέγιστοι ΚΠ** και πληκτρολογήστε τους μέγιστους καρδιακούς παλμούς.
- **4** Επιλέξτε το **.**
- **5** Επιλέξτε **ΚΠ σε ανάπαυση**.
- **6** Ορίστε μια επιλογή:
	- Επιλέξτε **Χρήση μ. τ.** για να χρησιμοποιήσετε τον μέσο όρο καρδιακών παλμών σας σε κατάσταση ανάπαυσης από το ρολόι.
	- Επιλέξτε **Ορισμός προσαρμοσμένων τιμών** για να καθορίσετε μια προσαρμοσμένη τιμή καρδιακών παλμών σε κατάσταση ανάπαυσης.
- **7** Επιλέξτε μια ζώνη και πληκτρολογήστε μια τιμή για κάθε ζώνη.
- **8** Επιλέξτε ένα προφίλ αθλημάτων, για να προσθέσετε ξεχωριστές ζώνες καρδιακών παλμών (προαιρετικά).
- **9** Επαναλάβετε τα βήματα για να προσθέσετε ζώνες καρδιακών παλμών αθλημάτων (προαιρετικά).

#### **Στόχοι φυσικής κατάστασης**

Η γνώση των ζωνών καρδιακών παλμών μπορεί να σας βοηθήσει στη μέτρηση και τη βελτίωση της φυσικής σας κατάστασης, εάν κατανοήσετε και εφαρμόζετε αυτές τις αρχές.

- Οι καρδιακοί παλμοί αποτελούν ένα καλό μέτρο της έντασης της άσκησης.
- Η προπόνηση σε συγκεκριμένες ζώνες καρδιακών παλμών μπορεί να σας βοηθήσει να βελτιώσετε την καρδιαγγειακή λειτουργία και αντοχή.

Εάν γνωρίζετε τους μέγιστους καρδιακούς παλμούς σας, μπορείτε να χρησιμοποιήσετε τον πίνακα (*[Υπολογισμοί ζωνών καρδιακών παλμών](#page-56-0)*, σελίδα 51) για να καθορίσετε τη βέλτιστη ζώνη καρδιακών παλμών ανάλογα με τους στόχους σας για τη φυσική σας κατάσταση.

Εάν δεν γνωρίζετε τους μέγιστους καρδιακούς παλμούς σας, χρησιμοποιήστε κάποιο από τα προγράμματα υπολογισμού που διατίθενται στο Internet. Ορισμένα γυμναστήρια και κέντρα υγείας παρέχουν μια εξέταση που μετρά τους μέγιστους καρδιακούς παλμούς. Οι προεπιλεγμένοι μέγιστοι καρδιακοί παλμοί είναι 220 μείον την ηλικία σας.

#### <span id="page-56-0"></span>**Υπολογισμοί ζωνών καρδιακών παλμών**

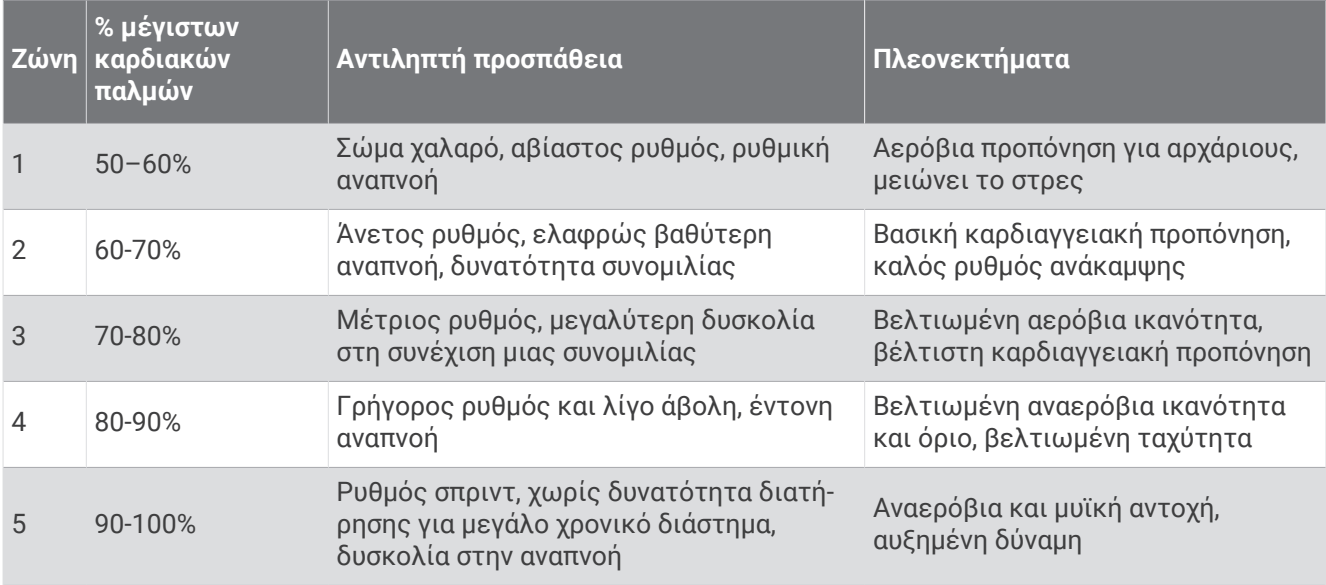

## **Πληροφορίες σχετικά με τις εκτιμήσεις μέγ**. VO2

Η μέγ. VO2 είναι ο μέγιστος όγκος οξυγόνου (σε χιλιοστόλιτρα) που μπορείτε να καταναλώσετε ανά λεπτό ανά κιλό σωματικού βάρους στη μέγιστη απόδοσή σας. Με λίγα λόγια, η μέγ. VO2 είναι ένδειξη των αθλητικών σας επιδόσεων και θα πρέπει να αυξάνεται καθώς βελτιώνεται η φυσική σας κατάσταση. Η συσκευή vívoactive 5 χρειάζεται αισθητήριο καρδιακών παλμών στον καρπό ή συμβατό αισθητήριο καρδιακών παλμών στο στέρνο, για να εμφανίσει την εκτίμηση μέγιστης VO2.

Στη συσκευή, η εκτίμηση μέγ. VO2 εμφανίζεται ως αριθμός, περιγραφή και θέση στη χρωματική ένδειξη. Στον λογαριασμό σας Garmin Connect, μπορείτε να δείτε επιπλέον λεπτομέρειες σχετικά με την εκτίμηση μέγ. VO2, όπως την κατάταξη της ηλικίας και του φύλου σας.

**ΣΗΜΕΙΩΣΗ:** Η μέγιστη VO2 δεν είναι διαθέσιμη όταν το ρολόι βρίσκεται σε λειτουργία αναπηρικού αμαξιδίου.

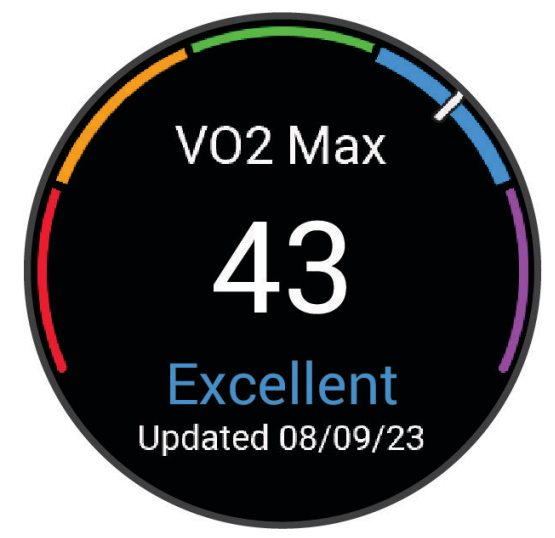

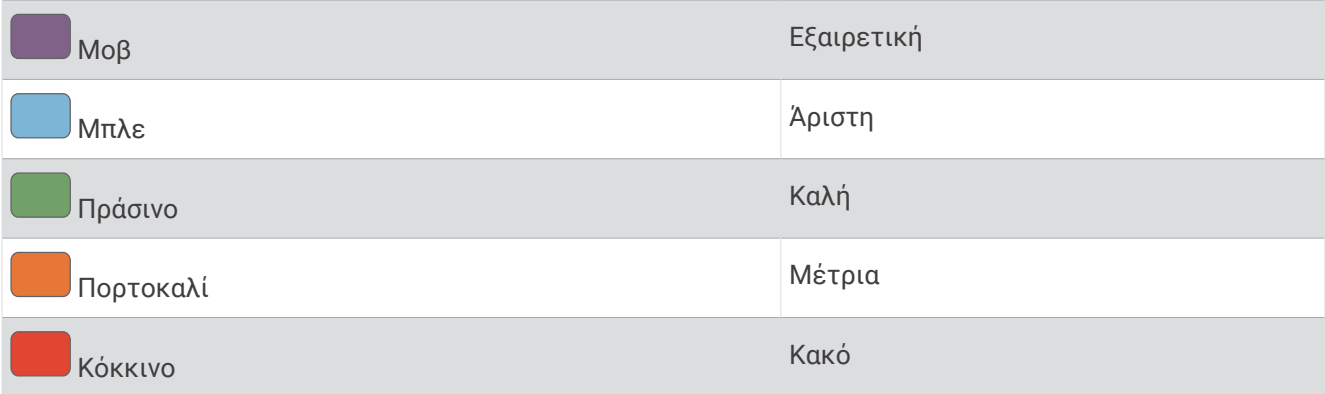

Τα δεδομένα μέγ. VO2 παρέχονται από την Firstbeat Analytics™ . Η ανάλυση μέγ. VO2 παρέχονται με άδεια του The Cooper Institute® . Για περισσότερες πληροφορίες, ανατρέξτε στο παράρτημα (*[Τυπικές τιμές μέγ. VO2](#page-90-0)*, [σελίδα 85\)](#page-90-0) και μεταβείτε στη διεύθυνση [www.CooperInstitute.org.](http://www.CooperInstitute.org)

## **Λήψη της εκτίμησης μέγ**. VO2

Αυτή η λειτουργία απαιτεί αισθητήριο καρδιακών παλμών από τον καρπό ή συμβατό αισθητήριο καρδιακών παλμών από το στέρνο. Αν χρησιμοποιείτε αισθητήριο καρδιακών παλμών από το στέρνο, πρέπει να το φορέσετε και να το αντιστοιχίσετε με το ρολόι σας (*[Αντιστοίχιση των ασύρματων αισθητήρων σας](#page-62-0)*, [σελίδα 57\)](#page-62-0).

Για την πιο ακριβή εκτίμηση, ολοκληρώστε τη ρύθμιση του προφίλ χρήστη (*[Ρύθμιση του προφίλ χρήστη](#page-64-0) σας*[, σελίδα 59\)](#page-64-0) και ορίστε τους μέγιστους καρδιακούς παλμούς σας (*[Ορισμός ζωνών καρδιακών παλμών](#page-55-0)*, [σελίδα 50\)](#page-55-0). Η εκτίμηση μπορεί στην αρχή να φαίνεται ανακριβής. Το ρολόι χρειάζεται μερικές διαδρομές, για να μάθει την απόδοσή σας στο τρέξιμο.

- **1** Πατήστε παρατεταμένα (B).
- **2** Επιλέξτε **Ρυθμίσεις** > **Προφίλ χρήστη** > **Μέγ. VO2**.

Αν έχετε ήδη καταγράψει μια διαδρομή γρήγορου περπατήματος ή τρεξίματος σε εξωτερικό χώρο, η εκτίμηση μέγ. VO2 μπορεί να είναι διαθέσιμη. Στο ρολόι εμφανίζεται η ημερομηνία τελευταίας ενημέρωσης της εκτίμησης μέγ. VO2. Το ρολόι ενημερώνει την εκτίμηση μέγ. VO2 κάθε φορά που ολοκληρώνετε περπάτημα ή τρέξιμο σε εξωτερικό χώρο διάρκειας τουλάχιστον 15 λεπτών. Μπορείτε να ξεκινήσετε μη αυτόματα έναν έλεγχο μέγ. VO2, για να λάβετε μια ενημερωμένη εκτίμηση.

- **3** Για να εκκινήσετε μια δοκιμασία μέγ. VO2, πατήστε στην οθόνη.
- **4** Ακολουθήστε τις οδηγίες που εμφανίζονται στην οθόνη, για να λάβετε την εκτίμηση μέγ. VO2. Εμφανίζεται ένα μήνυμα κατά την ολοκλήρωση της δοκιμής.

# **Προβολή της ηλικίας φυσικής κατάστασης**

Η ηλικία φυσικής κατάστασης σάς δίνει μια ιδέα για τη φυσική σας κατάσταση συγκριτικά με ένα άτομο του ίδιου φύλου. Το ρολόι σας χρησιμοποιεί πληροφορίες, όπως η ηλικία, ο δείκτης μάζας σώματος (BMI), τα δεδομένα καρδιακών παλμών σε ανάπαυση και το ιστορικό έντονης δραστηριότητας, για την παροχή της ηλικίας φυσικής κατάστασης. Αν διαθέτετε μια ζυγαριά Garmin Index™ , το ρολόι σας χρησιμοποιεί τη μέτρηση του ποσοστού σωματικού λίπους αντί του BMI για τον προσδιορισμό της ηλικίας φυσικής κατάστασης. Η άσκηση και οι αλλαγές στον τρόπο ζωής μπορούν να επηρεάσουν την ηλικία της φυσικής σας κατάστασης.

**ΣΗΜΕΙΩΣΗ:** Για την πιο ακριβή ηλικία φυσικής κατάστασης, ολοκληρώστε τη ρύθμιση του προφίλ χρήστη (*[Ρύθμιση του προφίλ χρήστη σας](#page-64-0)*, σελίδα 59).

- **1** Πατήστε παρατεταμένα **B**.
- **2** Επιλέξτε **Ρυθμίσεις** > **Προφίλ χρήστη** > **Ηλικία φυσ. κατ.**.

# **Παλμικό οξύμετρο**

Το ρολόι vívoactive 5 διαθέτει παλμικό οξύμετρο από τον καρπό για τη μέτρηση του κορεσμού οξυγόνου στο αίμα σας. Είναι πολύ σημαντικό να γνωρίζετε τον κορεσμό οξυγόνου προκειμένου να κατανοήσετε τη συνολική σας υγεία και να προσδιορίσετε τον τρόπο με τον οποίο το σώμα σας προσαρμόζεται στο υψόμετρο. Το ρολόι σας μετρά το επίπεδο οξυγόνου στο αίμα σας εκπέμποντας ένα φως στο δέρμα και ελέγχοντας την ποσότητα του φωτός που απορροφάται. Αυτό αναφέρεται ως SpO<sub>2</sub>.

Στο ρολόι, οι ενδείξεις του παλμικού οξυμέτρου εμφανίζονται ως ποσοστό SpO2. Στον λογαριασμό σας Garmin Connect, μπορείτε να δείτε επιπλέον λεπτομέρειες για τις ενδείξεις του παλμικού οξυμέτρου, συμπεριλαμβανομένων των τάσεων σε διάστημα πολλών ημερών (*Αλλαγή της λειτουργίας παρακολούθησης του παλμικού οξυμέτρου*, σελίδα 53). Για περισσότερες πληροφορίες σχετικά με την ακρίβεια του παλμικού οξυμέτρου, μεταβείτε στη διεύθυνση [garmin.com/ataccuracy](http://garmin.com/ataccuracy).

## **Λήψη ενδείξεων παλμικού οξυμέτρου**

Μπορείτε να ξεκινήσετε με μη αυτόματο τρόπο μια ένδειξη παλμικού οξυμέτρου από τις γρήγορες ματιές παλμικού οξυμέτρου. Η ακρίβεια της ένδειξης παλμικού οξυμέτρου μπορεί να διαφέρει με βάση την κυκλοφορία αίματος, την τοποθέτηση του ρολογιού στον καρπό και την ακινησία σας.

**ΣΗΜΕΙΩΣΗ:** Μπορεί να χρειαστεί να προσθέσετε τη γρήγορη ματιά παλμικού οξυμέτρου στον βρόχο γρήγορων ματιών (*[Προσαρμογή του βρόχου γρήγορων ματιών](#page-34-0)*, σελίδα 29).

- **1** Ενώ κάθεστε ή δεν εκτελείτε κάποια δραστηριότητα, σύρετε προς τα επάνω ή προς τα κάτω για να δείτε τη γρήγορη ματιά παλμικού οξυμέτρου.
- **2** Επιλέξτε τη γρήγορη ματιά για να ξεκινήσει η ένδειξη.
- **3** Διατηρήστε το χέρι στο οποίο φοράτε το ρολόι στο επίπεδο της καρδιάς, ενώ το ρολόι διαβάζει τον κορεσμό του οξυγόνου στο αίμα σας.
- **4** Παραμείνετε ακίνητοι.

Το ρολόι εμφανίζει τον κορεσμό οξυγόνου σε μορφή ποσοστού και ένα γράφημα των ενδείξεων παλμικού οξυμέτρου και των τιμών καρδιακών παλμών για τις τελευταίες 24 ώρες.

#### **Αλλαγή της λειτουργίας παρακολούθησης του παλμικού οξυμέτρου**

- **1** Πατήστε παρατεταμένα (B).
- **2** Επιλέξτε **Ρυθμίσεις** > **Αισθητήρες και αξεσουάρ** > **Παλμικό οξύμετρο** > **Λειτουργία παρακολ.**.
- **3** Ορίστε μια επιλογή:
	- Για να ενεργοποιήσετε μετρήσεις ενώ δεν εκτελείτε κάποια δραστηριότητα στη διάρκεια της ημέρας, επιλέξτε **Όλη την ημέρα**.

**ΣΗΜΕΙΩΣΗ:** Η ενεργοποίηση της παρακολούθησης του παλμικού οξυμέτρου μειώνει τη διάρκεια ζωής της μπαταρίας.

- Για να ενεργοποιήσετε τις συνεχείς μετρήσεις ενώ κοιμάστε, επιλέξτε **Κατά τη διάρκεια του ύπνου**. **ΣΗΜΕΙΩΣΗ:** Οι ασυνήθιστες θέσεις ύπνου μπορούν να προκαλέσουν μη φυσιολογικές, χαμηλές ενδείξεις SpO2 στη διάρκεια του ύπνου.
- Για να απενεργοποιήσετε τις αυτόματες μετρήσεις, επιλέξτε **Κατ' απαίτηση**.

## <span id="page-59-0"></span>**Συμβουλές για ασυνεπή δεδομένα παλμικού οξυμέτρου**

Αν τα δεδομένα παλμικού οξυμέτρου είναι ασυνεπή ή δεν εμφανίζονται, μπορείτε να δοκιμάσετε αυτές τις συμβουλές.

- Παραμείνετε ακίνητοι ενώ το ρολόι διαβάζει τον κορεσμό του οξυγόνου στο αίμα σας.
- Βεβαιωθείτε ότι φοράτε το ρολόι επάνω από το οστό του καρπού. Το ρολόι θα πρέπει να είναι εφαρμοστό, αλλά άνετο.
- Διατηρήστε το χέρι στο οποίο φοράτε το ρολόι στο επίπεδο της καρδιάς, ενώ το ρολόι διαβάζει τον κορεσμό του οξυγόνου στο αίμα σας.
- Χρησιμοποιήστε λουράκι σιλικόνης ή νάιλον.
- Καθαρίστε και στεγνώστε το χέρι σας πριν φορέσετε το ρολόι.
- Αποφύγετε τη χρήση αντηλιακού, λοσιόν και εντομοαπωθητικού στο σημείο όπου φοράτε το ρολόι.
- Μην προκαλείτε γρατσουνιές στον οπτικό αισθητήρα που βρίσκεται στο πίσω μέρος του ρολογιού.
- Ξεπλένετε το ρολόι με γλυκό νερό μετά από κάθε προπόνηση.

# **Πλοήγηση**

Μπορείτε να χρησιμοποιήσετε τις λειτουργίες πλοήγησης GPS στο ρολόι σας, για να αποθηκεύσετε τοποθεσίες, να πλοηγηθείτε σε τοποθεσίες και να επιστρέψετε στην αρχική θέση.

## **Αποθήκευση της θέσης σας**

Για να μπορέσετε να πλοηγηθείτε σε μια αποθηκευμένη θέση, το ρολόι σας πρέπει να εντοπίσει δορυφόρους.

Μια θέση είναι ένα σημείο που καταγράφετε και αποθηκεύετε στο ρολόι. Αν θέλετε να θυμάστε ορόσημα ή να επιστρέψετε σε ένα συγκεκριμένο σημείο, μπορείτε να αποθηκεύσετε μια θέση.

- **1** Μεταβείτε στο σημείο όπου θέλετε να αποθηκεύσετε μια θέση.
- **2** Πατήστε **(A**).
- **3** Επιλέξτε **Πλοήγηση** > **Αποθήκευση θέσης**.

**ΣΥΜΒΟΥΛΗ:** Για να επισημάνετε γρήγορα μια θέση, μπορείτε να επιλέξετε το **9** από το μενού εφαρμογών (*[Προσαρμογή της λίστας δραστηριοτήτων και εφαρμογών](#page-24-0)*, σελίδα 19).

Όταν το ρολόι λάβει σήματα GPS, εμφανίζονται οι πληροφορίες θέσης.

- **4** Επιλέξτε το **.**
- **5** Επιλέξτε ένα εικονίδιο.

#### **Διαγραφή θέσης**

- **1** Πατήστε **(A**).
- **2** Επιλέξτε **Πλοήγηση** > **Αποθηκευμένες θέσεις**.
- **3** Επιλέξτε μια τοποθεσία.
- **4** Επιλέξτε **Διαγραφή** >  $\blacktriangleright$ .

# **Πλοήγηση σε αποθηκευμένη θέση**

Για να μπορέσετε να πλοηγηθείτε σε μια αποθηκευμένη θέση, το ρολόι σας πρέπει να εντοπίσει δορυφόρους.

- **1** Πατήστε (A).
- **2** Επιλέξτε **Πλοήγηση** > **Αποθηκευμένες θέσεις**.
- **3** Επιλέξτε μια θέση και πατήστε **Μετάβαση σε**.
- **4** Πατήστε (A) για να ξεκινήσει η αντίστροφη μέτρηση της δραστηριότητας.
- **5** Σύρετε προς τα πάνω για να δείτε την οθόνη δεδομένων πυξίδας. **ΣΗΜΕΙΩΣΗ:** Το βέλος πυξίδας δείχνει προς την αποθηκευμένη θέση.
- **6** Μετακινηθείτε προς τα εμπρός.

**ΣΥΜΒΟΥΛΗ:** Για πλοήγηση μεγαλύτερης ακρίβειας, προσανατολίστε το επάνω μέρος της οθόνης προς την κατεύθυνση στην οποία κινείστε.

## **Πλοήγηση προς την αφετηρία**

Για να μπορέσετε να πλοηγηθείτε πίσω στην αφετηρία σας, θα πρέπει να εντοπίσετε δορυφόρους, να ξεκινήσετε το χρονόμετρο και τη δραστηριότητά σας.

Οποιαδήποτε στιγμή κατά τη διάρκεια της δραστηριότητάς σας, μπορείτε να επιστρέψετε στην αρχική θέση σας. Για παράδειγμα, αν τρέχετε σε μια νέα πόλη και δεν είστε βέβαιοι πώς να επιστρέψετε στην αρχή του μονοπατιού ή το ξενοδοχείο, μπορείτε να πλοηγηθείτε προς τη θέση εκκίνησης. Αυτή η λειτουργία δεν είναι διαθέσιμη για όλες τις δραστηριότητες.

- **1** Πατήστε παρατεταμένα (B).
- **2** Επιλέξτε **Πλοήγηση** > **Επιστρ. στην αρχή**. Εμφανίζεται η πυξίδα.
- **3** Μετακινηθείτε προς τα εμπρός.

Το βέλος πυξίδας δείχνει προς το σημείο εκκίνησης.

**ΣΥΜΒΟΥΛΗ:** Για πιο ακριβή πλοήγηση, προσανατολίστε το ρολόι σας προς την κατεύθυνση στην οποία πραγματοποιείτε πλοήγηση.

# **Διακοπή πλοήγησης**

- Για να σταματήσετε την πλοήγηση και να συνεχίσετε τη δραστηριότητά σας, πατήστε παρατεταμένα το και επιλέξτε το **Διακοπή πλοήγησης**.
- Για να σταματήσετε την πλοήγηση και να αποθηκεύσετε τη δραστηριότητά σας, πατήστε το  $\bigcirc$  και επιλέξτε το **.**

# **Πυξίδα**

Το ρολόι διαθέτει πυξίδα 3 αξόνων με αυτόματη βαθμονόμηση. Η λειτουργία και η εμφάνιση της πυξίδας αλλάζουν ανάλογα με τη δραστηριότητά σας, εάν το GPS είναι ενεργοποιημένο και αν πραγματοποιείτε πλοήγηση σε έναν προορισμό.

#### <span id="page-61-0"></span>**Βαθμονόμηση της πυξίδας με μη αυτόματο τρόπο**

#### *ΕΙΔΟΠΟΙΗΣΗ*

Ρύθμιση της ηλεκτρονικής πυξίδας σε εξωτερικό χώρο. Για να βελτιώσετε την ακρίβεια κατεύθυνσης, μην στέκεστε κοντά σε αντικείμενα που επηρεάζουν το μαγνητικό πεδίο, όπως οχήματα, κτήρια και εναέριες γραμμές ηλεκτρικού ρεύματος.

Το ρολόι σας έχει ήδη βαθμονομηθεί στο εργοστάσιο και χρησιμοποιεί αυτόματη βαθμονόμηση από προεπιλογή. Αν εντοπίσετε μη φυσιολογική συμπεριφορά της πυξίδας, για παράδειγμα, αφού διανύσετε μεγάλες αποστάσεις ή μετά από ακραίες μεταβολές θερμοκρασίας, μπορείτε να βαθμονομήσετε την πυξίδα.

- **1** Πατήστε παρατεταμένα (B).
- **2** Επιλέξτε **Ρυθμίσεις** > **Αισθητήρες και αξεσουάρ** > **Πυξίδα** > **Έναρξη βαθμονόμησης**.
- **3** Ακολουθήστε τις οδηγίες που εμφανίζονται στην οθόνη.

**ΣΥΜΒΟΥΛΗ:** Συνεχίστε να κουνάτε τον καρπό σας σε μια κίνηση που θυμίζει 8 μέχρι να εμφανιστεί ένα μήνυμα.

# **Ασύρματοι αισθητήρες**

Το ρολόι σας μπορεί να αντιστοιχιστεί και να χρησιμοποιηθεί με ασύρματους αισθητήρες μέσω της τεχνολογίας ANT+® ή Bluetooth (*[Αντιστοίχιση των ασύρματων αισθητήρων σας](#page-62-0)*, σελίδα 57). Μετά την αντιστοίχιση των συσκευών, μπορείτε να προσαρμόσετε τα προαιρετικά πεδία δεδομένων (*[Προσαρμογή των](#page-26-0)  [οθονών δεδομένων](#page-26-0)*, σελίδα 21). Εάν το ρολόι σας συνοδευόταν από αισθητήρα, έχουν ήδη αντιστοιχιστεί.

Για πληροφορίες σχετικά με τη συμβατότητα και την αγορά ενός συγκεκριμένου αισθητήρα Garmin ή για να δείτε το εγχειρίδιο κατόχου, μεταβείτε στη διεύθυνση [buy.garmin.com](https://buy.garmin.com) για τον συγκεκριμένο αισθητήρα.

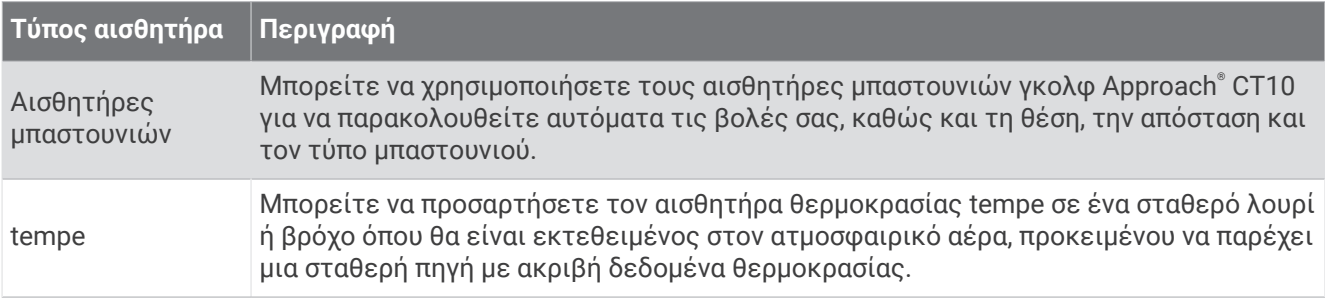

## <span id="page-62-0"></span>**Αντιστοίχιση των ασύρματων αισθητήρων σας**

Για να μπορέσετε να πραγματοποιήσετε σύζευξη, πρέπει να φορέσετε το αισθητήριο καρδιακών παλμών ή να τοποθετήσετε τον αισθητήρα.

Την πρώτη φορά που συνδέετε έναν ασύρματο αισθητήρα μέσω της τεχνολογίας ANT+ ή Bluetooth, πρέπει να αντιστοιχίσετε το ρολόι με τον αισθητήρα. Εάν ο αισθητήρας διαθέτει τεχνολογία ANT+ και τεχνολογία Bluetooth, η Garmin συνιστά τη σύζευξη μέσω της τεχνολογίας ANT+. Μετά τη σύζευξη, το ρολόι συνδέεται στον αισθητήρα αυτόματα, όταν ξεκινάτε μια δραστηριότητα και ο αισθητήρας είναι ενεργός και εντός εμβέλειας.

**ΣΥΜΒΟΥΛΗ:** Ορισμένοι αισθητήρες ANT+ πραγματοποιούν σύζευξη με το ρολόι σας αυτόματα όταν ξεκινάτε μια δραστηριότητα και ο αισθητήρας είναι ενεργοποιημένος και βρίσκεται κοντά στο ρολόι.

**1** Πλησιάστε το ρολόι σε απόσταση έως 3 m (10 ft) από τον αισθητήρα.

**ΣΗΜΕΙΩΣΗ:** Διατηρήστε απόσταση 10 μέτρων (33 ποδιών) από άλλους ασύρματους αισθητήρες κατά την αντιστοίχιση.

- **2** Κρατήστε πατημένο το (B).
- **3** Επιλέξτε **Ρυθμίσεις** > **Αξεσουάρ** > **Προσθήκη νέου**.
- **4** Ορίστε μια επιλογή:
	- Επιλέξτε **Αναζήτηση σε όλα**.
	- Επιλέξτε τον τύπο αισθητηρίου.

Όταν ο αισθητήρας συζευχθεί με το ρολόι σας, η κατάσταση του αισθητήρα αλλάζει από Αναζήτηση... σε Έχει συνδεθεί. Τα δεδομένα αισθητηρίου εμφανίζονται στον βρόχο οθόνης δεδομένων ή σε ένα προσαρμοσμένο πεδίο δεδομένων. Μπορείτε να προσαρμόσετε τα προαιρετικά πεδία δεδομένων (*[Προσαρμογή των οθονών δεδομένων](#page-26-0)*, σελίδα 21).

## **Ρυθμός τρεξίματος και απόσταση** HRM-Pro™

Το αξεσουάρ της σειράς HRM-Pro υπολογίζει τον ρυθμό τρεξίματος και την απόστασή σας με βάση το προφίλ χρήστη και την κίνηση που καταγράφεται από τον αισθητήρα σε κάθε βήμα. Το αισθητήριο καρδιακών παλμών παρέχει τα στοιχεία σχετικά με τον ρυθμό τρεξίματος και την απόσταση όταν το GPS δεν είναι διαθέσιμο, όπως κατά τη διάρκεια του τρεξίματος σε διάδρομο. Μπορείτε να βλέπετε τον ρυθμό τρεξίματος και την απόσταση στο συμβατό ρολόι vívoactive 5 που διαθέτετε, όταν συνδέεστε χρησιμοποιώντας την τεχνολογία ANT+. Μπορείτε επίσης να βλέπετε αυτά τα στοιχεία σε συμβατές εφαρμογές προπόνησης τρίτων όταν συνδέεστε χρησιμοποιώντας την τεχνολογία Bluetooth.

Η ακρίβεια του ρυθμού και της απόστασης βελτιώνονται με τη βαθμονόμηση.

**Αυτόματη βαθμονόμηση**: Η προεπιλεγμένη ρύθμιση για το ρολόι σας είναι **Αυτόματη βαθμονόμηση**. Το αξεσουάρ της σειράς HRM-Pro βαθμονομείται κάθε φορά που τρέχετε σε εξωτερικό χώρο με αυτό συνδεδεμένο στο συμβατό σας ρολόι vívoactive 5.

**ΣΗΜΕΙΩΣΗ:** Η αυτόματη βαθμονόμηση δεν λειτουργεί για προφίλ δραστηριότητας σε εσωτερικό χώρο, μονοπάτια ή διαδρομές ultra run (*[Συμβουλές για την καταγραφή του ρυθμού τρεξίματος και της απόστασης](#page-63-0)*, [σελίδα 58\)](#page-63-0).

**Μη αυτόματη βαθμονόμηση**: Μπορείτε να επιλέξετε **Βαθμονόμηση και αποθήκευση** μετά από μια διαδρομή τρεξίματος στον διάδρομο με το αξεσουάρ σειράς HRM-Pro συνδεδεμένο (*[Βαθμονόμηση της απόστασης σε](#page-11-0) διάδρομο*[, σελίδα 6\)](#page-11-0).

#### <span id="page-63-0"></span>**Συμβουλές για την καταγραφή του ρυθμού τρεξίματος και της απόστασης**

- Ενημερώστε το λογισμικό του ρολογιού σας vívoactive 5 (*[Ενημερώσεις προϊόντος](#page-83-0)*, σελίδα 78).
- Ολοκληρώστε πολλές διαδρομές τρεξίματος σε εξωτερικούς χώρους με GPS και με το συνδεδεμένο αξεσουάρ της σειράς HRM-Pro. Είναι σημαντικό το εύρος βημάτων σας στον εξωτερικό χώρο να αντιστοιχεί στο εύρος βημάτων στον διάδρομο.
- Εάν η διαδρομή τρεξίματος περιλαμβάνει άμμο ή βαθύ χιόνι, μεταβείτε στις ρυθμίσεις αισθητήρα και απενεργοποιήστε την επιλογή **Αυτόματη βαθμονόμηση**.
- Εάν έχετε ήδη συνδεθεί σε έναν αισθητήρα βημάτων ANT+, ορίστε την κατάσταση του αισθητήρα βημάτων σε **Απενεργοποίηση** ή αφαιρέστε τον από τη λίστα των συνδεδεμένων αισθητήρων.
- Ολοκληρώστε μια διαδρομή στον διάδρομο με μη αυτόματη βαθμονόμηση (*[Βαθμονόμηση της απόστασης](#page-11-0) [σε διάδρομο](#page-11-0)*, σελίδα 6).
- Εάν οι αυτόματες και οι μη αυτόματες βαθμονομήσεις δεν φαίνονται ακριβείς, μεταβείτε στις ρυθμίσεις του αισθητήρα και επιλέξτε **Αισθητ. ΚΠ με ρυθμό/απόστ.** > **Επαναφορά δεδομένων βαθμονόμησης**.

**ΣΗΜΕΙΩΣΗ:** Μπορείτε να δοκιμάσετε να απενεργοποιήσετε την επιλογή **Αυτόματη βαθμονόμηση** και, στη συνέχεια, να πραγματοποιήσετε ξανά μη αυτόματη βαθμονόμηση (*[Βαθμονόμηση της απόστασης σε](#page-11-0) διάδρομο*[, σελίδα 6\)](#page-11-0).

# **Χρήση προαιρετικού αισθητήρα ταχύτητας ή ρυθμού πεταλιάς**

Μπορείτε να χρησιμοποιήσετε έναν συμβατό αισθητήρα ταχύτητας ή ρυθμού πεταλιάς για να στείλετε δεδομένα στο ρολόι σας.

- Πραγματοποιήστε σύζευξη του αισθητήρα με το ρολόι σας (*[Αντιστοίχιση των ασύρματων αισθητήρων σας](#page-62-0)*, [σελίδα 57\)](#page-62-0).
- Ρυθμίστε το μέγεθος τροχών (*Βαθμονόμηση του αισθητήρα ταχύτητας*, σελίδα 58).
- Πηγαίνετε μια βόλτα με το ποδήλατο (*[Κάνοντας ποδηλασία](#page-14-0)*, σελίδα 9).

#### **Βαθμονόμηση του αισθητήρα ταχύτητας**

Για να μπορέσετε να βαθμονομήσετε τον αισθητήρα ταχύτητας, πρέπει να συζεύξετε το ρολόι σας με έναν συμβατό αισθητήρα ταχύτητας (*[Αντιστοίχιση των ασύρματων αισθητήρων σας](#page-62-0)*, σελίδα 57).

Η μη αυτόματη βαθμονόμηση είναι προαιρετική και μπορεί να βελτιώσει την ακρίβεια.

- **1** Πατήστε παρατεταμένα **B**.
- **2** Επιλέξτε **Ρυθμίσεις** > **Αξεσουάρ** > **Ταχύτητα/Συχνότητα πεταλιάς** > **Μέγεθος τροχού**.
- **3** Ορίστε μια επιλογή:
	- Επιλέξτε **Αυτόματα** για αυτόματο υπολογισμό του μεγέθους τροχών και βαθμονόμηση του αισθητήρα ταχύτητας.
	- Επιλέξτε **Μη αυτόματα** και εισαγάγετε το μέγεθος τροχών για μη αυτόματη βαθμονόμηση του αισθητήρα ταχύτητας (*[Μέγεθος και διάμετρος τροχών](#page-91-0)*, σελίδα 86).

## **Επίγνωση της κατάστασης**

#### **ΠΡΟΕΙΔΟΠΟΙΗΣΗ**

Η σειρά των προϊόντων επίγνωσης ποδηλασίας Varia μπορεί να βελτιώσει την επίγνωση της κατάστασης. Δεν αντικαθιστούν, ωστόσο, την ευθύνη του ποδηλάτη να είναι προσεκτικός ή την ορθή κρίση του. Φροντίζετε να έχετε πάντοτε επίγνωση του περιβάλλοντα χώρου και να χειρίζεστε το ποδήλατο με ασφάλεια. Τυχόν αδυναμία συμμόρφωσης μπορεί να οδηγήσει σε σοβαρό τραυματισμό ή θάνατο.

Ο υπολογιστής ποδηλάτου vívoactive 5 μπορεί να χρησιμοποιηθεί με τη σειρά των προϊόντων επίγνωσης της κατάστασης Varia (*[Ασύρματοι αισθητήρες](#page-61-0)*, σελίδα 56). Ανατρέξτε στο εγχειρίδιο κατόχου του αξεσουάρ σας για περισσότερες πληροφορίες.

### <span id="page-64-0"></span>tempe

Η συσκευή σας είναι συμβατή με τον αισθητήρα θερμοκρασίας tempe. Μπορείτε να προσαρτήσετε τον αισθητήρα σε ένα σταθερό λουρί ή βρόχο όπου θα είναι εκτεθειμένος στον ατμοσφαιρικό αέρα, προκειμένου να παρέχει μια σταθερή πηγή με ακριβή δεδομένα θερμοκρασίας. Πρέπει να κάνετε αντιστοίχιση του αισθητήρα tempe με τη συσκευή σας για να εμφανίζονται δεδομένα θερμοκρασίας. Για περισσότερες πληροφορίες, δείτε τις οδηγίες για τον αισθητήρα temp[ewww.garmin.com/manuals/tempe](http://www.garmin.com/manuals/tempe).

# **Προφίλ χρήστη**

Μπορείτε να ενημερώσετε το προφίλ χρήστη σας στο ρολόι σας ή στην εφαρμογή Garmin Connect.

## **Ρύθμιση του προφίλ χρήστη σας**

Μπορείτε να ενημερώσετε τις ρυθμίσεις για το φύλο, το έτος γέννησης, το ύψος, το βάρος, τον καρπό και τις ζώνες καρδιακών παλμών (*[Ορισμός ζωνών καρδιακών παλμών](#page-55-0)*, σελίδα 50). Το ρολόι χρησιμοποιεί αυτές τις πληροφορίες για να υπολογίσει τα ακριβή δεδομένα προπόνησης.

- **1** Πατήστε παρατεταμένα (B).
- **2** Επιλέξτε το **Ρυθμίσεις** > **Προφίλ χρήστη**.
- **3** Ορίστε μια επιλογή.

## **Ρυθμίσεις φύλου**

Όταν ρυθμίζετε για πρώτη φορά το ρολόι, πρέπει να επιλέξετε ένα φύλο. Οι περισσότεροι αλγόριθμοι φυσικής κατάστασης και προπόνησης είναι δυαδικοί. Για τα πιο ακριβή αποτελέσματα, η Garmin συνιστά να επιλέγετε το φύλο που σας αποδόθηκε κατά τη γέννηση. Μετά την αρχική ρύθμιση, μπορείτε να προσαρμόσετε τις ρυθμίσεις προφίλ στον λογαριασμό σας Garmin Connect.

**Προφίλ και απόρρητο**: Σας επιτρέπει να προσαρμόσετε τα δεδομένα στο δημόσιο προφίλ σας.

**Ρυθμίσεις χρήστη**: Ορίζει το φύλο σας. Εάν επιλέξετε Δεν καθορίστηκε, οι αλγόριθμοι που απαιτούν δυαδική καταχώρηση θα χρησιμοποιήσουν το φύλο που καθορίσατε κατά την πρώτη ρύθμιση του ρολογιού.

## **Λειτουργία αναπηρικού αμαξιδίου**

Η λειτουργία αναπηρικού αμαξιδίου ενημερώνει τις γρήγορες ματιές, τις εφαρμογές και τις διαθέσιμες δραστηριότητές σας. Για παράδειγμα, η λειτουργία αναπηρικού αμαξιδίου έχει δραστηριότητες ώθησης και χειροκίνητης ποδηλασίας εσωτερικού και εξωτερικού χώρου, όπως Ταχύτητα ώθησης - τρεξίματος και Ταχύτητα ώθησης - περπατήματος, αντί για δραστηριότητες τρεξίματος και περπατήματος. Όταν είναι ενεργοποιημένη η λειτουργία αναπηρικού αμαξιδίου, το ρολόι vívoactive 5 καταγράφει τις κινήσεις σας ως ωθήσεις και όχι ως βήματα. Τα εικονίδια επίσης ενημερώνονται για να αντιπροσωπεύουν έναν χρήστη αναπηρικού αμαξιδίου. Το ρολόι δεν ενημερώνει την εκτίμηση μέγ. VO2 ενώ βρίσκεστε σε λειτουργία αναπηρικού αμαξιδίου. Η ανίχνευση συμβάντος είναι επίσης απενεργοποιημένη.

Την πρώτη φορά που ενεργοποιείτε τη λειτουργία αναπηρικού αμαξιδίου στο ρολόι σας, μπορείτε να επιλέξετε τη συχνότητα της άσκησης για να ρυθμίσετε το επίπεδο δραστηριότητάς σας με τον σωστό αλγόριθμο. Ενώ η λειτουργία αναπηρικού αμαξιδίου είναι ενεργοποιημένη, πρέπει να αντιστοιχίσετε έναν αισθητήρα συχνότητας ρυθμού για όλες τις δραστηριότητες. Για δραστηριότητες σε εσωτερικό χώρο, θα σας ζητηθεί να αντιστοιχίσετε έναν αισθητήρα ταχύτητας για δεδομένα ταχύτητας. Για πληροφορίες σχετικά με τη συμβατότητα και την αγορά ενός συγκεκριμένου αισθητήρα Garmin ή για να δείτε το εγχειρίδιο κατόχου, μεταβείτε στη διεύθυνση [buy.garmin.com](https://buy.garmin.com) για τον συγκεκριμένο αισθητήρα.

Μπορείτε να ενεργοποιήσετε ή να απενεργοποιήσετε τη λειτουργία αναπηρικού αμαξιδίου στις ρυθμίσεις του προφίλ χρήστη σας (*Ρύθμιση του προφίλ χρήστη σας*, σελίδα 59).

# **Μουσική**

<span id="page-65-0"></span>**ΣΗΜΕΙΩΣΗ:** Υπάρχουν τρεις διαφορετικές επιλογές αναπαραγωγής μουσικής για το ρολόι vívoactive 5.

- Μουσική παρόχου τρίτου μέρους
- Προσωπικό περιεχόμενο ήχου
- Μουσική αποθηκευμένη στο τηλέφωνό σου

Σε ένα ρολόι vívoactive 5, μπορείτε να πραγματοποιήσετε λήψη περιεχομένου ήχου στο ρολόι σας από τον υπολογιστή σας ή από έναν τρίτο πάροχο, ώστε να μπορείτε να το ακούτε όταν δεν έχετε κοντά σας το τηλέφωνό σας. Για να ακούσετε το περιεχόμενο ήχου που είναι αποθηκευμένο στο ρολόι σας, μπορείτε να συνδέσετε ακουστικά Bluetooth.

## **Λήψη προσωπικού περιεχομένου ήχου**

Για να μπορείτε να στείλετε την προσωπική σας μουσική στο ρολόι σας, πρέπει να εγκαταστήσετε την εφαρμογή Garmin Express™ στον υπολογιστή σας ([garmin.com/express](http://www.garmin.com/express)).

Μπορείτε να φορτώσετε προσωπικά αρχεία ήχου, όπως .mp3 και .m4a, σε ένα ρολόι vívoactive 5 από τον υπολογιστή σας. Για περισσότερες πληροφορίες, επισκεφθείτε τη διεύθυνση [garmin.com/musicfiles](http://www.garmin.com/musicfiles) .

- **1** Συνδέστε το ρολόι στον υπολογιστή σας χρησιμοποιώντας το καλώδιο USB που περιλαμβάνεται.
- **2** Στον υπολογιστή σας, ανοίξτε την εφαρμογή Garmin Express, επιλέξτε το ρολόι σας και κατόπιν επιλέξτε **Μουσική**.

**ΣΥΜΒΟΥΛΗ:** Για υπολογιστές Windows® , μπορείτε να επιλέξετε και να μεταβείτε στον φάκελο με τα αρχεία ήχου σας. Για υπολογιστές Apple®, η εφαρμογή Garmin Express χρησιμοποιεί τη βιβλιοθήκη iTunes® .

- **3** Στη λίστα **Η μουσική μου** ή **iTunes Library** επιλέξτε μια κατηγορία αρχείων ήχου, όπως τραγούδια ή λίστες αναπαραγωγής.
- **4** Επιλέξτε τα πλαίσια ελέγχου για τα αρχεία ήχου και μετά επιλέξτε **Αποστολή σε συσκευή**.
- **5** Αν χρειάζεται, στη λίστα vívoactive 5, επιλέξτε μια κατηγορία, επιλέξτε τα πλαίσια ελέγχου και επιλέξτε **Κατάργηση από τη συσκευή** για να καταργήσετε αρχεία ήχου.

## **Σύνδεση σε τρίτο πάροχο**

Για να μπορέσετε να πραγματοποιήσετε λήψη αρχείων μουσικής ή ήχου στο ρολόι σας από υποστηριζόμενο τρίτο πάροχο, πρέπει να συνδέσετε τον πάροχο στο ρολόι σας.

Για περισσότερες επιλογές, μπορείτε να πραγματοποιήσετε λήψη της εφαρμογής Connect IQ στο τηλέφωνό σας (*[Λήψη λειτουργιών του Connect IQ](#page-74-0)*, σελίδα 69).

- **1** Πατήστε **(A**).
- **2** Επιλέξτε **Εφαρμογές** > **Κατάστημα Connect IQ™**.
- **3** Ακολουθήστε τις οδηγίες που εμφανίζονται στην οθόνη για να εγκαταστήσετε έναν τρίτο πάροχο μουσικής.
- **4** Από το μενού εφαρμογών στο ρολόι, επιλέξτε **Μουσική**.
- **5** Επιλέξτε τον πάροχο μουσικής.

**ΣΗΜΕΙΩΣΗ:** Εάν θέλετε να επιλέξετε άλλο πάροχο, πατήστε παρατεταμένα το (Β), επιλέξτε **Ρυθμίσεις** > **Μουσική** > **Πάροχοι μουσικής** και ακολουθήστε τις οδηγίες που εμφανίζονται στην οθόνη.

#### **Λήψη περιεχομένου ήχου από τρίτο πάροχο**

Για να πραγματοποιήσετε λήψη περιεχομένου ήχου από τρίτο πάροχο, πρέπει να συνδεθείτε σε ένα δίκτυο Wi‑Fi (*[Σύνδεση σε δίκτυο Wi‑Fi](#page-71-0)*, σελίδα 66).

- **1** Από το μενού εφαρμογών στο ρολόι, επιλέξτε **Μουσική**.
- **2** Κρατήστε πατημένο το **B**.
- **3** Επιλέξτε **Πάροχοι μουσικής**.
- **4** Επιλέξτε ένα συνδεδεμένο πάροχο ή επιλέξτε **Προσθήκη εφαρμογών μουσικής** για να προσθέσετε έναν πάροχο μουσικής από το κατάστημα Connect IQ.
- **5** Επιλέξτε μια λίστα αναπαραγωγής ή ένα άλλο στοιχείο για λήψη στο ρολόι.
- **6** Αν είναι απαραίτητο, πατήστε (Β), μέχρι να σας ζητηθεί να κάνετε συγχρονισμό με την υπηρεσία.

**ΣΗΜΕΙΩΣΗ:** Η λήψη περιεχομένου ήχου μπορεί να επηρεάσει σημαντικά την μπαταρία. Ίσως χρειαστεί να συνδέσετε το ρολόι με εξωτερική πηγή τροφοδοσίας στην περίπτωση που η στάθμη της μπαταρίας είναι χαμηλή.

#### **Αποσύνδεση από τρίτο πάροχο**

- 1 Από την εφαρμογή Garmin Connect, επιλέξτε το  $\equiv$  ή το ...
- **2** Επιλέξτε **Συσκευές Garmin** και επιλέξτε το ρολόι σας.
- **3** Επιλέξτε **Μουσική**.
- **4** Επιλέξτε έναν εγκατεστημένο τρίτο πάροχο και ακολουθήστε τις οδηγίες που εμφανίζονται στην οθόνη, για να αποσυνδέσετε τον τρίτο πάροχο από το ρολόι σας.

## **Σύνδεση ακουστικών** Bluetooth

Για να ακούσετε τη μουσική που έχει φορτωθεί στο ρολόι vívoactive 5, πρέπει να συνδέσετε ακουστικά Bluetooth.

- **1** Τα ακουστικά πρέπει να βρίσκονται σε απόσταση 2 m (6,6 ft) από το ρολόι σας.
- **2** Ενεργοποιήστε τη λειτουργία σύζευξης στα ακουστικά.
- **3** Πατήστε παρατεταμένα (B).
- **4** Επιλέξτε **Ρυθμίσεις** > **Μουσική** > **Ακουστικά** > **Προσθήκη νέου**.
- **5** Επιλέξτε τα ακουστικά σας για να ολοκληρώσετε τη διαδικασία σύζευξης.

## **Αναπαραγωγή αρχείων μουσικής**

- **1** Από το μενού εφαρμογών στο ρολόι, επιλέξτε **Μουσική**.
- **2** Κρατήστε πατημένο το (B).
- **3** Ορίστε μια επιλογή:
	- Εάν αυτή είναι η πρώτη φορά που ακούτε μουσική, επιλέξτε **Ρυθμίσεις** > **Μουσική** > **Πάροχοι μουσικής**.
	- Εάν αυτή δεν είναι η πρώτη φορά που ακούτε μουσική, επιλέξτε **Πάροχοι μουσικής**.
- **4** Ορίστε μια επιλογή:
	- Για να ακούσετε τη μουσική που έχετε λάβει στο ρολόι από τον υπολογιστή σας, επιλέξτε **Η μουσική μου** και ορίστε μια επιλογή (*[Λήψη προσωπικού περιεχομένου ήχου](#page-65-0)*, σελίδα 60).
	- Για να ακούσετε μουσική από τρίτο πάροχο, επιλέξτε το όνομα του παρόχου και μια λίστα αναπαραγωγής.
	- Για να ελέγχετε την αναπαραγωγή της μουσικής στο τηλέφωνό σας, επιλέξτε **Τηλέφωνο**.
- **5** Εάν είναι απαραίτητο, συνδέστε τα ακουστικά Bluetooth (*Σύνδεση ακουστικών Bluetooth*, σελίδα 61).
- **6** Επιλέξτε το ...

# **Στοιχεία ελέγχου αναπαραγωγής μουσικής**

**ΣΗΜΕΙΩΣΗ:** Τα στοιχεία ελέγχου αναπαραγωγής μουσικής μπορεί να φαίνονται διαφορετικά, ανάλογα με την επιλεγμένη πηγή μουσικής.

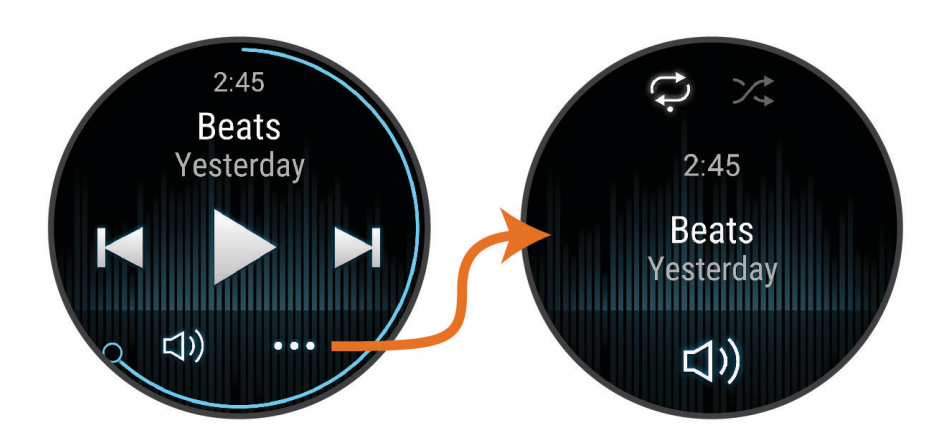

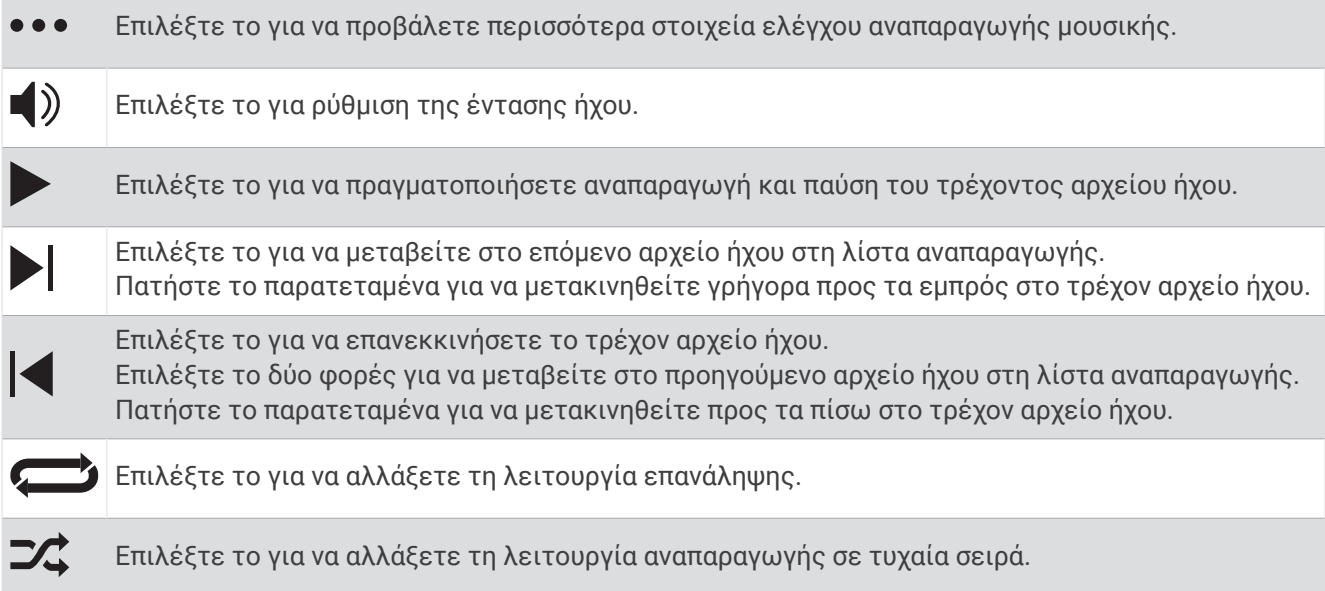

# **Συνδεσιμότητα**

Οι λειτουργίες συνδεσιμότητας είναι διαθέσιμες για το ρολόι σας, όταν πραγματοποιείτε αντιστοίχιση με το συμβατό σας τηλέφωνο (*[Αντιστοίχιση τηλεφώνου](#page-68-0)*, σελίδα 63). Πρόσθετες λειτουργίες είναι διαθέσιμες όταν συνδέετε το ρολόι σας σε ένα δίκτυο Wi‑Fi (*[Σύνδεση σε δίκτυο Wi‑Fi](#page-71-0)*, σελίδα 66).

## **Δυνατότητες συνδεσιμότητας τηλεφώνου**

Οι λειτουργίες συνδεσιμότητας τηλεφώνου είναι διαθέσιμες για το ρολόι σας vívoactive 5 όταν το αντιστοιχίζετε μέσω της εφαρμογής Garmin Connect (*[Αντιστοίχιση τηλεφώνου](#page-68-0)*, σελίδα 63).

- Λειτουργίες εφαρμογής από την εφαρμογή Garmin Connect, την εφαρμογή Connect IQ και άλλες (*[Εφαρμογές τηλεφώνου και εφαρμογές υπολογιστή](#page-71-0)*, σελίδα 66)
- Γρήγορες ματιές (*[Γρήγορες ματιές](#page-31-0)*, σελίδα 26)
- Λειτουργίες μενού στοιχείων ελέγχου (*[Στοιχεία ελέγχου](#page-39-0)*, σελίδα 34)
- Λειτουργίες ασφάλειας και παρακολούθησης (*[Λειτουργίες παρακολούθησης και ασφάλειας](#page-74-0)*, σελίδα 69)
- Αλληλεπιδράσεις τηλεφώνου, όπως ειδοποιήσεις (*[Ενεργοποίηση ειδοποιήσεων Bluetooth](#page-70-0)*, σελίδα 65)

#### <span id="page-68-0"></span>**Αντιστοίχιση τηλεφώνου**

Για να ρυθμίσετε το ρολόι vívoactive 5, πρέπει να το αντιστοιχίσετε απευθείας μέσω της εφαρμογής Garmin Connect και όχι από τις ρυθμίσεις του Bluetooth στο τηλέφωνό σας.

1 Στη διάρκεια της αρχικής ρύθμισης στο ρολόι σας, επιλέξτε το ✔ όταν σας ζητηθεί να κάνετε αντιστοίχιση με το τηλέφωνό σας.

**ΣΗΜΕΙΩΣΗ:** Αν είχατε προηγουμένως παραλείψει τη διαδικασία αντιστοίχισης, μπορείτε να πατήσετε παρατεταμένα το και να επιλέξετε **Ρυθμίσεις** > **Σύστημα** > **Συνδεσιμότητα** > **Τηλέφωνο** > **Αντιστοίχιση τηλεφώνου** για να μεταβείτε χειροκίνητα στη λειτουργία αντιστοίχισης.

**2** Σαρώστε τον κωδικό QR με το τηλέφωνό σας και ακολουθήστε τις οδηγίες που εμφανίζονται στην οθόνη για να ολοκληρώσετε τη διαδικασία αντιστοίχισης και ρύθμισης.

#### **Προβολή ειδοποιήσεων**

- **1** Από το καντράν ρολογιού, σύρετε προς τα επάνω ή προς τα κάτω για να δείτε τη γρήγορη ματιά ειδοποιήσεων.
- **2** Επιλέξτε τη γρήγορη ματιά.
- **3** Επιλέξτε μια ειδοποίηση για να τη διαβάσετε ολόκληρη.
- **4** Σύρετε το δάκτυλό σας προς τα επάνω για να δείτε τις επιλογές ειδοποιήσεων.
- **5** Ορίστε μια επιλογή:
	- Προκειμένου να πραγματοποιήσετε μια ενέργεια για την ειδοποίηση, επιλέξτε μια ενέργεια, όπως **Ματαίωση** ή **Απάντηση**.

Οι διαθέσιμες ενέργειες εξαρτώνται από τον τύπο της ειδοποίησης και το λειτουργικό σύστημα του τηλεφώνου σας. Όταν ακυρώνετε μια ειδοποίηση στο τηλέφωνό σας ή στο ρολόι vívoactive 5, δεν εμφανίζεται πλέον στη γρήγορη ματιά.

• Για να επιστρέψετε στη λίστα ειδοποιήσεων, σύρετε το δάκτυλό σας προς τα δεξιά.

#### **Απάντηση με προσαρμοσμένο μήνυμα κειμένου**

**ΣΗΜΕΙΩΣΗ:** Αυτή η λειτουργία είναι διαθέσιμη μόνο αν το ρολόι σας είναι συνδεδεμένο σε τηλέφωνο Android™ που χρησιμοποιεί τεχνολογία Bluetooth.

Όταν λαμβάνετε μια ειδοποίηση μηνύματος κειμένου στο ρολόι vívoactive 5 που διαθέτετε, μπορείτε να στέλνετε μια γρήγορη απάντηση επιλέγοντας από μια λίστα μηνυμάτων. Μπορείτε να προσαρμόσετε τα μηνύματα στην εφαρμογή Garmin Connect.

**ΣΗΜΕΙΩΣΗ:** Αυτή η λειτουργία στέλνει μηνύματα κειμένου χρησιμοποιώντας το τηλέφωνό σας. Μπορεί να ισχύουν οι περιορισμοί και οι χρεώσεις για τα συνηθισμένα μηνύματα κειμένου. Επικοινωνήστε με τον πάροχο κινητής τηλεφωνίας για περισσότερες πληροφορίες.

- **1** Σύρετε προς τα επάνω ή προς τα κάτω για να δείτε τη γρήγορη ματιά ειδοποιήσεων.
- **2** Επιλέξτε τη γρήγορη ματιά.
- **3** Επιλέξτε μια ειδοποίηση μηνυμάτων κειμένου.
- **4** Σύρετε το δάκτυλό σας προς τα επάνω για να δείτε τις επιλογές ειδοποιήσεων.
- **5** Επιλέξτε **Απάντηση**.
- **6** Επιλέξτε ένα μήνυμα από τη λίστα.

Το τηλέφωνό σας στέλνει το επιλεγμένο μήνυμα ως μήνυμα κειμένου.

## **Λήψη εισερχόμενης κλήσης**

Όταν λαμβάνετε μια τηλεφωνική κλήση στο συνδεδεμένο τηλέφωνό σας, το ρολόι vívoactive 5 εμφανίζει το όνομα ή τον αριθμό τηλεφώνου του καλούντος.

• Για να αποδεχτείτε την κλήση, επιλέξτε $\mathcal{L}$ .

**ΣΗΜΕΙΩΣΗ:** Για να μιλήσετε στον καλούντα, πρέπει να χρησιμοποιήσετε το συνδεδεμένο σας τηλέφωνο.

- Για να απορρίψετε την κλήση, επιλέξτε  $\bullet$ .
- Για να απορρίψετε την κλήση και να στείλετε αμέσως μια απάντηση με μήνυμα κειμένου, επιλέξτε και και κατόπιν επιλέξτε ένα μήνυμα από τη λίστα.

**ΣΗΜΕΙΩΣΗ:** Για να στείλετε μια απάντηση με μήνυμα κειμένου, πρέπει να είστε συνδεδεμένοι σε ένα συμβατό τηλέφωνο Android που χρησιμοποιεί την τεχνολογία Bluetooth.

#### **Αναπαραγωγή ηχητικών μηνυμάτων κατά τη διάρκεια δραστηριότητας**

Μπορείτε να ενεργοποιήσετε το ρολόι σας vívoactive 5, ώστε να αναπαράγει ανακοινώσεις κατάστασης παρότρυνσης κατά τη διάρκεια του τρεξίματος ή άλλης δραστηριότητας. Τα ηχητικά μηνύματα αναπαράγονται στα συνδεδεμένα ακουστικά Bluetooth, εάν είναι διαθέσιμα. Διαφορετικά, τα ηχητικά μηνύματα αναπαράγονται στο τηλέφωνο που έχει αντιστοιχιστεί μέσω της εφαρμογής Garmin Connect. Κατά τη διάρκεια ενός ηχητικού μηνύματος, το ρολόι ή το τηλέφωνο θέτει σε σίγαση τον κύριο ήχο για την αναπαραγωγή της ανακοίνωσης.

**ΣΗΜΕΙΩΣΗ:** Αυτή η λειτουργία δεν είναι διαθέσιμη για όλες τις δραστηριότητες.

- **1** Κρατήστε πατημένο το (**B**).
- **2** Επιλέξτε **Ρυθμίσεις** > **Ηχητικά μηνύματα**.
- **3** Ορίστε μια επιλογή:
	- Για να ακούτε ένα μήνυμα για κάθε γύρο, επιλέξτε **Ειδοπ. γύρου**.
	- Για να προσαρμόσετε μηνύματα με τις πληροφορίες ρυθμού και ταχύτητας, επιλέξτε **Ειδοποίηση ρυ θμού/ταχύτητας**.
	- Για να προσαρμόσετε μηνύματα με τις πληροφορίες καρδιακών παλμών, επιλέξτε **Ειδοποίηση καρδιακών παλμών**.
	- Για να ακούτε μηνύματα όταν ξεκινάτε και όταν σταματάτε το χρονόμετρο δραστηριότητας, συμπεριλαμβανομένης της λειτουργίας Auto Pause, επιλέξτε **Συμβ. χρον. δρ.**.
	- Για να ενεργοποιήσετε την αναπαραγωγή ειδοποιήσεων άσκησης ως ηχητικά μηνύματα, επιλέξτε **Ειδ. ασκήσεων**.
	- Για να ακούτε ειδοποιήσεις δραστηριότητας να αναπαράγονται ως ηχητικό μήνυμα, επιλέξτε **Ειδ. δραστ.** (*[Ειδοποιήσεις δραστηριότητας](#page-27-0)*, σελίδα 22).
	- Για να αλλάξετε τη γλώσσα ή τη διάλεκτο των φωνητικών εντολών, επιλέξτε **Διάλεκτος**.

#### **Διαχείριση ειδοποιήσεων**

Μπορείτε να χρησιμοποιήσετε το συμβατό τηλέφωνό σας, για να διαχειριστείτε τις ειδοποιήσεις που εμφανίζονται στο ρολόι vívoactive 5 που διαθέτετε.

Ορίστε μια επιλογή:

- Αν χρησιμοποιείτε ένα iPhone®, μεταβείτε στις ρυθμίσεις ειδοποιήσεων iOS® και επιλέξτε τα στοιχεία που θα εμφανίζονται στο ρολόι.
- Αν χρησιμοποιείτε τηλέφωνο Android, από την εφαρμογή Garmin Connect επιλέξτε **Ρυθμίσεις** > **Ειδοποιήσεις**.

#### <span id="page-70-0"></span>**Ενεργοποίηση ειδοποιήσεων** Bluetooth

Για να μπορέσετε να ενεργοποιήσετε τις ειδοποιήσεις, πρέπει να αντιστοιχίσετε το ρολόι vívoactive 5 με ένα συμβατό τηλέφωνο (*[Αντιστοίχιση τηλεφώνου](#page-68-0)*, σελίδα 63).

- **1** Πατήστε παρατεταμένα **B**.
- **2** Επιλέξτε **Ρυθμίσεις** > **Ειδοποιήσεις και προειδοποιήσεις** > **Έξυπνες ειδοποιήσεις**.
- **3** Ορίστε μια επιλογή:
	- Επιλέξτε **Γενική χρήση** για να ορίσετε τις προτιμήσεις για τις ειδοποιήσεις που εμφανίζονται στη λειτουργία ρολογιού.
	- Επιλέξτε **Στη διάρκεια δραστηριότητας** για να ορίσετε τις προτιμήσεις για τις ειδοποιήσεις που εμφανίζονται κατά την καταγραφή μιας δραστηριότητας.
	- Επιλέξτε **Κατά τη διάρκεια του ύπνου** για να ενεργοποιήσετε ή να απενεργοποιήσετε τη λειτουργία **Μην ενοχλείτε**.
	- Επιλέξτε **Απόρρητο** για να ορίσετε μια προτίμηση απορρήτου.

#### **Απενεργοποίηση της σύνδεσης τηλεφώνου** Bluetooth

Μπορείτε να απενεργοποιήσετε τη σύνδεση τηλεφώνου Bluetooth από το μενού στοιχείων ελέγχου. **ΣΗΜΕΙΩΣΗ:** Μπορείτε να προσθέσετε επιλογές στο μενού στοιχείων ελέγχου (*[Προσαρμογή του μενού](#page-40-0) [στοιχείων ελέγχου](#page-40-0)*, σελίδα 35).

- **1** Πατήστε παρατεταμένα το  $\overline{A}$  για να δείτε το μενού στοιχείων ελέγχου.
- **2** Επιλέξτε το ₹ για να απενεργοποιήσετε τη σύνδεση τηλεφώνου Bluetooth στο ρολόι νίνoactive 5 που διαθέτετε.

Ανατρέξτε στο εγχειρίδιο κατόχου για το τηλέφωνό σας, για να απενεργοποιήσετε την τεχνολογία Bluetooth στο τηλέφωνό σας.

#### **Ενεργοποίηση και απενεργοποίηση ειδοποιήσεων σύνδεσης με τηλέφωνο**

Μπορείτε να ρυθμίσετε το ρολόι vívoactive 5, ώστε να σας ειδοποιεί κατά τη σύνδεση και αποσύνδεση του αντιστοιχισμένου τηλεφώνου σας μέσω της τεχνολογίας Bluetooth.

**ΣΗΜΕΙΩΣΗ:** Οι ειδοποιήσεις σύνδεσης με τηλέφωνο είναι απενεργοποιημένες από προεπιλογή.

- **1** Πατήστε παρατεταμένα (B).
- **2** Επιλέξτε **Ρυθμίσεις** > **Σύστημα** > **Συνδεσιμότητα** > **Τηλέφωνο** > **Συνδεδεμένες ειδοποιήσεις**.

#### **Εύρεση του τηλεφώνου σας**

Μπορείτε να χρησιμοποιήσετε αυτήν τη λειτουργία για να εντοπίσετε ένα χαμένο τηλέφωνο που έχει συζευχθεί με την τεχνολογία Bluetooth και βρίσκεται εντός εμβέλειας τη συγκεκριμένη στιγμή.

- **1** Πατήστε παρατεταμένα (A).
- **2** Επιλέξτε<sup>2</sup>.

Εμφανίζονται γραμμές ισχύος σήματος στην οθόνη του vívoactive 5 και ακούγεται μια ηχητική ειδοποίηση στο τηλέφωνό σας. Οι γραμμές αυξάνονται καθώς μετακινείστε πιο κοντά στο τηλέφωνό σας.

**3** Πατήστε το *B* για να σταματήσει η αναζήτηση.

#### **Χρήση της λειτουργίας Μην ενοχλείτε**

Μπορείτε να απενεργοποιήσετε τις δονήσεις και την προβολή ενημερώσεων και ειδοποιήσεων χρησιμοποιώντας τη λειτουργία "Μην ενοχλείτε". Αυτή η λειτουργία απενεργοποιεί τη ρύθμιση κινήσεων (*[Προσαρμογή των ρυθμίσεων εμφάνισης](#page-79-0)*, σελίδα 74). Για παράδειγμα, μπορείτε να χρησιμοποιήσετε αυτήν τη λειτουργία όσο κοιμάστε ή βλέπετε μια ταινία.

- Για να ενεργοποιήσετε ή να απενεργοποιήσετε μη αυτόματα τη λειτουργία "Μην ενοχλείτε", πατήστε παρατεταμένα το  $\Theta$  και επιλέξτε το  $\Theta$ .
- Για αυτόματη ενεργοποίηση της λειτουργίας "Μην ενοχλείτε" κατά τη διάρκεια των ωρών ύπνου σας, ανοίξτε τις ρυθμίσεις της συσκευής στην εφαρμογή Garmin Connect και επιλέξτε **Ήχοι και ειδοποιήσεις** > **Μην ενοχλείτε κατά τη διάρκεια του ύπνου**.

# <span id="page-71-0"></span>**Λειτουργίες συνδεσιμότητας** Wi**‑**Fi

Το

**Αποστολές δεδομένων δραστηριοτήτων στο λογαριασμό Garmin Connect που διαθέτετε**: Αποστέλλει αυτόματα τη δραστηριότητά σας στο λογαριασμό σας Garmin Connect, μόλις ολοκληρώσετε την καταγραφή της δραστηριότητας.

**Ενημερώσεις λογισμικού**: Μπορείτε να κάνετε λήψη και εγκατάσταση του πιο πρόσφατου λογισμικού.

**Ασκήσεις και προγράμματα προπόνησης**: Μπορείτε να αναζητάτε και να επιλέγετε ασκήσεις και προγράμματα προπόνησης στην τοποθεσία του Garmin Connect. Την επόμενη φορά που το ρολόι σας θα συνδεθεί σε Wi‑Fi, τα αρχεία θα σταλούν στο ρολόι σας.

## **Σύνδεση σε δίκτυο** Wi**‑**Fi

Μπορείτε να συνδεθείτε σε ένα δίκτυο Wi‑Fi από το ρολόι σας, μέσω της εφαρμογής Garmin Connect στο τηλέφωνό σας ή μέσω της εφαρμογής Garmin Express στον υπολογιστή σας (*[Χρήση του Garmin Connect στον](#page-73-0)  [υπολογιστή σας](#page-73-0)*, σελίδα 68).

Για να συγχρονίσετε το ρολόι σας με έναν τρίτο πάροχο μουσικής, πρέπει να συνδεθείτε σε ένα δίκτυο Wi‑Fi. Μπορείτε επίσης να συνδέσετε το ρολόι σε ένα δίκτυο Wi‑Fi, για να αυξήσετε την ταχύτητα μεταφοράς μεγαλύτερων αρχείων.

- **1** Μετακινηθείτε εντός της εμβέλειας ενός δικτύου Wi‑Fi.
- **2** Για να συνδεθείτε από την εφαρμογή Garmin Connect, επιλέξτε το  $\equiv$  ή το ...
- **3** Επιλέξτε **Συσκευές Garmin** και επιλέξτε το ρολόι σας.
- **4** Επιλέξτε **Σύστημα** > **Συνδεσιμότητα** > **Wi-Fi** > **Τα δίκτυά μου** > **Προσθήκη δικτύου**.
- **5** Επιλέξτε ένα διαθέσιμο δίκτυο Wi‑Fi και πληκτρολογήστε τα στοιχεία σύνδεσης.

## **Τηλέφωνο και ρυθμίσεις** Bluetooth

Πατήστε παρατεταμένα το και επιλέξτε **Ρυθμίσεις** > **Σύστημα** > **Συνδεσιμότητα** > **Τηλέφωνο**.

**Κατάσταση**: Εμφανίζει την τρέχουσα κατάσταση σύνδεσης Bluetooth και σας επιτρέπει να ενεργοποιείτε/ απενεργοποιείτε την τεχνολογία Bluetooth.

**Συνδεδεμένες ειδοποιήσεις**: Σας ειδοποιεί όταν το συζευγμένο τηλέφωνό σας συνδέεται και αποσυνδέεται.

- **Αντιστοίχιση τηλεφώνου**: Συνδέει τη συσκευή σας με ένα συμβατό τηλέφωνο που διαθέτει τεχνολογία Bluetooth.
- **Συγχρονισμός**: Σας επιτρέπει να μεταφέρετε τα δεδομένα μεταξύ της συσκευής και της εφαρμογής Garmin Connect.

## **Εφαρμογές τηλεφώνου και εφαρμογές υπολογιστή**

Μπορείτε να συνδέσετε το ρολόι σας σε πολλές εφαρμογές τηλεφώνου και εφαρμογές υπολογιστή Garmin, χρησιμοποιώντας τον ίδιο λογαριασμό Garmin.
### <span id="page-72-0"></span>Garmin Connect

Ο λογαριασμός Garmin Connect που διαθέτετε σάς επιτρέπει να παρακολουθείτε την απόδοσή σας και να συνδέεστε με τους φίλους σας. Σάς παρέχει τα εργαλεία για την παρακολούθηση, ανάλυση, κοινοποίηση των στοιχείων και την ενθάρρυνση του ενός από τον άλλο. Μπορείτε να καταγράψετε τα συμβάντα του ενεργού τρόπου ζωής σας, όπως τρέξιμο, περπάτημα, ποδηλασία, κολύμβηση, πεζοπορία, παιχνίδια γκολφ και πολλά άλλα.

Μπορείτε να δημιουργήσετε τον δωρεάν λογαριασμό Garmin Connect, όταν αντιστοιχίζετε το ρολόι σας με το τηλέφωνό σας χρησιμοποιώντας την εφαρμογή Garmin Connect. Μπορείτε επίσης να δημιουργήσετε έναν λογαριασμό κατά τη ρύθμιση της εφαρμογής Garmin Express ([garmin.com/express](http://www.garmin.com/express)).

- **Αποθήκευση των δραστηριοτήτων σας**: Μετά την ολοκλήρωση και την αποθήκευση μιας χρονομετρημένης δραστηριότητας στο ρολόι σας, μπορείτε να αποστέλλετε τα δεδομένα αυτής της δραστηριότητας στον λογαριασμό σας Garmin Connect και να διατηρείτε αυτά τα δεδομένα για όσο διάστημα θέλετε.
- **Ανάλυση των δεδομένων σας**: Μπορείτε να δείτε πιο λεπτομερείς πληροφορίες σχετικά με τη φυσική κατάσταση και τις εξωτερικές δραστηριότητες, συμπεριλαμβανομένου του χρόνου, της απόστασης, των καρδιακών παλμών, των θερμίδων που καταναλώσατε, της συχνότητας βημάτων, της υπερκείμενης προβολής χάρτη, καθώς και τα γραφήματα ρυθμού και ταχύτητας. Μπορείτε να δείτε πιο λεπτομερείς πληροφορίες σχετικά με τα παιχνίδια γκολφ, συμπεριλαμβανομένων των βαθμολογιών, των στατιστικών και των πληροφοριών γηπέδου. Μπορείτε επίσης να δείτε τις προσαρμόσιμες αναφορές.

**ΣΗΜΕΙΩΣΗ:** Για να προβάλετε ορισμένα δεδομένα, πρέπει να πραγματοποιήσετε σύζευξη ενός προαιρετικού ασύρματου αισθητήρα με το ρολόι σας (*[Αντιστοίχιση των ασύρματων αισθητήρων σας](#page-62-0)*, [σελίδα 57\)](#page-62-0).

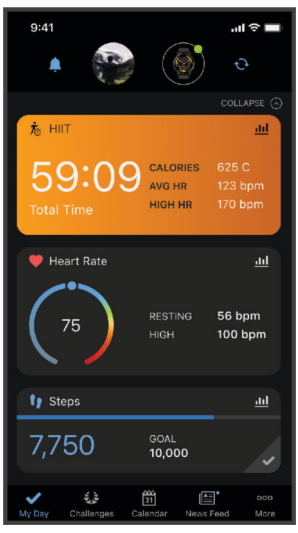

- **Παρακολούθηση της προόδου σας**: Μπορείτε να παρακολουθείτε τα ημερήσια βήματά σας, να συμμετέχετε σε φιλικούς διαγωνισμούς με τα άτομα με τα οποία σχετίζεστε και να επιτυγχάνετε τους στόχους σας.
- **Κοινοποίηση των δραστηριοτήτων σας**: Μπορείτε να συνδεθείτε με φίλους για να παρακολουθείτε ο ένας τις δραστηριότητες του άλλου ή να μοιράζεστε συνδέσμους για τις δραστηριότητές σας.
- **Διαχείριση των ρυθμίσεών σας**: Μπορείτε να προσαρμόσετε το ρολόι σας και τις ρυθμίσεις χρήστη από τον λογαριασμό Garmin Connect που διαθέτετε.

### **Χρήση της εφαρμογής** Garmin Connect

Μετά τη σύζευξη του ρολογιού σας με το τηλέφωνο (*[Αντιστοίχιση τηλεφώνου](#page-68-0)*, σελίδα 63), μπορείτε να χρησιμοποιήσετε την εφαρμογή Garmin Connect για να αποστείλετε όλα τα δεδομένα δραστηριοτήτων σας στον λογαριασμό Garmin Connect που διαθέτετε.

- **1** Επαληθεύστε ότι η εφαρμογή Garmin Connect εκτελείται στο τηλέφωνό σας.
- **2** Τοποθετήστε το ρολόι σας σε απόσταση έως 10 m (30 ft.) από το τηλέφωνό σας.

Το ρολόι σας συγχρονίζει αυτόματα τα δεδομένα με την εφαρμογή Garmin Connect και τον λογαριασμό Garmin Connect που διαθέτετε.

### <span id="page-73-0"></span>**Ενημέρωση του λογισμικού χρησιμοποιώντας την εφαρμογή** Garmin Connect

Για να ενημερώσετε το λογισμικό του ρολογιού σας με την εφαρμογή Garmin Connect, πρέπει να έχετε λογαριασμό Garmin Connect και να συζεύξετε το ρολόι με ένα συμβατό τηλέφωνο (*[Αντιστοίχιση τηλεφώνου](#page-68-0)*, [σελίδα 63\)](#page-68-0).

Συγχρονίστε το ρολόι σας με την εφαρμογή Garmin Connect (*[Χρήση της εφαρμογής Garmin Connect](#page-72-0)*, [σελίδα 67\)](#page-72-0).

Όταν υπάρχει διαθέσιμο νέο λογισμικό, η εφαρμογή Garmin Connect στέλνει αυτόματα την ενημέρωση στο ρολόι σας. Η ενημέρωση εφαρμόζεται όταν δεν χρησιμοποιείτε ενεργά το ρολόι. Όταν η ενημέρωση ολοκληρωθεί, γίνεται επανεκκίνηση του ρολογιού σας.

#### **Χρήση του** Garmin Connect **στον υπολογιστή σας**

Η εφαρμογή Garmin Express συνδέει το ρολόι σας με τον λογαριασμό σας Garmin Connect μέσω υπολογιστή. Μπορείτε να χρησιμοποιήσετε την εφαρμογή Garmin Express για να αποστείλετε τα δεδομένα δραστηριοτήτων σας στον λογαριασμό σας Garmin Connect και για να στείλετε δεδομένα, όπως ασκήσεις ή προγράμματα προπόνησης, από τον ιστότοπο Garmin Connect στο ρολόι σας. Μπορείτε, επίσης, να προσθέσετε μουσική στο ρολόι σας (*[Λήψη προσωπικού περιεχομένου ήχου](#page-65-0)*, σελίδα 60). Μπορείτε, επίσης, να εγκαταστήσετε ενημερώσεις λογισμικού και να διαχειριστείτε τις εφαρμογές σας Connect IQ.

- **1** Συνδέστε το ρολόι στον υπολογιστή σας χρησιμοποιώντας το καλώδιο USB.
- **2** Μεταβείτε στη διεύθυνση [garmin.com/express.](http://www.garmin.com/express)
- **3** Πραγματοποιήστε λήψη και εγκατάσταση της εφαρμογής Garmin Express.
- **4** Ανοίξτε την εφαρμογή Garmin Express και επιλέξτε **Προσθήκη συσκευής**.
- **5** Ακολουθήστε τις οδηγίες που εμφανίζονται στην οθόνη.

#### **Ενημέρωση του λογισμικού με χρήση του** Garmin Express

Για να ενημερώσετε το λογισμικό της συσκευής σας, πρέπει να έχετε ένα λογαριασμό Garmin Connect και πρέπει να πραγματοποιήσετε λήψη της εφαρμογής Garmin Express.

- **1** Συνδέστε τη συσκευή στον υπολογιστή σας χρησιμοποιώντας το καλώδιο USB. Όταν υπάρχει διαθέσιμο νέο λογισμικό, το Garmin Express το στέλνει στη συσκευή σας.
- **2** Ακολουθήστε τις οδηγίες που εμφανίζονται στην οθόνη.
- **3** Μην αποσυνδέσετε τη συσκευή σας από τον υπολογιστή κατά τη διάρκεια της διαδικασίας ενημέρωσης. **ΣΗΜΕΙΩΣΗ:** Εάν έχετε ρυθμίσει ήδη τη συσκευή σας με συνδεσιμότητα Wi‑Fi, το Garmin Connect μπορεί να πραγματοποιήσει αυτόματα λήψη διαθέσιμων ενημερώσεων λογισμικού στη συσκευή σας όταν συνδεθεί μέσω Wi‑Fi.

#### **Μη αυτόματος συγχρονισμός δεδομένων με το** Garmin Connect

**ΣΗΜΕΙΩΣΗ:** Μπορείτε να προσθέσετε επιλογές στο μενού στοιχείων ελέγχου (*[Προσαρμογή του μενού](#page-40-0) [στοιχείων ελέγχου](#page-40-0)*, σελίδα 35).

- **1** Πατήστε παρατεταμένα το (A) για να δείτε το μενού στοιχείων ελέγχου.
- **2** Επιλέξτε **Συγχρονισμός**.

### **Λειτουργίες** Connect IQ

Μπορείτε να προσθέσετε εφαρμογές Connect IQ, πεδία δεδομένων, γρήγορες ματιές, παρόχους μουσικής, καντράν ρολογιού και άλλα στο ρολόι σας χρησιμοποιώντας το κατάστημα Connect IQ στο ρολόι ή στο τηλέφωνό σας ([garmin.com/connectiqapp\)](http://www.garmin.com/connectiqapp).

**Εικόνες ρολογιών**: Προσαρμόστε την εμφάνιση του ρολογιού.

- **Εφαρμογές συσκευής**: Προσθέτουν διαδραστικές λειτουργίες στο ρολόι σας, όπως γρήγορες ματιές και νέους τύπους δραστηριοτήτων εξωτερικού χώρου και φυσικής κατάστασης.
- **Πεδία δεδομένων**: Kατεβάστε νέα πεδία δεδομένων που παρουσιάζουν δεδομένα αισθητήρων, δραστηριότητας και ιστορικού με νέους τρόπους. Μπορείτε να προσθέσετε πεδία δεδομένων Connect IQ σε ενσωματωμένες λειτουργίες και σελίδες.

**Μουσική**: Προσθέστε παρόχους μουσικής στο ρολόι σας.

### **Λήψη λειτουργιών του** Connect IQ

Για να μπορέσετε να κάνετε λήψη λειτουργιών από την εφαρμογή Connect IQ, πρέπει να πραγματοποιήσετε σύζευξη του ρολογιού vívoactive 5 με το τηλέφωνό σας (*[Αντιστοίχιση τηλεφώνου](#page-68-0)*, σελίδα 63).

- **1** Από το κατάστημα εφαρμογών του τηλεφώνου σας, εγκαταστήστε και ανοίξτε την εφαρμογή Connect IQ.
- **2** Εάν είναι απαραίτητο, επιλέξτε το ρολόι σας.
- **3** Επιλέξτε μια λειτουργία του Connect IQ.
- **4** Ακολουθήστε τις οδηγίες που εμφανίζονται στην οθόνη.

#### **Λήψη λειτουργιών του** Connect IQ **με τον υπολογιστή σας**

- **1** Συνδέστε το ρολόι στον υπολογιστή σας χρησιμοποιώντας ένα καλώδιο USB.
- **2** Μεταβείτε στη διεύθυνση [apps.garmin.com](https://apps.garmin.com) και συνδεθείτε.
- **3** Επιλέξτε μια λειτουργία του Connect IQ και πραγματοποιήστε λήψη της.
- **4** Ακολουθήστε τις οδηγίες που εμφανίζονται στην οθόνη.

### **Εφαρμογή** Garmin Golf

Η εφαρμογή Garmin Golf σάς επιτρέπει να στέλνετε πίνακες βαθμολογίας από τη συσκευή σας vívoactive 5, ώστε να βλέπετε λεπτομερή στατιστικά στοιχεία και αναλύσεις βολών. Οι παίκτες γκολφ μπορούν να ανταγωνίζονται μεταξύ τους σε διαφορετικά γήπεδα χρησιμοποιώντας την εφαρμογή Garmin Golf. Περισσότερα από 43.000 γήπεδα διαθέτουν πίνακες κορυφαίων, στους οποίους μπορούν όλοι να συμμετέχουν. Μπορείτε να οργανώνετε τουρνουά και να προσκαλείτε άλλους παίκτες σε αναμετρήσεις.

Η εφαρμογή Garmin Golf συγχρονίζει τα δεδομένα σας με το λογαριασμό Garmin Connect σας. Μπορείτε να κάνετε λήψη της εφαρμογής Garmin Golf στο τηλέφωνό σας από το κατάστημα εφαρμογών ([garmin.com](http://www.garmin.com/golfapp) [/golfapp](http://www.garmin.com/golfapp)).

# **Λειτουργίες παρακολούθησης και ασφάλειας**

#### **ΠΡΟΣΟΧΗ**

Οι λειτουργίες ασφάλειας και παρακολούθησης είναι συμπληρωματικές λειτουργίες, στις οποίες δεν θα πρέπει να βασίζεστε ως τη βασική μέθοδο για τη λήψη βοήθειας σε περιπτώσεις επείγουσας ανάγκης. Η εφαρμογή Garmin Connect δεν επικοινωνεί με υπηρεσίες επείγουσας ανάγκης εκ μέρους σας.

Η ανίχνευση συμβάντος δεν είναι διαθέσιμη όταν το ρολόι βρίσκεται σε λειτουργία αναπηρικού αμαξιδίου.

#### *ΕΙΔΟΠΟΙΗΣΗ*

Για να χρησιμοποιήσετε τις λειτουργίες ασφάλειας και παρακολούθησης, το ρολόι vívoactive 5 πρέπει να είναι συνδεδεμένο με την εφαρμογή Garmin Connect μέσω της τεχνολογίας Bluetooth. Το αντιστοιχισμένο τηλέφωνο πρέπει να είναι εξοπλισμένο με ένα πρόγραμμα δεδομένων και να βρίσκεται σε μια περιοχή κάλυψης δικτύου όπου υπάρχουν διαθέσιμα δεδομένα. Μπορείτε να εισαγάγετε επαφές επείγουσας ανάγκης στον λογαριασμό σας Garmin Connect.

Για περισσότερες πληροφορίες σχετικά με τις λειτουργίες ασφάλειας και παρακολούθησης, επισκεφτείτε τη διεύθυνση [garmin.com/safety.](http://www.garmin.com/safety)

**Βοήθεια**: Σας επιτρέπει να στείλετε ένα μήνυμα κειμένου με το όνομά σας, έναν σύνδεσμο LiveTrack και τη θέση GPS (αν είναι διαθέσιμη) στις επαφές επείγουσας ανάγκης.

**Ανίχνευση συμβάντος**: Όταν το ρολόι vívoactive 5 εντοπίζει κάποιο συμβάν κατά τη διάρκεια ορισμένων υπαίθριων δραστηριοτήτων, στέλνει ένα αυτοματοποιημένο μήνυμα, ένα σύνδεσμο LiveTrack και μια θέση GPS (εάν είναι διαθέσιμη) στις επαφές έκτακτης ανάγκης σας.

**LiveTrack**: Επιτρέπει στους φίλους και την οικογένειά σας να παρακολουθούν τους αγώνες και τις προπονήσεις σας σε πραγματικό χρόνο. Μπορείτε να προσκαλέσετε ακολούθους μέσω email ή κοινωνικών δικτύων, παρέχοντάς τους τη δυνατότητα προβολής σε πραγματικό χρόνο των δεδομένων σε μια ιστοσελίδα.

## <span id="page-75-0"></span>**Προσθήκη επαφών επείγουσας ανάγκης**

Οι αριθμοί τηλεφώνου των επαφών επείγουσας ανάγκης χρησιμοποιούνται για τις λειτουργίες ασφάλειας και παρακολούθησης.

- **1** Από την εφαρμογή Garmin Connect, επιλέξτε  $\blacksquare$ ή ...
- **2** Επιλέξτε **Ασφάλεια & Παρακολούθηση** > **Λειτουργίες ασφάλειας** > **Επαφές έκτακτης ανάγκης** > **Προσθήκη επαφών επείγουσας ανάγκης**.
- **3** Ακολουθήστε τις οδηγίες που εμφανίζονται στην οθόνη.

Οι επαφές έκτακτης ανάγκης λαμβάνουν μια ειδοποίηση όταν τις προσθέτετε ως επαφή έκτακτης ανάγκης και μπορούν να αποδεχτούν ή να απορρίψουν το αίτημά σας. Εάν μια επαφή αρνηθεί, πρέπει να επιλέξετε μια άλλη επαφή έκτακτης ανάγκης.

## **Ανίχνευση συμβάντος**

#### **ΠΡΟΣΟΧΗ**

Η ανίχνευση συμβάντος είναι μια συμπληρωματική λειτουργία, που είναι διαθέσιμη μόνο για ορισμένες υπαίθριες δραστηριότητες. Δεν θα πρέπει να βασίζεστε στην ανίχνευση συμβάντος χρησιμοποιώντας την ως κύρια μέθοδο για τη λήψη βοήθειας σε περιπτώσεις επείγουσας ανάγκης.

Η ανίχνευση συμβάντος δεν είναι διαθέσιμη όταν το ρολόι βρίσκεται σε λειτουργία αναπηρικού αμαξιδίου.

#### *ΕΙΔΟΠΟΙΗΣΗ*

Για να μπορέσετε να ενεργοποιήσετε την ανίχνευση συμβάντων στο ρολόι σας, πρέπει πρώτα να ρυθμίσετε τις επαφές επείγουσας ανάγκης στην εφαρμογή Garmin Connect (*Προσθήκη επαφών επείγουσας ανάγκης*, σελίδα 70). Το αντιστοιχισμένο τηλέφωνο πρέπει να είναι εξοπλισμένο με ένα πρόγραμμα δεδομένων και να βρίσκεται σε μια περιοχή κάλυψης δικτύου όπου υπάρχουν διαθέσιμα δεδομένα. Οι επαφές επείγουσας ανάγκης πρέπει να μπορούν να λάβουν email ή μηνύματα κειμένου (μπορεί να ισχύουν τυπικές χρεώσεις μηνυμάτων κειμένου).

### **Ενεργοποίηση και απενεργοποίηση της ανίχνευσης συμβάντος**

- **1** Από το καντράν ρολογιού, πατήστε παρατεταμένα το (B).
- **2** Επιλέξτε το **Ρυθμίσεις** > **Ασφάλεια & Παρακολούθηση** > **Ανίχνευση συμβάντος**.
- **3** Επιλέξτε μια δραστηριότητα.

**ΣΗΜΕΙΩΣΗ:** Η ανίχνευση συμβάντος είναι διαθέσιμη μόνο για ορισμένες υπαίθριες δραστηριότητες.

Όταν ανιχνευτεί ένα συμβάν από το ρολόι vívoactive 5 και το τηλέφωνό σας είναι συνδεδεμένο, η εφαρμογή Garmin Connect μπορεί να στείλει ένα αυτοματοποιημένο μήνυμα κειμένου και ένα email με το όνομα και τη θέση GPS σας (αν υπάρχει) στις επαφές έκτακτης ανάγκης. Εμφανίζεται ένα μήνυμα στο ρολόι και στο αντιστοιχισμένο τηλέφωνό σας, το οποίο υποδεικνύει ότι οι επαφές σας θα ενημερωθούν μετά από 15 δευτερόλεπτα. Αν δεν χρειάζεστε βοήθεια, μπορείτε να ακυρώσετε το αυτοματοποιημένο μήνυμα επείγουσας ανάγκης.

## **Αίτημα βοήθειας**

#### **ΠΡΟΣΟΧΗ**

Η βοήθεια είναι μια συμπληρωματική λειτουργία, στην οποία δεν θα πρέπει να βασίζεστε ως τη βασική μέθοδο για τη λήψη βοήθειας σε περιπτώσεις έκτακτης ανάγκης. Η εφαρμογή Garmin Connect δεν επικοινωνεί με υπηρεσίες επείγουσας ανάγκης εκ μέρους σας.

#### *ΕΙΔΟΠΟΙΗΣΗ*

Για να μπορέσετε να ζητήσετε βοήθεια, πρέπει να ρυθμίσετε επαφές επείγουσας ανάγκης στην εφαρμογή Garmin Connect (*[Προσθήκη επαφών επείγουσας ανάγκης](#page-75-0)*, σελίδα 70). Το αντιστοιχισμένο τηλέφωνο πρέπει να είναι εξοπλισμένο με ένα πρόγραμμα δεδομένων και να βρίσκεται σε μια περιοχή κάλυψης δικτύου όπου υπάρχουν διαθέσιμα δεδομένα. Οι επαφές επείγουσας ανάγκης πρέπει να μπορούν να λάβουν email ή μηνύματα κειμένου (μπορεί να ισχύουν τυπικές χρεώσεις μηνυμάτων κειμένου).

- **1** Πατήστε παρατεταμένα (A).
- **2** Όταν νιώσετε τρεις δονήσεις, αφήστε το κουμπί για να ενεργοποιηθεί η λειτουργία βοήθειας. Εμφανίζεται η οθόνη αντιστροφής μέτρησης.
- **3** Εάν είναι απαραίτητο, ορίστε μια επιλογή πριν ολοκληρωθεί η αντίστροφη μέτρηση:
	- $\cdot$  Για να στείλετε ένα προσαρμοσμένο μήνυμα με το αίτημά σας, επιλέξτε το  $\Box$
	- Για να ακυρώσετε το μήνυμα, επιλέξτε το  $\bigtimes$ .

### **Ενεργοποίηση** LiveTrack

Για να ξεκινήσετε την πρώτη περίοδο λειτουργίας LiveTrack, πρέπει πρώτα να έχετε ρυθμίσει τις επαφές στην εφαρμογή Garmin Connect (*[Προσθήκη επαφών επείγουσας ανάγκης](#page-75-0)*, σελίδα 70).

- **1** Πατήστε παρατεταμένα το **B**.
- **2** Επιλέξτε **Ρυθμίσεις** > **Ασφάλεια & Παρακολούθηση** > **LiveTrack**.
- **3** Επιλέξτε **Αυτόματη έναρξη** > **Ενεργοποίηση** για την έναρξη μιας περιόδου λειτουργίας LiveTrack κάθε φορά που ξεκινάτε μια δραστηριότητα σε εξωτερικό χώρο.

### **Προσθήκη επαφών**

- **1** Από την εφαρμογή Garmin Connect, επιλέξτε το  $\equiv$  ή το  $\cdot \cdot$ .
- **2** Επιλέξτε **Επαφές**.
- **3** Ακολουθήστε τις οδηγίες που εμφανίζονται στην οθόνη.

Αφού προσθέσετε επαφές, πρέπει να συγχρονίσετε τα δεδομένα σας για να εφαρμόσετε τις αλλαγές στο ρολόι vívoactive 5 που διαθέτετε (*[Χρήση της εφαρμογής Garmin Connect](#page-72-0)*, σελίδα 67).

# **Ρολόγια**

### **Ρύθμιση ειδοποίησης**

Μπορείτε να ρυθμίσετε πολλές ειδοποιήσεις. Μπορείτε να ρυθμίσετε κάθε ειδοποίηση ώστε να ηχεί μία φορά ή να επαναλαμβάνεται τακτικά.

- **1** Πατήστε παρατεταμένα **B**.
- **2** Επιλέξτε **Ρολόγια** > **Ειδοποιήσεις** > **Προσθήκη ειδοποίησης**.
- **3** Εισαγάγετε χρόνο.
- **4** Επιλέξτε την ειδοποίηση.
- **5** Επιλέξτε **Επανάληψη** και ορίστε μια επιλογή.
- **6** Πατήστε **Ετικέτα** και στη συνέχεια επιλέξτε μια περιγραφή για την ειδοποίηση

## **Διαγραφή ειδοποίησης**

- **1** Πατήστε παρατεταμένα (B).
- **2** Επιλέξτε **Ρολόγια** > **Ειδοποιήσεις**.
- **3** Επιλέξτε μια ειδοποίηση και πατήστε **Διαγραφή**.

## **Χρήση του χρονομέτρου**

- **1** Πατήστε παρατεταμένα (B).
- **2** Επιλέξτε **Ρολόγια** > **Χρονόμετρο**.
- **3** Για να ξεκινήσετε το χρονόμετρο, πατήστε το .
- **4** Για να ξεκινήσετε ξανά το χρονόμετρο γύρων, πατήστε το (B). Ο συνολικός χρόνος χρονομέτρου συνεχίζει να εκτελείται.
- **5** Για να σταματήσετε το χρονόμετρο, πατήστε το (A).
- **6** Ορίστε μια επιλογή:
	- Για να μηδενίσετε το χρονόμετρο, σύρετε προς τα κάτω.
	- Για να αποθηκεύσετε τον χρόνο του χρονομέτρου ως δραστηριότητα, σύρετε προς τα επάνω και επιλέξτε **Αποθήκευση**.
	- Για να κάνετε ανασκόπηση των χρονομέτρων γύρων, σύρετε προς τα επάνω και επιλέξτε **Ανασκόπηση γύρων**.
	- Για να βγείτε από το χρονόμετρο, σύρετε προς τα επάνω και επιλέξτε **Τέλος**.

## **Έναρξη του χρονομέτρου αντιστροφής μέτρησης**

- **1** Πατήστε παρατεταμένα (B).
- **2** Επιλέξτε **Ρολόγια** > **Αντίστροφη μέτρηση**.
- **3** Πληκτρολογήστε τον χρόνο και επιλέξτε το  $\blacktriangledown$ .
- **4** Πατήστε το (A).

### **Συγχρονισμός της ώρας με** GPS

Κάθε φορά που ενεργοποιείτε το ρολόι και λαμβάνετε δορυφορικά σήματα, το ρολόι εντοπίζει αυτόματα τις ζώνες ώρας και την τρέχουσα ώρα της ημέρας. Μπορείτε επίσης να συγχρονίζετε μη αυτόματα την ώρα με το GPS όταν αλλάζετε ζώνες ώρας, καθώς και να την ενημερώνετε όταν γίνεται αλλαγή στη θερινή ώρα.

- **1** Κρατήστε πατημένο το  $B$ .
- **2** Επιλέξτε **Ρολόγια** > **Ώρα** > **Συγχρονισμός ώρας**.
- **3** Περιμένετε μέχρι να εντοπίσει το ρολόι τους δορυφόρους (*[Λήψη δορυφορικού σήματος](#page-86-0)*, σελίδα 81).

## **Μη αυτόματη ρύθμιση της ώρας**

Από προεπιλογή, η ώρα ρυθμίζεται αυτόματα όταν γίνεται αντιστοίχιση του ρολογιού vívoactive 5 με ένα τηλέφωνο.

- **1** Κρατήστε πατημένο το  $(B)$ .
- **2** Επιλέξτε **Ρολόγια** > **Ώρα** > **Προέλευση χρόνου** > **Μη αυτόματα**.
- **3** Επιλέξτε **Ώρα** και εισαγάγετε την ώρα της ημέρας.

# **Προσαρμογή του ρολογιού**

### <span id="page-78-0"></span>**Ρυθμίσεις συστήματος**

Πατήστε παρατεταμένα το και επιλέξτε **Ρυθμίσεις** > **Σύστημα**.

- **Οθόνη**: Ρυθμίζει το χρονικό όριο λειτουργίας οθόνης και τη φωτεινότητα (*[Προσαρμογή των ρυθμίσεων](#page-79-0)  εμφάνισης*[, σελίδα 74\)](#page-79-0).
- **Δόνηση**: Ενεργοποιεί/απενεργοποιεί τη δόνηση και ρυθμίζει την ένταση της δόνησης.
- **Διαχείριση μπαταρίας**: Σας επιτρέπει να παρακολουθείτε τη χρήση της μπαταρίας και να ενεργοποιείτε το Εξοικ. μπατ. για να παρατείνετε τη διάρκεια ζωής της μπαταρίας (*[Ρυθμίσεις διαχείρισης μπαταρίας](#page-79-0)*, [σελίδα 74\)](#page-79-0).
- **Συνδεσιμότητα**: Σας επιτρέπει να αντιστοιχίζετε το τηλέφωνό σας και να διαχειρίζεστε τις ρυθμίσεις του τηλεφώνου και του Wi‑Fi (*[Τηλέφωνο και ρυθμίσεις Bluetooth](#page-71-0)*, σελίδα 66).
- **Μορφή**: Ρυθμίζει τις μονάδες μέτρησης που χρησιμοποιούνται για την εμφάνιση δεδομένων (*[Αλλαγή των](#page-79-0) [μονάδων μέτρησης](#page-79-0)*, σελίδα 74).
- **Εγγραφή δεδομένων**: Ρυθμίζει τον τρόπο καταγραφής των δεδομένων δραστηριότητας από τη συσκευή. Η επιλογή καταγραφής Έξυπνη (προεπιλογή) επιτρέπει καταγραφές δραστηριότητας μεγαλύτερης διάρκειας. Η επιλογή καταγραφής Κάθε δευτερόλεπτο παρέχει πιο λεπτομερείς καταγραφές δραστηριότητας, αλλά ίσως χρειαστεί να φορτίζετε την μπαταρία πιο συχνά.
- **Αυτόματο κλείδωμα**: Σας επιτρέπει να κλειδώνετε αυτόματα τα κουμπιά και την οθόνη αφής, για να αποτρέψετε τυχαία πατήματα των κουμπιών και σαρώσεις της οθόνης αφής. Χρησιμοποιήστε την επιλογή Στη διάρκεια δραστηριότητας για να κλειδώσετε τα κουμπιά και την οθόνη αφής στη διάρκεια μιας χρονομετρημένης δραστηριότητας. Μπορείτε να πατήσετε παρατεταμένα οποιοδήποτε κουμπί για να ξεκλειδώσετε την οθόνη αφής.

**Γλώσσα**: Ορίζει τη γλώσσα που εμφανίζεται στο ρολόι.

**Μηδενισμός**: Σας επιτρέπει να επαναφέρετε τις προεπιλεγμένες ρυθμίσεις ή να διαγράφετε προσωπικά δεδομένα και να επαναφέρετε τις ρυθμίσεις (*[Επαναφορά όλων των προεπιλεγμένων ρυθμίσεων](#page-86-0)*, [σελίδα 81\)](#page-86-0).

**ΣΗΜΕΙΩΣΗ:** Αν έχετε ρυθμίσει ένα πορτοφόλι Garmin Pay, η επαναφορά προεπιλεγμένων ρυθμίσεων διαγράφει επίσης το πορτοφόλι από τη συσκευή σας.

**Ενημέρωση λογισμικού**: Σας επιτρέπει να ελέγχετε για ενημερώσεις λογισμικού.

**Πληροφορίες**: Εμφανίζει το αναγνωριστικό μονάδας, την έκδοση λογισμικού, κανονιστικές πληροφορίες, καθώς και τη σύμβαση άδειας χρήσης.

### <span id="page-79-0"></span>**Προσαρμογή των ρυθμίσεων εμφάνισης**

- **1** Κρατήστε πατημένο το **B**.
- **2** Επιλέξτε **Ρυθμίσεις** > **Σύστημα** > **Οθόνη**.
- **3** Ενεργοποιήστε την επιλογή **Μεγ. γραμμ.** για να αυξήσετε το μέγεθος του κειμένου στην οθόνη.
- **4** Επιλέξτε **Φωτεινότητα** για να ρυθμίσετε το επίπεδο φωτεινότητας της οθόνης.
- **5** Επιλέξτε **Γενική χρήση** ή **Στη διάρκεια δραστηριότητας**.
- **6** Ορίστε μια επιλογή:
	- Επιλέξτε **Λήξη χρονικού ορίου** για να ρυθμίσετε το χρονικό διάστημα πριν από την απενεργοποίηση της οθόνης.
	- Επιλέξτε **Πάντα ενερ.** για να διατηρήσετε τα δεδομένα του καντράν ρολογιού ορατά και να μειώσετε την ένταση της φωτεινότητας και του φόντου. Η επιλογή επηρεάζει τη διάρκεια ζωής της μπαταρίας και της οθόνης (*[Πληροφορίες για την οθόνη AMOLED](#page-80-0)*, σελίδα 75).
	- Επιλέξτε **Χειρονομία**, για να ενεργοποιήσετε την οθόνη σηκώνοντας και στρέφοντας το χέρι σας, για να κοιτάξετε τον καρπό σας.
	- Επιλέξτε **Ευαισθησία** για να προσαρμόσετε την ευαισθησία των χειρονομιών, ώστε η οθόνη να ενεργοποιείται περισσότερο ή λιγότερο συχνά.
- **7** Επιλέξτε **Κατά τη διάρκεια του ύπνου** > **Καντράν ρολογιού** για να επιλέξετε ένα καντράν ρολογιού ύπνου με ρυθμίσεις ελάχιστης φωτεινότητας ή για να διατηρήσετε το προεπιλεγμένο καντράν ρολογιού ενεργοποιημένο κατά τη διάρκεια του καθορισμένου χρονικού πλαισίου του ύπνου σας.

### **Ρυθμίσεις διαχείρισης μπαταρίας**

Πατήστε παρατεταμένα το και επιλέξτε **Ρυθμίσεις** > **Σύστημα** > **Διαχείριση μπαταρίας**.

- **Εξοικ. μπατ.**: Απενεργοποιεί συγκεκριμένες λειτουργίες για τη μεγιστοποίηση της διάρκειας ζωής της μπαταρίας.
- **Διάρκεια ζωής μπαταρίας σε ποσοστό**: Εμφανίζει τη διάρκεια ζωής της μπαταρίας ως υπολειπόμενο ποσοστό.
- **Εκ. δ. μπατ.**: Εμφανίζει τη διάρκεια ζωής της μπαταρίας ως εκτιμώμενο υπολειπόμενο χρόνο.

### **Αλλαγή των μονάδων μέτρησης**

Μπορείτε να προσαρμόσετε τις μονάδες μέτρησης για την απόσταση, τον ρυθμό και την ταχύτητα, το υψόμετρο και πολλά περισσότερα.

- **1** Πατήστε παρατεταμένα (B).
- **2** Επιλέξτε **Ρυθμίσεις** > **Σύστημα** > **Μορφή**.
- **3** Ορίστε μια επιλογή.
	- Επιλέξτε **Λειτουργία εμφάνισης** για να ορίσετε τις κύριες μονάδες μέτρησης για το ρολόι.
	- Επιλέξτε **Ρυθμός/Ταχύτητα** για να εμφανίσετε το ρυθμό ή την ταχύτητά σας σε μίλια ή χιλιόμετρα κατά τη διάρκεια μιας χρονομετρημένης δραστηριότητας.

## **Ζώνες ώρας**

Κάθε φορά που ενεργοποιείτε τη συσκευή και λαμβάνετε δορυφορικά σήματα ή συγχρονίζετε με το τηλέφωνό σας, η συσκευή εντοπίζει αυτόματα τη ζώνη ώρας και την τρέχουσα ώρα της ημέρας.

## <span id="page-80-0"></span>**Ρυθμίσεις** Garmin Connect

Μπορείτε να αλλάξετε τις ρυθμίσεις του ρολογιού σας από τον λογαριασμό σας Garmin Connect, χρησιμοποιώντας την εφαρμογή Garmin Connect ή τον ιστότοπο Garmin Connect. Ορισμένες ρυθμίσεις είναι διαθέσιμες μόνο με χρήση του λογαριασμού σας Garmin Connect και δεν μπορούν να τροποποιηθούν στο ρολόι σας.

- Από την εφαρμογή Garmin Connect, επιλέξτε το **ΞΞ**ή το • •, επιλέξτε **Συσκευές Garmin** και επιλέξτε το ρολόι σας.
- Από το widget της συσκευής στην εφαρμογή Garmin Connect, επιλέξτε το ρολόι σας.

Μετά την προσαρμογή των ρυθμίσεων, συγχρονίστε τα δεδομένα σας για να εφαρμόσετε τις αλλαγές στο ρολόι σας (*[Χρήση της εφαρμογής Garmin Connect](#page-72-0)*, σελίδα 67, *[Χρήση του Garmin Connect στον υπολογιστή σας](#page-73-0)*, [σελίδα 68\)](#page-73-0).

# **Πληροφορίες συσκευής**

### **Πληροφορίες για την οθόνη** AMOLED

Από προεπιλογή, οι ρυθμίσεις ρολογιού έχουν βελτιστοποιηθεί ως προς τη διάρκεια ζωής της μπαταρίας και την απόδοση (*[Μεγιστοποίηση της διάρκειας ζωής της μπαταρίας](#page-85-0)*, σελίδα 80).

Η διατήρηση εικόνας ή το φαινόμενο "burn-in" (μεμονωμένος φωτισμός των pixel) είναι μια φυσιολογική συμπεριφορά των συσκευών AMOLED. Για να παρατείνετε τη διάρκεια λειτουργίας της οθόνης, αποφύγετε την προβολή στατικών εικόνων σε υψηλά επίπεδα φωτεινότητας για παρατεταμένες περιόδους. Για την ελαχιστοποίηση του φαινομένου burn-in, η οθόνη του vívoactive 5 απενεργοποιείται μετά το επιλεγμένο χρονικό όριο λήξης λειτουργίας (*[Προσαρμογή των ρυθμίσεων εμφάνισης](#page-79-0)*, σελίδα 74). Μπορείτε να στρέψετε τον καρπό σας προς το σώμα σας, να πατήσετε την οθόνη αφής ή να πατήσετε ένα κουμπί για να ενεργοποιήσετε το ρολόι.

## **Φόρτιση του ρολογιού**

#### **ΠΡΟΕΙΔΟΠΟΙΗΣΗ**

Η παρούσα συσκευή περιλαμβάνει μπαταρία ιόντων λιθίου. Ανατρέξτε στον οδηγό *Σημαντικές πληροφορίες για την ασφάλεια και το προϊόν* που περιλαμβάνεται στη συσκευασία του προϊόντος, για προειδοποιήσεις σχετικά με το προϊόν και άλλες σημαντικές πληροφορίες.

#### *ΕΙΔΟΠΟΙΗΣΗ*

Για να αποφύγετε τη διάβρωση, σκουπίστε καλά και στεγνώστε τις επαφές και τη γύρω περιοχή, πριν από τη φόρτιση ή τη σύνδεση σε υπολογιστή. Ανατρέξτε στις οδηγίες καθαρισμού (*[Φροντίδα της συσκευής σας](#page-82-0)*, [σελίδα 77\)](#page-82-0).

1 Συνδέστε το καλώδιο (άκρο A) στη θύρα φόρτισης του ρολογιού σας.

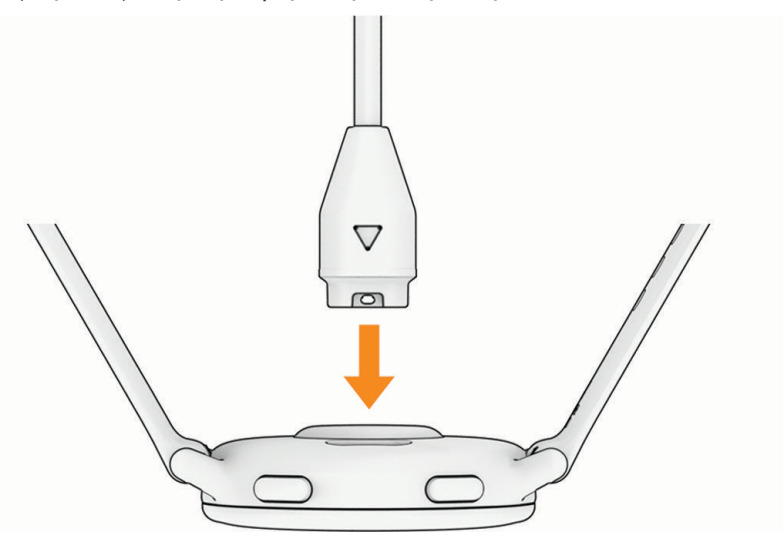

**2** Συνδέστε το άλλο άκρο του καλωδίου σε μια θύρα φόρτισης USB. Το ρολόι εμφανίζει την τρέχουσα στάθμη φόρτισης της μπαταρίας.

## **Αλλαγή των βραχιολιών**

**1** Σύρετε τον πείρο γρήγορης απασφάλισης στη ράβδο με το ελατήριο για να αφαιρέσετε το λουράκι.

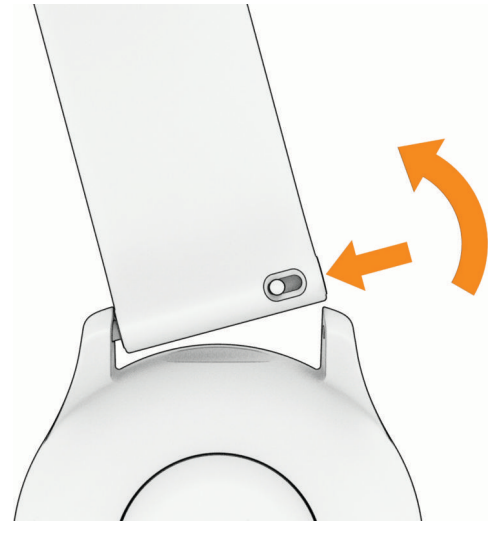

- **2** Εισαγάγετε τη μία πλευρά της ράβδου με το ελατήριο για το νέο λουράκι στο ρολόι.
- **3** Σύρετε τον πείρο γρήγορης απασφάλισης και ευθυγραμμίστε τη ράβδο με το ελατήριο με την απέναντι πλευρά του ρολογιού.
- **4** Επαναλάβετε τα βήματα 1 έως 3, για να αλλάξετε το άλλο λουράκι.

## <span id="page-82-0"></span>**Προβολή πληροφοριών συσκευής**

Μπορείτε να δείτε το αναγνωριστικό, την έκδοση λογισμικού, τις κανονιστικές πληροφορίες και την άδεια χρήσης της μονάδας.

- **1** Πατήστε παρατεταμένα (B).
- **2** Επιλέξτε **Ρυθμίσεις** > **Σύστημα** > **Πληροφορίες**.

### **Προβολή κανονιστικών πληροφοριών και πληροφοριών συμμόρφωσης για την ηλεκτρονική ετικέτα**

Η ετικέτα για αυτήν τη συσκευή παρέχεται ηλεκτρονικά. Η ηλεκτρονική ετικέτα μπορεί να παρέχει κανονιστικές πληροφορίες, όπως αναγνωριστικοί αριθμοί που παρέχονται από την FCC ή τοπικές σημάνσεις συμμόρφωσης, καθώς και ισχύουσες πληροφορίες για το προϊόν και την άδεια χρήσης.

Πατήστε παρατεταμένα το  $\textcircled{B}$  για 10 δευτερόλεπτα.

### **Φροντίδα της συσκευής σας**

*ΕΙΔΟΠΟΙΗΣΗ*

Αποφύγετε τους υπερβολικούς κραδασμούς και τη βίαια μεταχείριση του προϊόντος, καθώς ενδέχεται να υποβαθμιστεί η διάρκεια ζωής του.

Αποφύγετε το πάτημα των κουμπιών κάτω από το νερό.

Μην χρησιμοποιείτε αιχμηρά αντικείμενα για να καθαρίσετε τη συσκευή.

Μην χρησιμοποιείτε ποτέ σκληρά ή αιχμηρά αντικείμενα για τη λειτουργία της οθόνης αφής, επειδή ενδέχεται να προκληθεί βλάβη.

Αποφύγετε τη χρήση χημικών καθαριστικών, διαλυμάτων και εντομοαπωθητικών που ενδέχεται να προκαλέσουν ζημιά στα πλαστικά μέρη και στα φινιρίσματα.

Ξεπλύνετε καλά τη συσκευή με γλυκό νερό μετά την έκθεση σε χλώριο, αλμυρό νερό, αντηλιακό, καλλυντικά, οινόπνευμα ή άλλες δραστικές χημικές ουσίες. Η παρατεταμένη έκθεση σε αυτές τις ουσίες ενδέχεται να προκαλέσει ζημιά στο περίβλημα.

Μην αποθηκεύετε τη συσκευή σε μέρη όπου ενδέχεται να εκτεθεί σε ακραίες συνθήκες θερμοκρασίας για μεγάλο χρονικό διάστημα, επειδή μπορεί να προκληθεί μόνιμη ζημιά.

### **Καθαρισμός του ρολογιού**

#### **ΠΡΟΣΟΧΗ**

Σε ορισμένους χρήστες μπορεί να παρατηρηθεί ερεθισμός του δέρματος μετά από παρατεταμένη χρήση του ρολογιού, και ειδικότερα αν ο χρήστης έχει ευαίσθητο δέρμα ή πάσχει από αλλεργίες. Αν διαπιστώσετε ότι το δέρμα σας έχει ερεθιστεί, αφαιρέστε το ρολόι και περιμένετε μέχρι να επουλωθεί η ερεθισμένη περιοχή. Για να αποφύγετε τυχόν ερεθισμό του δέρματος, βεβαιωθείτε ότι το ρολόι είναι καθαρό και στεγνό. Επίσης, φροντίζετε να μην σφίγγετε υπερβολικά το ρολόι στον καρπό σας.

#### *ΕΙΔΟΠΟΙΗΣΗ*

Ακόμα και μικρές ποσότητες ιδρώτα ή υγρασίας μπορούν να προκαλέσουν διάβρωση των ηλεκτρικών επαφών κατά τη σύνδεση σε φορτιστή. Η διάβρωση μπορεί να εμποδίσει τη φόρτιση και τη μεταφορά δεδομένων.

**ΣΥΜΒΟΥΛΗ:** Για περισσότερες πληροφορίες, επισκεφθείτε τη διεύθυνση [garmin.com/fitandcare](http://www.garmin.com/fitandcare).

- **1** Ξεπλύνετε με νερό ή χρησιμοποιήστε ένα υγρό πανί χωρίς χνούδι.
- **2** Αφήστε το ρολόι να στεγνώσει εντελώς.

### **Καθαρισμός** - **Δερμάτινα λουράκια**

- **1** Σκουπίστε τα δερμάτινα λουράκια με ένα στεγνό ύφασμα.
- **2** Για να καθαρίσετε τα δερμάτινα λουράκια, χρησιμοποιήστε ένα μαλακτικό προϊόν για δερμάτινα είδη.

## **Ενημερώσεις προϊόντος**

Η συσκευή σας ελέγχει αυτόματα για ενημερώσεις όταν είναι συνδεδεμένη στο Bluetooth ή στο Wi‑Fi. Μπορείτε να ελέγξετε μη αυτόματα για ενημερώσεις από τις ρυθμίσεις συστήματος (*[Ρυθμίσεις συστήματος](#page-78-0)*, [σελίδα 73\)](#page-78-0). Στον υπολογιστή σας, εγκαταστήστε το Garmin Express (**[garmin.com/express](http://www.garmin.com/express)**). Στο τηλέφωνό σας, εγκαταστήστε την εφαρμογή Garmin Connect.

Αυτή η εφαρμογή παρέχει εύκολη πρόσβαση σε αυτές τις υπηρεσίες για τις συσκευές Garmin:

- Τα δεδομένα αποστέλλονται στο Garmin Connect
- Δήλωση προϊόντος

### **Ρύθμιση του** Garmin Express

- **1** Συνδέστε τη συσκευή στον υπολογιστή χρησιμοποιώντας ένα καλώδιο USB.
- **2** Μεταβείτε στη διεύθυνση [garmin.com/express.](http://www.garmin.com/express)
- **3** Ακολουθήστε τις οδηγίες που εμφανίζονται στην οθόνη.

## **Προδιαγραφές**

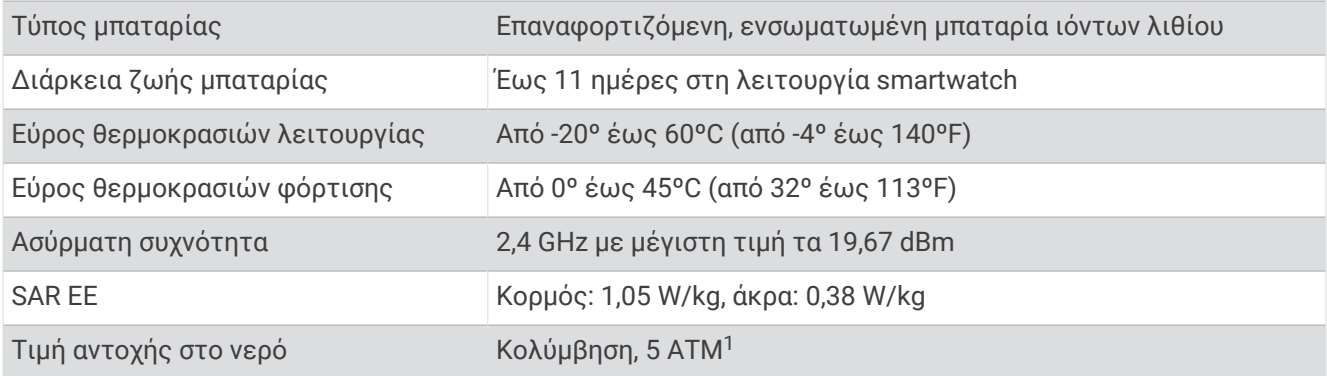

### **Πληροφορίες διάρκειας ζωής μπαταρίας**

Η πραγματική διάρκεια ζωής της μπαταρίας εξαρτάται από τις λειτουργίες που είναι ενεργοποιημένες στο ρολόι σας, όπως παρακολούθηση δραστηριότητας, παρακολούθηση καρδιακών παλμών από τον καρπό, ειδοποιήσεις τηλεφώνου, GPS και συνδεδεμένοι αισθητήρες.

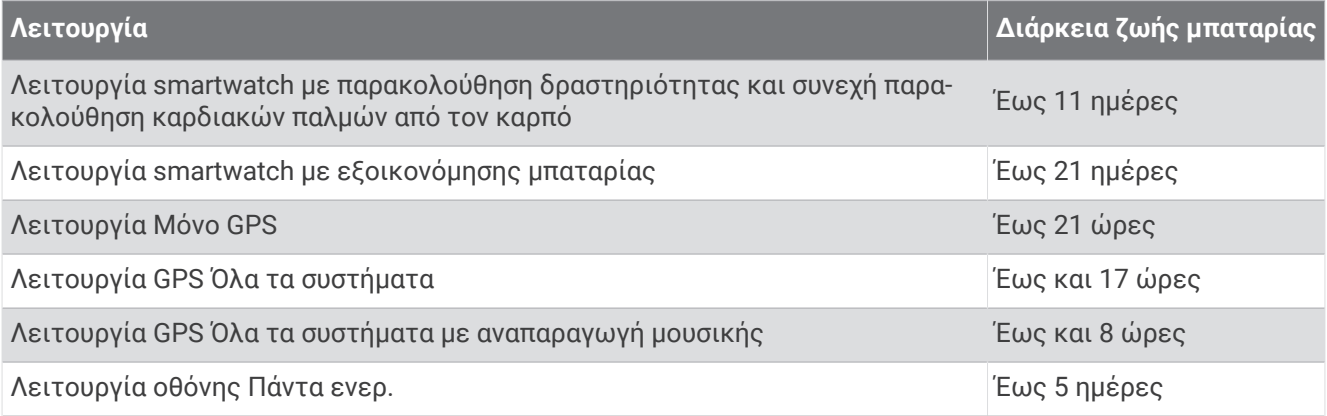

<sup>1</sup> Η συσκευή αντέχει πίεση ισοδύναμη με βάθος 50 μέτρων. Μπορείτε να βρείτε περισσότερες πληροφορίες στην εξής διεύθυνση; [www.garmin.com](http://www.garmin.com/waterrating) [/waterrating](http://www.garmin.com/waterrating).

# **Αντιμετώπιση προβλημάτων**

### **Είναι το τηλέφωνό μου συμβατό με το ρολόι μου**;

Το ρολόι vívoactive 5 είναι συμβατό με τηλέφωνα που χρησιμοποιούν την τεχνολογία Bluetooth. Επισκεφθείτε τη διεύθυνση [garmin.com/ble](http://www.garmin.com/ble) για πληροφορίες συμβατότητας με το Bluetooth.

### **Το τηλέφωνο μου δεν συνδέεται στο ρολόι**

Αν το τηλέφωνό σας δεν συνδέεται στο ρολόι, μπορείτε να δοκιμάσετε αυτές τις συμβουλές.

- Απενεργοποιήστε το τηλέφωνό σας και το ρολόι σας και κατόπιν ενεργοποιήστε τα ξανά.
- Ενεργοποιήστε την τεχνολογία Bluetooth στο τηλέφωνό σας.
- Ενημερώστε την εφαρμογή Garmin Connect στην πιο πρόσφατη έκδοση.
- Καταργήστε το ρολόι σας από την εφαρμογή Garmin Connect και τις ρυθμίσεις Bluetooth στο τηλέφωνό σας, για να επαναλάβετε τη διαδικασία σύζευξης.
- Αν αγοράσατε ένα καινούργιο τηλέφωνο, καταργήστε το ρολόι σας από την εφαρμογή Garmin Connect στο τηλέφωνο που σκοπεύετε να σταματήσετε να χρησιμοποιείτε.
- Πλησιάστε το τηλέφωνό σας σε απόσταση 10 m (33 ft.) από το ρολόι.
- Στο τηλέφωνό σας, ανοίξτε την εφαρμογή Garmin Connect, επιλέξτε το ή το ••• και επιλέξτε **Συσκευές Garmin** > **Προσθήκη συσκευής** για να μεταβείτε στη λειτουργία σύζευξης.
- Από το καντράν ρολογιού, πατήστε παρατεταμένα το και επιλέξτε **Ρυθμίσεις** > **Σύστημα** > **Συνδεσιμότητα** > **Τηλέφωνο** > **Αντιστοίχιση τηλεφώνου**.

## **Το ακουστικά μου δεν συνδέονται στο ρολόι**

Εάν τα ακουστικά Bluetooth είχαν προηγουμένως συνδεθεί στο τηλέφωνό σας, μπορεί να συνδέονται στο τηλέφωνό σας αυτόματα αντί να συνδέονται στο ρολόι σας. Μπορείτε να δοκιμάσετε αυτές τις συμβουλές.

• Απενεργοποιήστε την τεχνολογία Bluetooth στο τηλέφωνό σας.

Ανατρέξτε στο εγχειρίδιο κατόχου του τηλεφώνου σας για περισσότερες πληροφορίες.

- Παραμείνετε σε απόσταση 10 m (33 ft.) από το τηλέφωνό σας ενώ γίνεται η σύνδεση των ακουστικών σας με το ρολόι σας.
- Πραγματοποιήστε σύζευξη των ακουστικών με το ρολόι σας (*[Σύνδεση ακουστικών Bluetooth](#page-66-0)*, σελίδα 61).

## **Η μουσική διακόπτεται ή τα ακουστικά μου δεν παραμένουν συνδεδεμένα**

Όταν χρησιμοποιείτε ένα ρολόι vívoactive 5 που είναι συνδεδεμένο σε ακουστικά Bluetooth, το σήμα είναι το πλέον ισχυρό όταν υπάρχει άμεση οπτική επαφή ανάμεσα στο ρολόι και την κεραία των ακουστικών.

- Αν το σήμα διέρχεται μέσα από το σώμα σας, μπορεί να παρουσιαστεί απώλεια σήματος ή τα ακουστικά σας μπορεί να αποσυνδεθούν.
- Αν φοράτε το ρολόι vívoactive 5 στον αριστερό σας καρπό, θα πρέπει να διασφαλίζετε ότι η κεραία Bluetooth των ακουστικών βρίσκεται στο αριστερό σας αυτί.
- Καθώς τα ακουστικά διαφέρουν ανάλογα με το μοντέλο, μπορείτε να δοκιμάσετε να φορέσετε το ρολόι στον άλλο καρπό σας.
- Εάν χρησιμοποιείτε μεταλλικά ή δερμάτινα λουράκια ρολογιού, μπορείτε να αλλάξετε σε λουράκια σιλικόνης για να βελτιώσετε την ισχύ του σήματος.

## <span id="page-85-0"></span>**Το ρολόι μου είναι ρυθμισμένο σε λανθασμένη γλώσσα**

Μπορείτε να αλλάξετε την επιλογή γλώσσας, αν επιλέξατε κατά λάθος εσφαλμένη γλώσσα στο ρολόι.

- **1** Πατήστε παρατεταμένα (B).
- **2** Μεταβείτε με κύλιση προς τα κάτω, στο τελευταίο στοιχείο στη λίστα και επιλέξτε το.
- **3** Μεταβείτε με κύλιση προς τα κάτω, στο τελευταίο στοιχείο στη λίστα και επιλέξτε το.
- **4** Μεταβείτε με κύλιση προς τα κάτω στο όγδοο στοιχείο στη λίστα και επιλέξτε το.
- **5** Επιλέξτε γλώσσα.

## **Το ρολόι μου δεν εμφανίζει τη σωστή ώρα**

Το ρολόι ενημερώνει την ώρα και την ημερομηνία όταν συγχρονίζεται με το τηλέφωνό σας ή όταν λαμβάνει σήματα GPS. Θα πρέπει να συγχρονίσετε το ρολόι σας για να λάβετε τη σωστή ώρα, όταν αλλάζετε ζώνη ώρας και για να γίνει ενημέρωση της θερινής ώρας.

- **1** Πατήστε παρατεταμένα το και επιλέξτε **Ρολόγια** > **Ώρα**.
- **2** Επαληθεύστε ότι η επιλογή **Αυτόματα** για το στοιχείο **Προέλευση χρόνου** είναι ενεργοποιημένη.
- **3** Ορίστε μια επιλογή:
	- Για να συγχρονίσετε την ώρα με το τηλέφωνό σας, επιλέξτε **Συγχρονισμός ώρας** και περιμένετε μέχρι το ρολόι σας να αρχίσει αυτόματα να συγχρονίζεται με το τηλέφωνό σας.
	- Για να συγχρονίσετε την ώρα χρησιμοποιώντας δορυφορικά σήματα, επιλέξτε **Συγχρονισμός ώρας** > **Χρήση GPS**, μεταβείτε σε ανοιχτό, εξωτερικό χώρο με απεριόριστο οπτικό πεδίο προς τον ουρανό και περιμένετε μέχρι το ρολόι να λάβει δορυφορικά σήματα.

### **Η ένδειξη θερμοκρασίας δραστηριότητας δεν είναι ακριβής**

Η θερμοκρασία του σώματός σας επηρεάζει την ένδειξη θερμοκρασίας για τον εσωτερικό αισθητήρα θερμοκρασίας. Για να λάβετε την πιο ακριβή ένδειξη θερμοκρασίας, θα πρέπει να αφαιρέσετε το ρολόι από τον καρπό σας και να περιμένετε 20 έως 30 λεπτά.

Μπορείτε επίσης να χρησιμοποιήσετε έναν προαιρετικό εξωτερικό αισθητήρα θερμοκρασίας tempe για να δείτε ακριβείς ενδείξεις θερμοκρασίας περιβάλλοντος ενώ φοράτε το ρολόι.

## **Μεγιστοποίηση της διάρκειας ζωής της μπαταρίας**

Μπορείτε να κάνετε διάφορες ενέργειες, για να παρατείνετε τη διάρκεια ζωής της μπαταρίας.

- Ενεργοποιήστε το στοιχείο **Εξοικ. μπατ.** (*[Ρυθμίσεις διαχείρισης μπαταρίας](#page-79-0)*, σελίδα 74).
- Σταματήστε να χρησιμοποιείτε την επιλογή **Πάντα ενερ.** για το χρονικό όριο λειτουργίας της οθόνης και επιλέξτε συντομότερο χρονικό όριο λειτουργίας οθόνης (*[Προσαρμογή των ρυθμίσεων εμφάνισης](#page-79-0)*, [σελίδα 74\)](#page-79-0).
- Μειώστε τη φωτεινότητα της οθόνης (*[Προσαρμογή των ρυθμίσεων εμφάνισης](#page-79-0)*, σελίδα 74).
- Μεταβείτε από ένα διαδραστικό καντράν ρολογιού σε ένα καντράν με στατική εικόνα φόντου (*[Αλλαγή του](#page-30-0)  [καντράν ρολογιού](#page-30-0)*, σελίδα 25).
- Απενεργοποιήστε την τεχνολογία Bluetooth, όταν δεν χρησιμοποιείτε τις λειτουργίες διασύνδεσης (*[Απενεργοποίηση της σύνδεσης τηλεφώνου Bluetooth](#page-70-0)*, σελίδα 65).
- Απενεργοποιήστε την παρακολούθηση δραστηριότητας (*[Ρυθμίσεις παρακολούθησης δραστηριότητας](#page-46-0)*, [σελίδα 41\)](#page-46-0).
- Περιορίστε τον τύπο των ειδοποιήσεων τηλεφώνου (*[Διαχείριση ειδοποιήσεων](#page-69-0)*, σελίδα 64).
- Απενεργοποιήστε τις αυτόματες ενδείξεις παλμικού οξυμέτρου (*[Αλλαγή της λειτουργίας](#page-58-0) [παρακολούθησης του παλμικού οξυμέτρου](#page-58-0)*, σελίδα 53).

## <span id="page-86-0"></span>**Επανεκκίνηση του ρολογιού**

Εάν το ρολόι σταματήσει να αποκρίνεται, ενδέχεται να πρέπει να το επανεκκινήσετε.

**ΣΗΜΕΙΩΣΗ:** Η επανεκκίνηση του ρολογιού ενδέχεται να διαγράψει τα δεδομένα ή τις ρυθμίσεις σας.

**1** Πατήστε παρατεταμένα το (A) για 15 δευτερόλεπτα.

Το ρολόι απενεργοποιείται.

**2** Πατήστε παρατεταμένα το  $\overline{A}$  για ένα δευτερόλεπτο, για να ενεργοποιήσετε το ρολόι.

### **Επαναφορά όλων των προεπιλεγμένων ρυθμίσεων**

Για να κάνετε επαναφορά όλων των προεπιλεγμένων ρυθμίσεων, πρέπει πρώτα να συγχρονίσετε το ρολόι με την εφαρμογή Garmin Connect και να στείλετε όλα τα δεδομένα δραστηριοτήτων σας.

Μπορείτε να επαναφέρετε όλες τις ρυθμίσεις του ρολογιού στις εργοστασιακές προεπιλεγμένες τιμές.

- **1** Πατήστε παρατεταμένα (B).
- **2** Επιλέξτε **Ρυθμίσεις** > **Σύστημα** > **Μηδενισμός**.
- **3** Ορίστε μια επιλογή:
	- Για να επαναφέρετε όλες τις ρυθμίσεις του ρολογιού στις προεπιλεγμένες εργοστασιακές τιμές, συμπεριλαμβανομένων των δεδομένων προφίλ χρήστη, αλλά να αποθηκεύσετε το ιστορικό δραστηριοτήτων και τις εφαρμογές και τα αρχεία που έχετε λάβει, επιλέξτε **Επαναφορά προεπιλε γμένων ρυθμίσεων**.
	- Για να επαναφέρετε όλες τις ρυθμίσεις του ρολογιού στις εργοστασιακές προεπιλεγμένες τιμές και να διαγράψετε όλες τις πληροφορίες που έχουν εισαχθεί από τον χρήστη και το ιστορικό των δραστηριοτήτων, επιλέξτε **Διαγρ. δεδομ./επαν. ρυθμ.**.

**ΣΗΜΕΙΩΣΗ:** Αν έχετε ρυθμίσει ένα πορτοφόλι Garmin Pay, με αυτήν την επιλογή διαγράφεται το πορτοφόλι από το ρολόι σας.

### **Λήψη δορυφορικού σήματος**

Το ρολόι ενδέχεται να χρειάζεται ανεμπόδιστο οπτικό πεδίο προς τον ουρανό για τη λήψη δορυφορικών σημάτων.

**1** Βγείτε έξω, σε ανοικτό χώρο.

Η πρόσοψη του ρολογιού πρέπει να είναι προσανατολισμένη προς τον ουρανό.

**2** Περιμένετε έως ότου το ρολόι εντοπίσει δορυφόρους.

Ο εντοπισμός δορυφορικών σημάτων μπορεί να διαρκέσει από 30 έως 60 δευτερόλεπτα.

### **Βελτίωση δορυφορικής λήψης** GPS

- Θα πρέπει να συγχρονίζετε συχνά τη συσκευή με το λογαριασμό σας Garmin:
	- Συνδέστε τη συσκευή με έναν υπολογιστή μέσω του καλωδίου USB και της εφαρμογής Garmin Express.
	- Συγχρονίστε τη συσκευή σας με την εφαρμογή Garmin Connect χρησιμοποιώντας το τηλέφωνό σας με δυνατότητα Bluetooth.

◦ Συνδέστε τη συσκευή σας με το λογαριασμό Garmin χρησιμοποιώντας ένα ασύρματο δίκτυο Wi‑Fi. Ενώ είναι συνδεδεμένη με το λογαριασμό σας Garmin, η συσκευή πραγματοποιεί λήψη δορυφορικών δεδομένων για αρκετές ημέρες, καθιστώντας δυνατό το γρήγορο εντοπισμό δορυφορικών σημάτων.

- Μεταφέρετε τη συσκευή σας σε εξωτερικό, ανοικτό χώρο, μακριά από ψηλά κτήρια και δέντρα.
- Παραμείνετε ακίνητοι για μερικά λεπτά.

### **Παρακολούθηση δραστηριότητας**

Για περισσότερες πληροφορίες σχετικά με την ακρίβεια της παρακολούθησης δραστηριότητας, μεταβείτε στη διεύθυνση [garmin.com/ataccuracy](http://garmin.com/ataccuracy).

### **Ο αριθμός βημάτων μου δεν φαίνεται να είναι ακριβής**

Αν ο αριθμός βημάτων σας δεν φαίνεται να είναι ακριβής, μπορείτε να δοκιμάσετε αυτές τις συμβουλές.

- Φοράτε το ρολόι στον καρπό του μη κυρίαρχου χεριού σας.
- Μεταφέρετε το ρολόι στην τσέπη σας όταν σπρώχνετε κάποιο καροτσάκι ή μηχανή γκαζόν.
- Μεταφέρετε το ρολόι στην τσέπη σας όταν χρησιμοποιείτε ενεργά μόνο τις παλάμες ή τους βραχίονές σας.

**ΣΗΜΕΙΩΣΗ:** Το ρολόι ενδέχεται να ερμηνεύσει ορισμένες επαναλαμβανόμενες κινήσεις, όπως το πλύσιμο των πιάτων, το δίπλωμα των ρούχων ή τα παλαμάκια, ως βήματα.

### **Λήψη περισσότερων πληροφοριών**

- Επισκεφτείτε τη διεύθυνση [support.garmin.com](http://support.garmin.com) για περισσότερα εγχειρίδια, άρθρα και ενημερώσεις λογισμικού.
- Για πληροφορίες σχετικά με προαιρετικά αξεσουάρ και ανταλλακτικά εξαρτήματα, μεταβείτε στη διεύθυνση [buy.garmin.com](http://buy.garmin.com) ή επικοινωνήστε με τον αντιπρόσωπο της Garmin.

# **Παράρτημα**

### **Πεδία δεδομένων**

Ορισμένα πεδία δεδομένων απαιτούν αξεσουάρ ANT+ για να εμφανίσετε δεδομένα.

**Body Battery**: Παιχνίδι. Η ποσότητα των αποθεμάτων ενέργειας που σας απομένουν για την υπόλοιπη ημέρα. **Swolf διαστήματος**: Η μέση βαθμολογία swolf για το τρέχον διάστημα.

- **Swolf τελευταίου διαστήματος**: Η μέση βαθμολογία swolf για το τελευταίο ολοκληρωμένο διάστημα.
- **Swolf τελευταίου μήκους**: Η μέση βαθμολογία swolf για το μήκος του τελευταίου ολοκληρωμένου γύρου πισίνας.

**Ανατολή ηλίου**: Η ώρα ανατολής του ηλίου βάσει της θέσης GPS σας.

**Αντίστροφη μέτρηση**: Ο χρόνος χρονόμετρου για την τρέχουσα δραστηριότητα.

**Απόσταση**: Η απόσταση που έχετε διανύσει για την τρέχουσα διαδρομή ή την τρέχουσα δραστηριότητα.

**Απόσταση άσκησης**: Η συνολική απόσταση στην τρέχουσα κίνηση.

**Απόσταση ανά κίνηση**: Η απόσταση που διανύθηκε ανά κουπιά.

**Απόσταση γύρου**: Η απόσταση που έχετε διανύσει για τον τρέχοντα γύρο.

**Απόσταση διαστήματος**: Η απόσταση που έχετε διανύσει για το τρέχον διάστημα.

**Απόσταση τελευταίας άσκησης**: Η συνολική απόσταση στην προηγούμενη κίνηση κατά την τρέχουσα δραστηριότητα.

**Απόσταση τελευταίου γύρου**: Η απόσταση που έχετε διανύσει για τον τελευταίο ολοκληρωμένο γύρο.

- **Απόσταση τελευταίου διαστήματος/κίνηση**: Η μέση απόσταση που διανύθηκε ανά χεριά κατά τη διάρκεια του τελευταίου ολοκληρωμένου διαστήματος.
- **Αριθμός κινήσεων**: Ο συνολικός αριθμός κουπιών για την τρέχουσα δραστηριότητα.
- **ΑΣΚΗΣΕΙΣ**: Ο συνολικός αριθμός των κινήσεων που έχουν ολοκληρωθεί κατά την τρέχουσα δραστηριότητα.
- **ΑΥΤΟΝ. eBIKE**: Η εκτιμώμενη απόσταση που μπορείτε να διανύσετε με βάση τις τρέχουσες ρυθμίσεις του eBike και την ισχύ μπαταρίας που απομένει.
- **Βήματα**: Ο αριθμός των βημάτων στη διάρκεια της τρέχουσας δραστηριότητας.

**Βήματα γύρου**: Ο αριθμός των βημάτων στη διάρκεια του τρέχοντος γύρου.

**Γύροι**: Ο αριθμός των γύρων που έχουν ολοκληρωθεί για την τρέχουσα δραστηριότητα.

**Διάρκεια τελευταίας άσκησης**: Το χρονικό διάστημα για την ολοκλήρωση της τελευταίας πλήρους κίνησης κατά τη διάρκεια της τρέχουσας δραστηριότητας.

**ΔΙΑΡΚΕΙΑ ΑΣΚΗΣΗΣ**: Το χρονικό διάστημα στην τρέχουσα κίνηση.

**Δύση ηλίου**: Η ώρα δύσης του ηλίου βάσει της θέσης GPS σας.

**Ενέργεια παιχνιδιού**: Παιχνίδι. Η εκτιμώμενη ισχύς που απομένει κατά την τρέχουσα δραστηριότητα.

- **Επαναλ.**: Κατά τη διάρκεια μιας δραστηριότητας προπόνησης ενδυνάμωσης, ο αριθμός επαναλήψεων σε ένα σετ προπόνησης.
- **Ζώνη καρδιακών παλμών**: Το τρέχον εύρος των καρδιακών παλμών σας (1 έως 5). Οι προεπιλεγμένες ζώνες βασίζονται στο προφίλ χρήστη και στους μέγιστους καρδιακούς παλμούς σας (220 μείον την ηλικία σας).
- **Θερμίδες**: Το ποσό των συνολικών θερμίδων που κάψατε.
- **Θερμοκρασία**: Η θερμοκρασία του αέρα. Η θερμοκρασία του σώματός σας επηρεάζει τον αισθητήρα θερμοκρασίας. Για να εμφανιστούν αυτά τα δεδομένα, η συσκευή σας πρέπει να είναι συνδεδεμένη με έναν αισθητήρα tempe.
- **Καρδιακοί παλμοί**: Οι καρδιακοί σας παλμοί σε παλμούς ανά λεπτό (bpm). Η συσκευή πρέπει να είναι συνδεδεμένη με ένα συμβατό μόνιτορ παρακολούθησης καρδιακών παλμών.
- **Κατεύθυνση**: Η κατεύθυνση στην οποία κινείστε.
- **Κινήσεις/μήκη διαστήματος**: Ο μέσος αριθμός χεριών ανά μήκος κατά τη διάρκεια του τρέχοντος διαστήματος.

**Κινήσεις τελευταίου μήκους**: Ο συνολικός αριθμός χεριών για το τελευταίο ολοκληρωμένο μήκος πισίνας. **Κουπιές**: Ο αριθμός κουπιών ανά λεπτό (spm).

- **ΚΠ % Μέγιστων**: Το ποσοστό των μέγιστων καρδιακών παλμών.
- **ΚΠ γύρου**: Οι μέσοι καρδιακοί παλμοί για τον τρέχοντα γύρο.
- **ΚΠ γύρου % Μεγίστων**: Το μέσο ποσοστό των μέγιστων καρδιακών παλμών για τον τρέχοντα γύρο.
- **ΚΠ τελευταίου γύρου**: Οι μέσοι καρδιακοί παλμοί για τον τελευταίο ολοκληρωμένο γύρο.
- **ΚΠ τελευταίου γύρου % μέγιστων**: Το μέσο ποσοστό των μέγιστων καρδιακών παλμών για τον τελευταίο ολοκληρωμένο γύρο.
- **Κύρια**: Παιχνίδι. Η κύρια οθόνη δεδομένων προπόνησης.
- **Λεπτά έντονης άσκησης**: Ο αριθμός των λεπτών έντονης έντασης.
- **Λεπτά μέτριας άσκησης**: Ο αριθμός των λεπτών ήπιας έντασης.
- **Μ.Ο. % ΚΠ τ. άσ.-μέγ. ΚΠ**: Το μέσο ποσοστό των μέγιστων καρδιακών παλμών της τελευταίας κίνησης κατά την τρέχουσα δραστηριότητα.
- **Μ. Ρ. 500Μ**: Ο μέσος ρυθμός κωπηλασίας ανά 500 μέτρα για την τρέχουσα δραστηριότητα.
- **Μέγιστη ταχύτητα**: Η ανώτερη ταχύτητα για την τρέχουσα δραστηριότητα.
- **Μέσες κινήσεις/μήκος**: Ο μέσος αριθμός χεριών ανά μήκος κατά τη διάρκεια της τρέχουσας δραστηριότητας.
- **Μέση απόσταση/κίνηση**: Η μέση απόσταση που διανύθηκε ανά κουπιά κατά τη διάρκεια της τρέχουσας δραστηριότητας.
- **Μέση απόσταση διαστήματος/κίνηση**: Η μέση απόσταση που διανύθηκε ανά χεριά κατά τη διάρκεια του τρέχοντος διαστήματος.
- **Μέση διάρκεια άσκησης**: Ο μέσος χρόνος κίνησης κατά την τρέχουσα δραστηριότητα.
- **Μέση συχνότητα πεταλιάς**: Ποδηλασία. Ο μέσος ρυθμός για την τρέχουσα δραστηριότητα.
- **Μέση συχνότητα πεταλιάς**: Τρέξιμο. Ο μέσος ρυθμός για την τρέχουσα δραστηριότητα.
- **Μέση ταχύτητα**: Η μέση ταχύτητα για την τρέχουσα δραστηριότητα.
- **Μέσο % ΚΠ άσκησης και μέγιστων ΚΠ**: Το μέσο ποσοστό των μέγιστων καρδιακών παλμών για την τρέχουσα άσκηση.

**Μέσο % μέγιστων ΚΠ**: Το μέσο ποσοστό των μέγιστων καρδιακών παλμών για την τρέχουσα δραστηριότητα. **Μέσοι ΚΠ**: Οι μέσοι καρδιακοί παλμοί για την τρέχουσα δραστηριότητα.

- **Μέσοι ΚΠ άσκησης**: Οι μέσοι καρδιακοί παλμοί για την τρέχουσα άσκηση.
- **Μέσοι ΚΠ τελευταίας άσκησης**: Οι μέσοι καρδιακοί παλμοί της τελευταίας κίνησης κατά την τρέχουσα δραστηριότητα.
- **Μέσος ρυθμός**: Ο μέσος ρυθμός για την τρέχουσα δραστηριότητα.

**Μέσος ρυθμός κινήσεων**: Ο μέσος αριθμός κουπιών ανά λεπτό (spm) κατά τη διάρκεια της τρέχουσας δραστηριότητας.

- **Μέσος χρόνος γύρου**: Ο μέσος χρόνος γύρου για την τρέχουσα δραστηριότητα.
- **Μέσος όρος Swolf**: Η μέση βαθμολογία swolf για την τρέχουσα δραστηριότητα. Η βαθμολογία swolf είναι το άθροισμα του χρόνου ενός μήκους και του αριθμού των χεριών κολύμβησης για αυτό το μήκος (*[Ορολογία](#page-13-0)  [κολύμβησης](#page-13-0)*, σελίδα 8).
- **Μήκη διαστήματος**: Ο αριθμός των μηκών πισίνας που έχουν ολοκληρωθεί κατά τη διάρκεια του τρέχοντος διαστήματος.
- **Μήκη πισίνας**: Ο αριθμός των μηκών πισίνας που έχουν ολοκληρωθεί κατά τη διάρκεια της τρέχουσας δραστηριότητας.
- **ΜΠΑΤΑΡΙΑ eBIKE**: Η υπολειπόμενη ισχύς μπαταρίας ενός eBike.
- **Ορισμός χρονομέτρου**: Κατά τη διάρκεια μιας δραστηριότητας προπόνησης ενδυνάμωσης, το χρονικό διάστημα που αφιερώνεται στο τρέχον σετ προπόνησης.
- **ΡΥΘΜΟΣ ΓΥΡΟΥ 500 M**: Ο μέσος ρυθμός κωπηλασίας ανά 500 μέτρα για τον τρέχοντα γύρο.

**Ρυθμός**: Ο τρέχων ρυθμός.

**Ρυθμός 500μ. τελευταίου γύρου**: Ο μέσος ρυθμός κωπηλασίας ανά 500 μέτρα για τον τελευταίο γύρο.

**Ρυθμός 500 μέτρων**: Ο τρέχων ρυθμός κωπηλασίας ανά 500 μέτρα.

**Ρυθμός άσκησης**: Ο μέσος ρυθμός της τρέχουσας κίνησης.

- **Ρυθμός αναπνοής**: Ο ρυθμός αναπνοής σε αναπνοές ανά λεπτό (brpm).
- **Ρυθμός γύρου**: Ο μέσος ρυθμός για τον τρέχοντα γύρο.
- **Ρυθμός διαστήματος**: Ο μέσος ρυθμός για το τρέχον διάστημα.
- **Ρυθμός κινήσεων διαστήματος**: Ο μέσος αριθμός κουπιών ανά λεπτό (spm) κατά τη διάρκεια του τρέχοντος διαστήματος.
- **Ρυθμός κινήσεων τελευταίου μήκους**: Ο μέσος αριθμός χεριών ανά λεπτό (spm) κατά τη διάρκεια του τελευταίου ολοκληρωμένου μήκους πισίνας.
- **Ρυθμός τελευταίας άσκησης**: Ο μέσος ρυθμός της τελευταίας κίνησης κατά την τρέχουσα δραστηριότητα.

**Ρυθμός τελευταίου γύρου**: Ο μέσος ρυθμός για τον τελευταίο ολοκληρωμένο γύρο.

**Ρυθμός τελευταίου μήκους**: Ο μέσος ρυθμός του τελευταίου ολοκληρωμένου μήκους πισίνας.

**Στρες**: Το τρέχον επίπεδο πίεσής σας.

- **Στυλ κολύμβ. τελ. διαστ.**: Ο τύπος κίνησης χεριών που χρησιμοποιείται κατά τη διάρκεια του τελευταίου ολοκληρωμένου μήκους πισίνας.
- **Στυλ κολύμβησης διαστήματος**: Ο τρέχων τύπος κίνησης για το διάστημα.
- **Στυλ κολύμβησης τελευταίου μήκους**: Ο τύπος κίνησης που χρησιμοποιείται κατά τη διάρκεια του τελευταίου ολοκληρωμένου μήκους πισίνας.
- **Συχ. πεταλ.**: Ποδηλασία. Ο αριθμός των περιστροφών του βραχίονα στροφάλου. Για να εμφανιστούν αυτά τα δεδομένα, η συσκευή πρέπει να είναι συνδεδεμένη με ένα αξεσουάρ ρυθμού πεταλιάς.
- **Συχνότητα βημάτων**: Τρέξιμο. Τα βήματα ανά λεπτό (δεξί και αριστερό).
- **Συχνότητα βημάτων γύρου**: Ποδηλασία. Ο μέσος ρυθμός πεταλιάς για τον τρέχοντα γύρο.
- **Συχνότητα βημάτων γύρου**: Τρέξιμο. Ο μέσος ρυθμός πεταλιάς για τον τρέχοντα γύρο.
- **Συχνότητα πεταλιάς τελευταίου γύρου**: Ποδηλασία. Ο μέσος ρυθμός πεταλιάς για τον τελευταίο ολοκληρωμένο γύρο.
- **Συχνότητα πεταλιάς τελευταίου γύρου**: Τρέξιμο. Ο μέσος ρυθμός πεταλιάς για τον τελευταίο ολοκληρωμένο γύρο.
- **Σύνολο λεπτών**: Ο συνολικός αριθμός λεπτών έντασης.
- **Ταχ.**: Ο τρέχων ρυθμός ταξιδιού.
- **Ταχύτητα άσκησης**: Η μέση ταχύτητα της τρέχουσας κίνησης.

**Ταχύτητα γύρου**: Η μέση ταχύτητα για τον τρέχοντα γύρο.

**Ταχύτητα τελευταίας άσκησης**: Η μέση ταχύτητα της τελευταίας κίνησης κατά την τρέχουσα δραστηριότητα.

**Ταχύτητα τελευταίου γύρου**: Η μέση ταχύτητα για τον τελευταίο ολοκληρωμένο γύρο.

- **Υψηλότερη μέσα σε 24 ώρες**: Η μέγιστη θερμοκρασία που καταγράφηκε μέσα στις τελευταίες 24 ώρες από ένα συμβατό αισθητήρα θερμοκρασίας.
- **Χαμηλότερη μέσα σε 24 ώρες**: Η ελάχιστη θερμοκρασία που καταγράφηκε μέσα στις τελευταίες 24 ώρες από ένα συμβατό αισθητήρα θερμοκρασίας.
- **Χρόνος γύρου**: Ο χρόνος χρονόμετρου για τον τρέχοντα γύρο.
- **Χρόνος διαστήματος**: Ο χρόνος χρονομέτρου για το τρέχον διάστημα.
- **Χρόνος κολύμβησης**: Ο χρόνος κολύμβησης για την τρέχουσα δραστηριότητα, μη συμπεριλαμβανομένου του χρόνου ανάπαυσης.
- **Χρόνος που πέρασε**: Ο συνολικός χρόνος που έχει καταγραφεί. Για παράδειγμα, εάν ξεκινήσετε το χρονόμετρο και τρέξετε για 10 λεπτά, κατόπιν το σταματήσετε για 5 λεπτά και στη συνέχεια το ξεκινήσετε και τρέξετε για 20 λεπτά, ο χρόνος που έχει περάσει είναι 35 λεπτά.
- **Χρόνος στη ζώνη**: Ο χρόνος που έχει παρέλθει σε κάθε ζώνη καρδιακών παλμών ή ζώνη ισχύος.
- **Χρόνος τελευταίου γύρου**: Ο χρόνος χρονόμετρου για τον τελευταίο ολοκληρωμένο γύρο.
- **Ωθήσεις γύρου**: Ο αριθμός των ωθήσεων αναπηρικού αμαξιδίου στον τρέχοντα γύρο.
- **ΩΘΗΣΕΙΣ**: Ο αριθμός των ωθήσεων αναπηρικού αμαξιδίου στην τρέχουσα δραστηριότητα.
- **Ώρα ημέρας**: Η ώρα της ημέρας βάσει της τρέχουσας θέσης σας και των ρυθμίσεων ώρας (μορφή, ζώνη ώρας, θερινή ώρα).

## **Τυπικές τιμές μέγ**. VO2

Αυτοί οι πίνακες περιλαμβάνουν τυπικές κατατάξεις για εκτιμήσεις μέγ. VO2 ανά ηλικία και φύλο. **ΣΗΜΕΙΩΣΗ:** Η μέγιστη VO2 δεν είναι διαθέσιμη όταν το ρολόι βρίσκεται σε λειτουργία αναπηρικού αμαξιδίου.

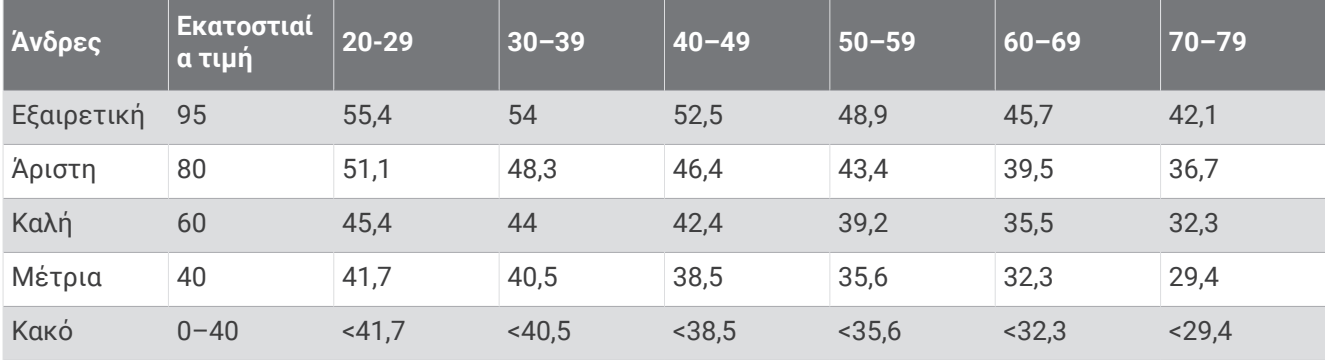

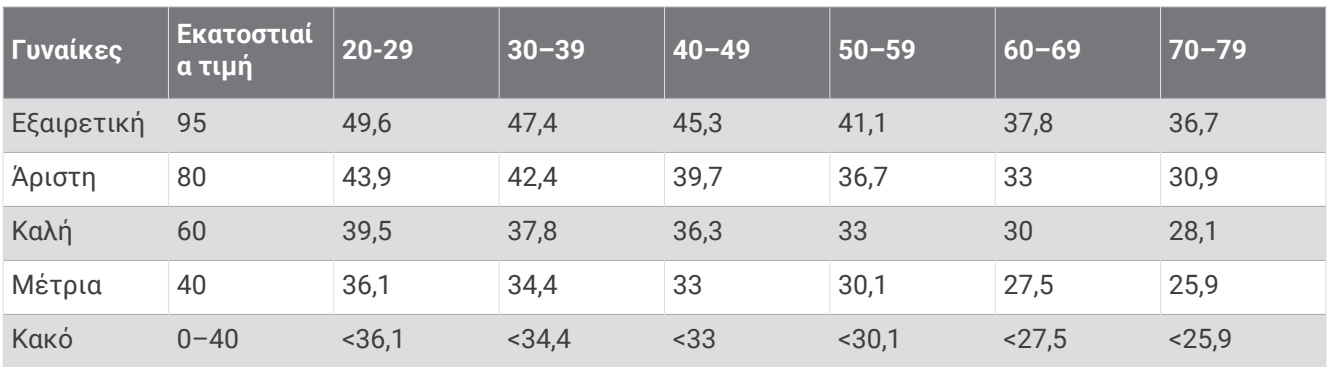

Επανεκτύπωση δεδομένων με την άδεια του The Cooper Institute. Για περισσότερες πληροφορίες, μεταβείτε στη διεύθυνση [www.CooperInstitute.org.](http://www.CooperInstitute.org)

# **Μέγεθος και διάμετρος τροχών**

Όταν χρησιμοποιείται για ποδηλασία, ο αισθητήρας ταχύτητας ανιχνεύει αυτόματα το μέγεθος του τροχού. Αν χρειάζεται, μπορείτε να εισαγάγετε μη αυτόματα την περίμετρο του τροχού στις ρυθμίσεις του αισθητήρα ταχύτητας.

Το μέγεθος του ελαστικού για ποδηλασία αναγράφεται και στις δύο πλευρές του ελαστικού. Μπορείτε να μετρήσετε την περίμετρο του τροχού ή να χρησιμοποιήσετε ένα από τα προγράμματα υπολογισμού που είναι διαθέσιμα στο Internet.